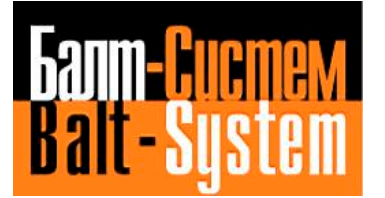

**УСТРОЙСТВО ЧИСЛОВОГО ПРОГРАММНОГО УПРАВЛЕНИЯ NC-201M**

# **Руководство по эксплуатации**

**Санкт-Петербург 2007 г**

Руководство по эксплуатации NC-201М

# СОДЕРЖАНИЕ

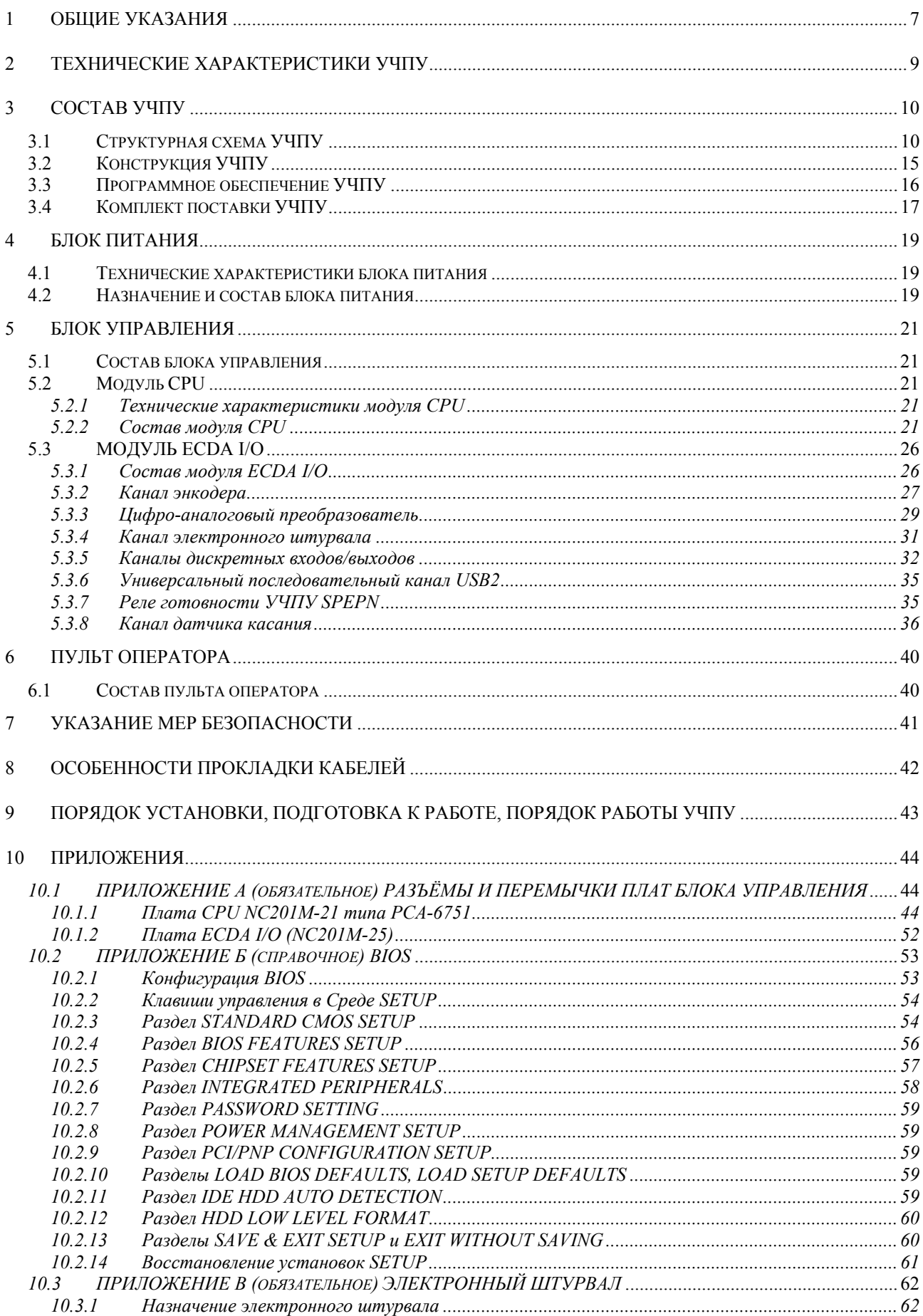

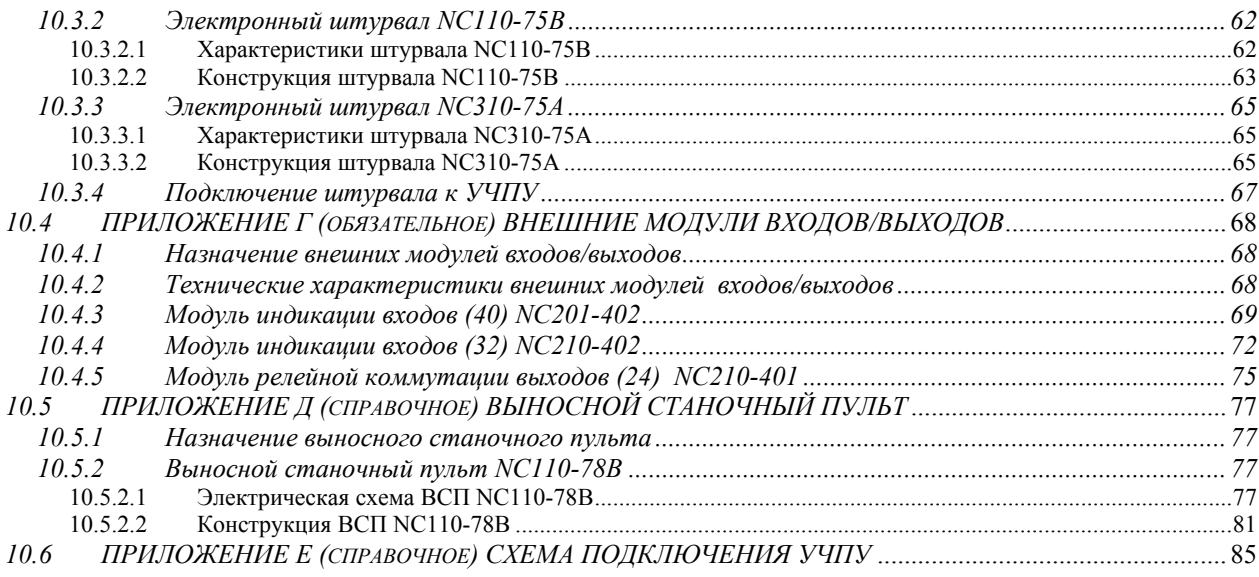

# *ВВЕДЕНИЕ*

Настоящее руководство по эксплуатации (РЭ NC201М В3.0) содержит сведения о конструкции, составе и технических характеристиках устройства числового программного управления NC-201M (далее УЧПУ) и его составных частей. РЭ предназначено обслуживающему персоналу для изучения состава и функционирования УЧПУ, а также для его правильной и безопасной эксплуатации в течение всего срока службы.

Кроме данного документа обслуживающему персоналу необходимо ознакомиться с эксплуатационными документами, поставляемыми с УЧПУ, которые указаны в п.[3.4.](#page-16-0)

В РЭ приняты следующие обозначения и сокращения:

- БП блок питания;
- БУ блок управления;
- Вх./вых. входы/выходы;
- ДОС иатчик обратной связи;
- ЖК жидкокристаллический (дисплей);
- ЗУ запоминающее устройство;
- НЗК нормально-замкнутый контакт;
- НРК нормально-разомкнутый контакт;
- ОЗУ оперативное запоминающее устройство;
- ПК персональный компьютер;
- ПО пульт оператора;
- ПЛ программа логики станка;
- ПрО программное обеспечение;
- СП станочный пульт;
- УП управляющая программа;
- УЧПУ устройство числового программного управления;
- ЦАП цифро-аналоговый преобразователь;
- AC переменный ток;
- COM последовательный канал передачи данных;
- CPU центральный процессор;
- DC постоянный ток;
- DOC Disk-On-Chip ЗУ типа Flash Disk;
- DOM Disk-On-Module ЗУ типа Flash Disk;
- DOS дисковая операционная система;
- DRAM динамическое ОЗУ;
- FDD дисковод гибкого диска;
- Flash disk твёрдотельный диск;
- HDD дисковод жёсткого диска;
- LCD жидкокристаллический дисплей;
- NMI немаскируемое прерывание аппаратная ошибка, блокирующая работу УЧПУ;
- PLC программируемый логический контроллер;
- SPEPN сигнал/реле готовности УЧПУ;

#### Руководство по эксплуатации NC-201М

- SWE ошибка, блокирующая работу УЧПУ, которая выявляется программой;
- ТFT тонкоплёночный транзисторный монитор;
- TO **TIME OUT (TAЙM-AYT);**
- USB **УНИВерсальный последовательный канал;**
- VGA видео графический адаптер;
- **WD WATCH DOG (ОШИБКА ОЖИДАНИЯ).**

#### <span id="page-6-0"></span>*1 ОБЩИЕ УКАЗАНИЯ*

1.1 Устройство числового программного управления NC-201М применяется в машиностроении, станкостроении, металлообрабатывающей, деревообрабатывающей и в других отраслях промышленности.

1.1.1 УЧПУ используют как комплектующее изделие при создании комплексов «устройство – объект управления», например, технологических комплексов, установок, высокоавтоматизированных станков и обрабатывающих центров таких групп, как фрезерно–сверлильно–расточные, токарно–карусельно–револьверные, газоплазменные, лазерные, деревообрабатывающие и т. д.

1.1.2 По уровню излучаемых индустриальных радиопомех УЧПУ по СИСПР 22-97 относится к оборудованию класса А.

1.2 УЧПУ должно эксплуатироваться в закрытых помещениях с соблюдением следующих требований к условиям эксплуатации:

- а) режим работы:
	- температура окружающей среды от 5 до 40°С\*;
	- относительная влажность воздуха от 40 до 80%\*\* при 25°С;

б) режим хранения:

- температура окружающей среды от 5 до 50°С;
- относительная влажность воздуха не более 80 % при 25 $^{\circ}$ С.

#### **Примечания**

1 \*Верхнее значение температуры окружающего воздуха для УЧПУ, встраиваемых в другое оборудование, содержащее источники тепла, следует устанавливать с учётом перегрева. Значение температуры перегрева следует выбирать из ряда: 5, 10, 15, 20.

2 Температура воздуха внутри УЧПУ не должна более чем на 20˚С превышать температуру окружающего воздуха, подаваемого для его охлаждения, при этом температура внутри УЧПУ не должна быть выше 60˚С.

3 \*\*Для УЧПУ, предназначенных для эксплуатации в неотапливаемых помещениях, значения повышенной относительной влажности окружающего воздуха устанавливается 98% при 25˚ С.

1.3 В зоне эксплуатации УЧПУ должны быть приняты меры, исключающие попадание на внешние поверхности и внутрь УЧПУ пыли, влаги, масла, стружки, охлаждающей жидкости, паров и газов в концентрациях, повреждающих металл и изоляцию, в том числе, во время технического обслуживания.

1.4 Вибрация в рабочей зоне производственного помещения, действующая на УЧПУ вдоль его вертикальной оси, не должна иметь частоту выше 25 Гц и амплитуду перемещения более 0,1 мм.

1.5 Питание УЧПУ должно осуществляться однофазным напряжением переменного тока ~220 +22/-33 В, частотой 50+1 Гц.

1.6 Подключение УЧПУ к промышленной сети должно производиться только через развязывающий трансформатор мощностью не менее 300 ВА.

1.7 **ВНИМАНИЕ! УЧПУ NC-201M НЕ ИМЕЕТ СЕТЕВОГО ВЫКЛЮЧАТЕЛЯ. РАЗРАБОТЧИКУ СИСТЕМЫ НЕОБХОДИМО ПРЕДУСМОТРЕТЬ В СОСТАВЕ ЭЛЕКТРООБОРУДОВАНИЯ СИСТЕМЫ СЕТЕВОЙ ВЫКЛЮЧАТЕЛЬ ДЛЯ УЧПУ NC-201M.**

1.8 **ВНИМАНИЕ! УЧПУ NC-201M В СВОЁМ СОСТАВЕ НЕ ИМЕЕТ АВАРИЙНОГО ВЫКЛЮЧАТЕЛЯ. АВАРИЙНЫЙ ВЫКЛЮЧАТЕЛЬ ВХОДИТ В КОМПЛЕКТ ПОСТАВКИ УЧПУ КАК САМОСТОЯТЕЛЬНОЕ ИЗДЕЛИЕ. РАЗРАБОТЧИКУ СИСТЕМЫ НЕОБХОДИМО САМОСТОЯТЕЛЬНО ПРЕДУСМОТРЕТЬ УСТАНОВКУ АВАРИЙНОГО ВЫКЛЮЧАТЕЛЯ В ЦЕПИ ЭЛЕКТРООБОРУДОВАНИЯ СИСТЕМЫ.**

1.9 Подводка питающей сети к УЧПУ должна быть проведена с соблюдением требований МЭК 550-77 по защите её от электромагнитных помех, прерываний и провалов напряжения.

Не следует подключать к этой сети энергетические системы, работа которых может вызвать нарушения в работе данной сети по допустимым уровням значений питающего напряжения, уровню и спектру помех, длительности прерываний и провалов питающего напряжения.

# <span id="page-8-0"></span>*2 ТЕХНИЧЕСКИЕ ХАРАКТЕРИСТИКИ УЧПУ*

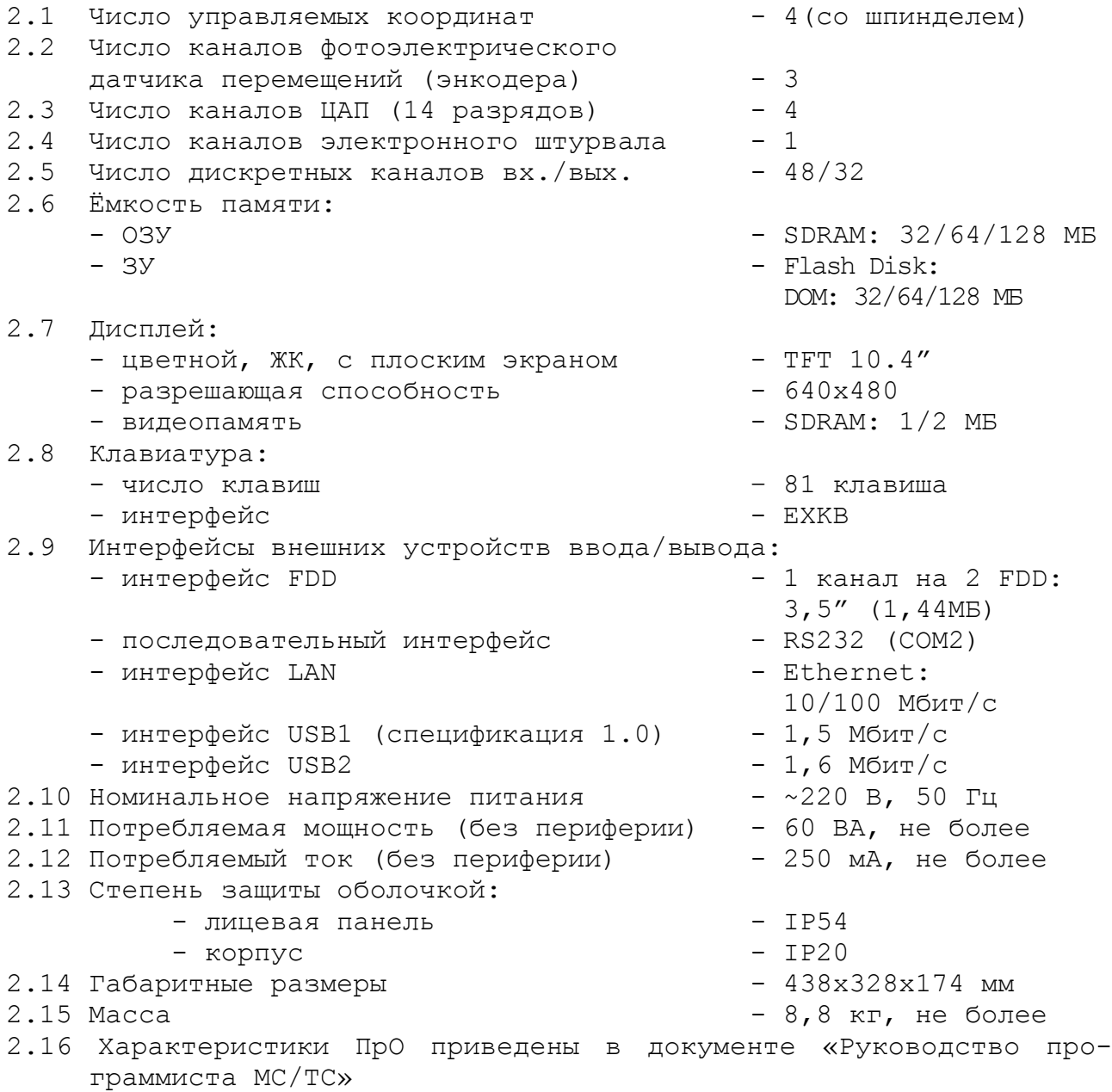

# <span id="page-9-0"></span>*3 СОСТАВ УЧПУ*

# <span id="page-9-1"></span>**3.1 Структурная схема УЧПУ**

3.1.1 УЧПУ является программно управляемым устройством, имеет аппаратную и программную части. Структурная схема УЧПУ представлена на рисунке 3.1. Структура УЧПУ включает БУ, ПО и БП. Связь между составными частями УЧПУ и элементами конструкции, а также краткая характеристика составных частей представлены в таблице 3.1.

3.1.2 БУ управляет работой УЧПУ и внешнего подключаемого оборудования. Ядром БУ является плата **CPU.** Взаимодействие модулей БУ обеспечивают сигналы внешней локальной шины процессора **ISA BUS 16**.

Через каналы модуля **ECDA I/O** осуществляется управление периферийным оборудованием:

- следящим электроприводом подач и главного движения с обратной связью (управление по входу аналоговым напряжением **+**10В);
- преобразователями перемещений фотоэлектрического типа (энкодерами) в качестве ДОС (напряжение питания +5В, выходной сигнал - прямоугольные импульсы);
- электронным штурвалом фотоэлектрического типа (напряжение питания +5В, выходной сигнал - прямоугольные импульсы);
- датчиком касания.

По каналам входа/выхода модуль **ECDA I/O** обеспечивает двунаправленную связь (опрос/управляющее воздействие) между УЧПУ и электрооборудованием управляемого объекта. Обмен информацией происходит под управлением ПрО.

Управление дополнительными устройствами ввода/вывода производится платой **CPU** через интерфейсы внешних устройств: **RS-232 (COM2)**, **FDD**, **LAN**, **USB1**.

3.1.3 ПО обеспечивает выполнение всех функций управления и контроля в системе «ОПЕРАТОР-УЧПУ-ОБЪЕКТ УПРАВЛЕНИЯ». Структура ПО включает в себя блок дисплея и блок клавиатуры.

Сигналы управления от **CPU** поступают на дисплей по внутреннему кабелю через интерфейс **LCD**. Связь блока клавиатуры с платой **CPU** осуществляется сигналами интерфейса клавиатуры **EXKB**. Сигналы модуля переключателей **D0-D10** поступают в **CPU** через плату **ECDA I/O** и шину **ISA BUS 16.**

В качестве элементов управления ПО используются клавиши, кнопки и переключатели, а в качестве элементов контроля – дисплей и светодиоды. Эти элементы позволяют оператору управлять работой системы, вести с ней активный диалог, получать необходимую информацию о ходе управления объектом.

3.1.4 БП обеспечивает УЧПУ необходимым набором питающих напряжений. Питание от БП поступает в плату **ECDA I/O,** а из неё через разъёмы подаётся на составные части УЧПУ.

3.1.5 Связь УЧПУ с объектом управления и устройствами ввода/вывода осуществляется через внешние разъёмы. Перечень внешних разъёмов УЧПУ, их обозначение и назначение указаны в таблице 3.2.

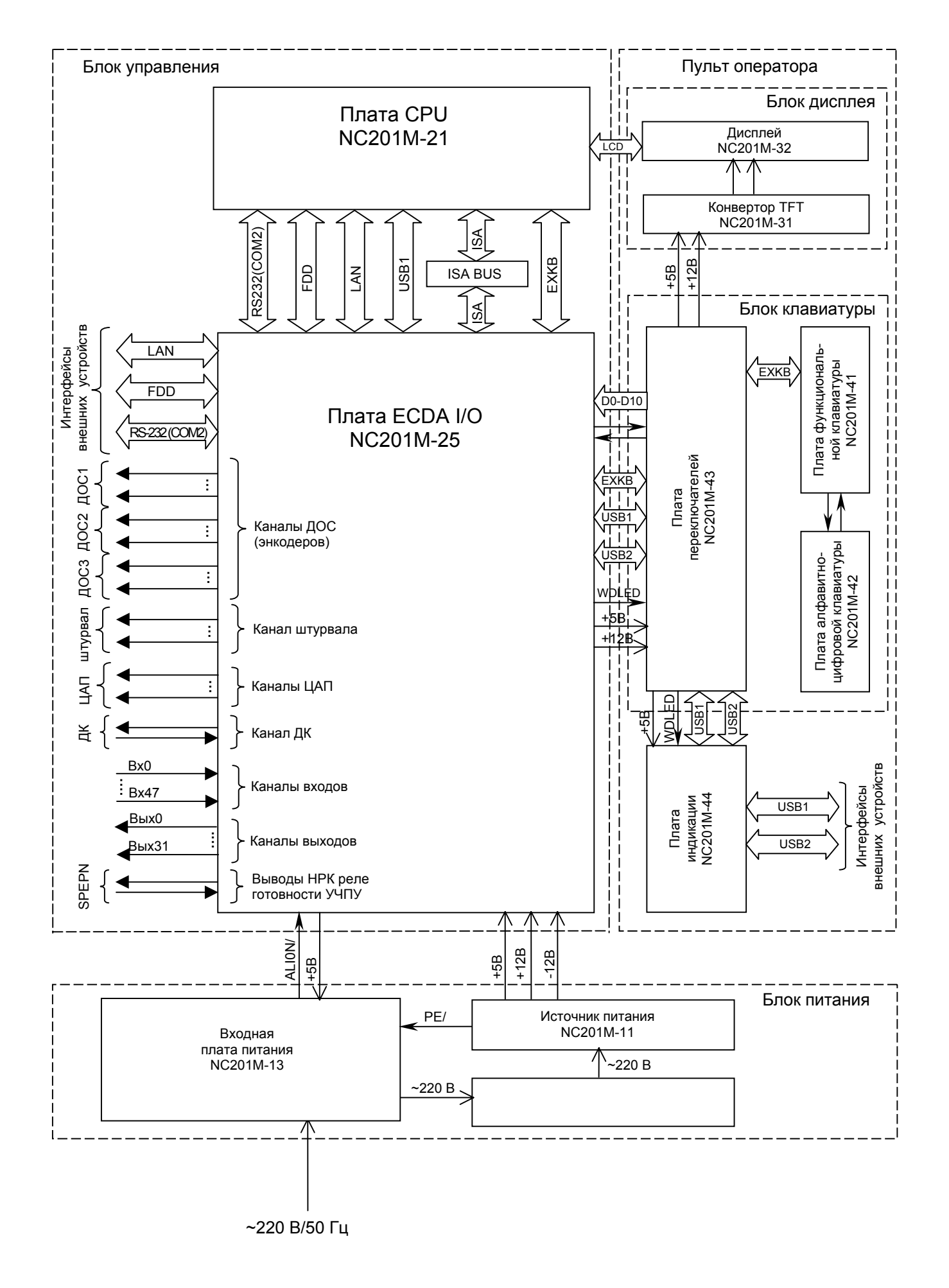

Рисунок 3.1 – Структурная схема УЧПУ NC-201М

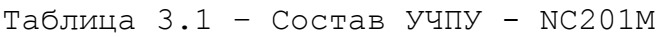

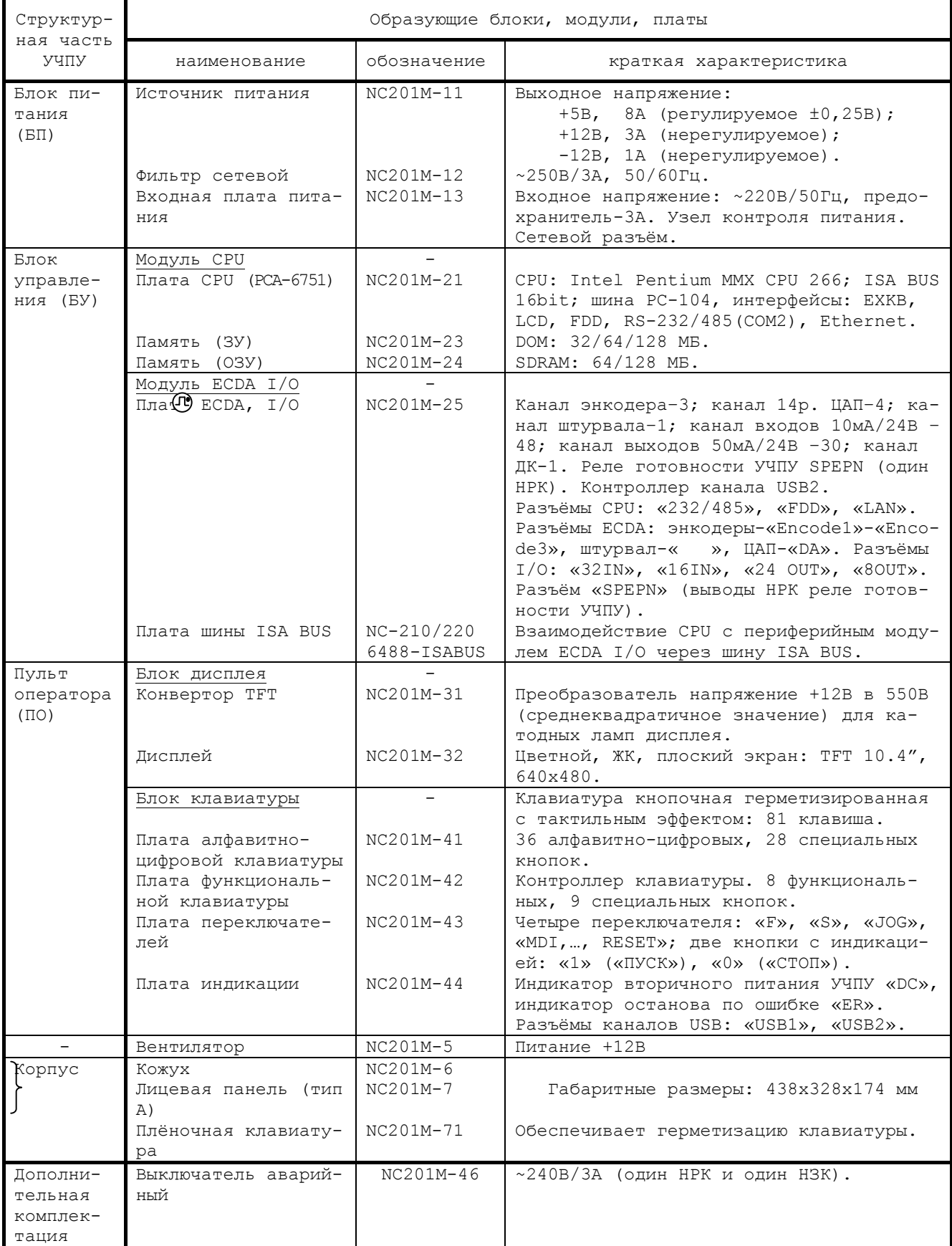

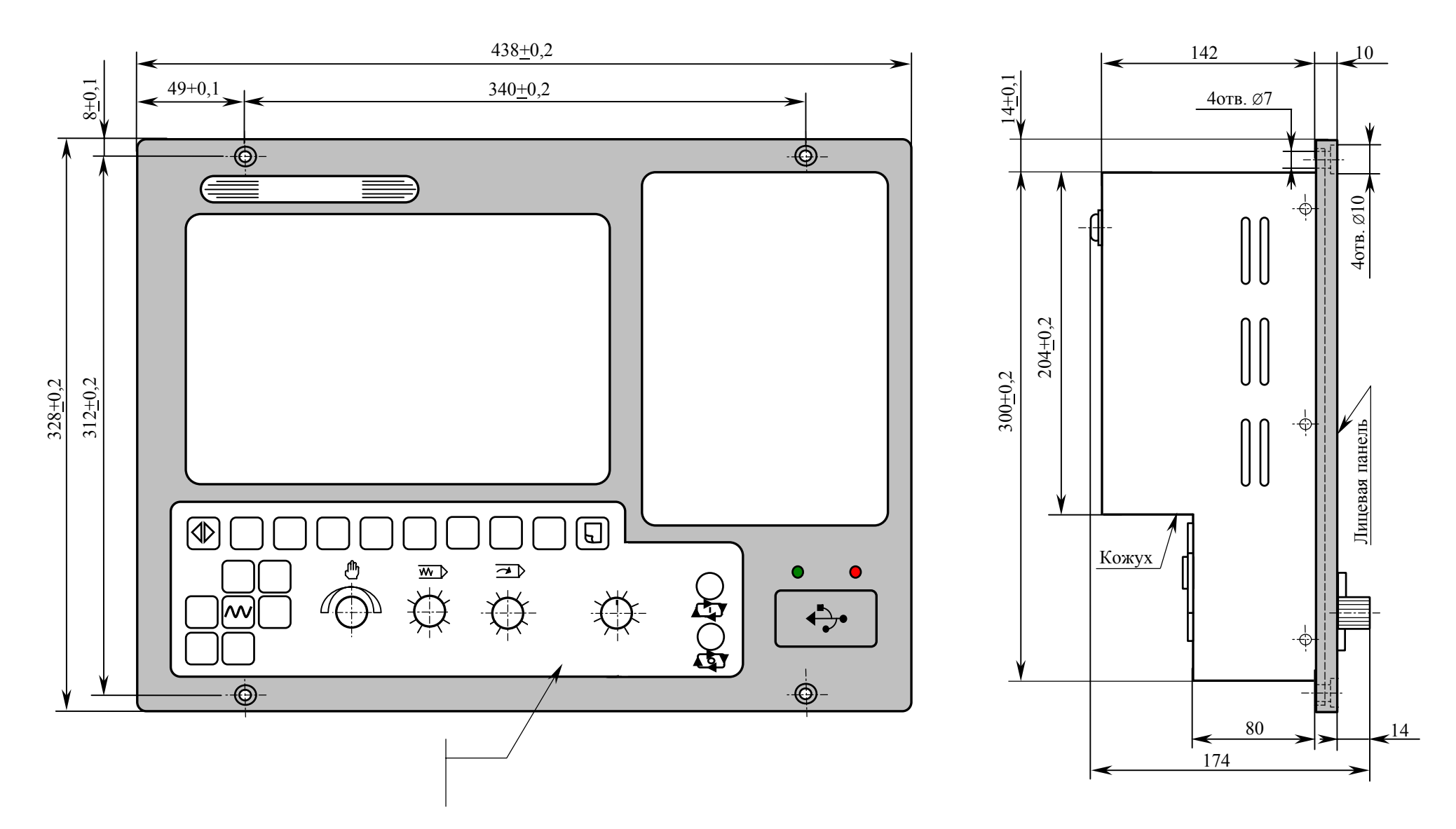

Рисунок 3.2 – Основные размеры УЧПУ NC-201M (основной вид <sup>и</sup> вид сбоку)

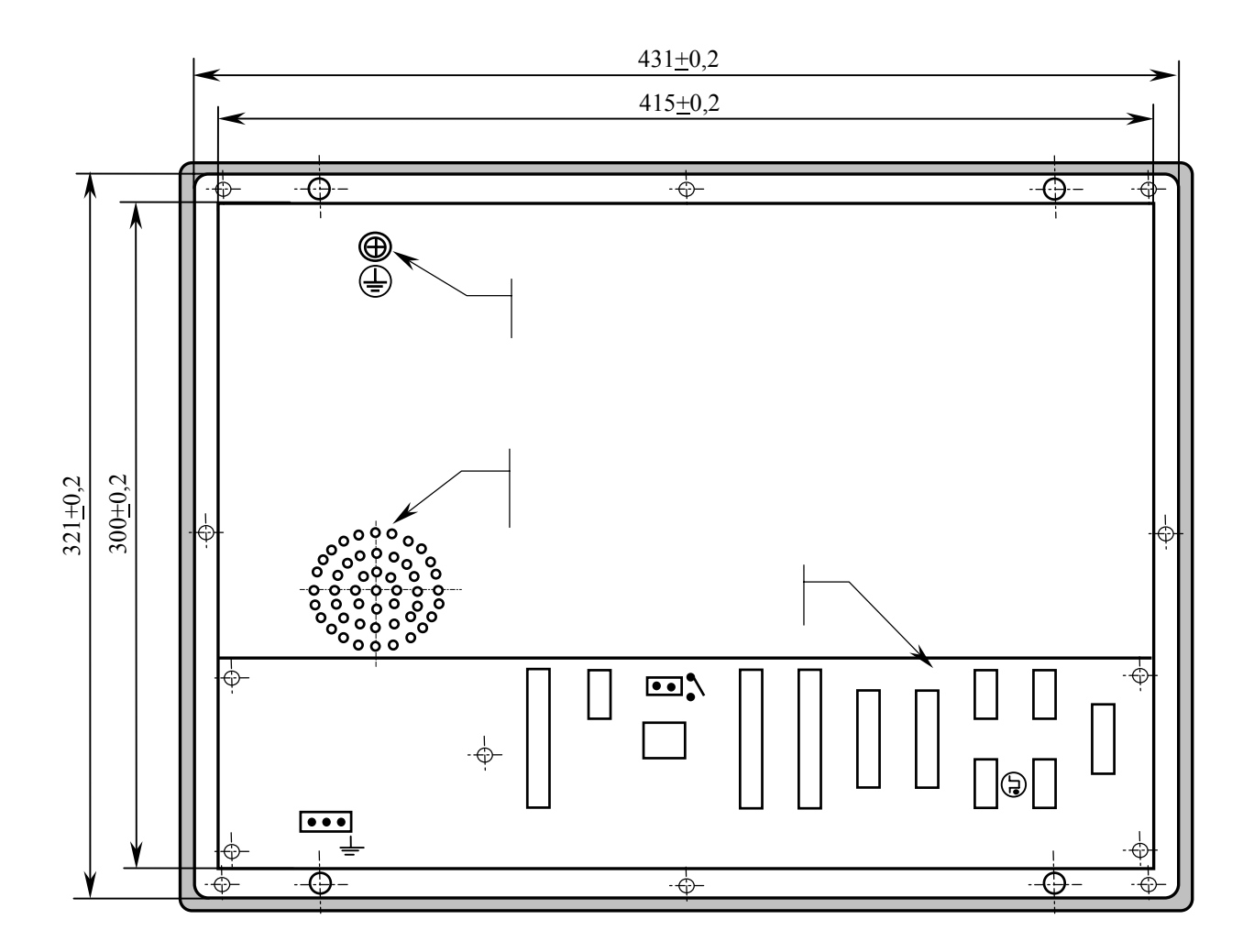

Рисунок 3.3 – Основные размеры УЧПУ NC-201M (вид сзади)

Таблица 3.2 – Внешние разъёмы УЧПУ NC-201M

|                                             | Обозначение и тип разъёма                          | Количество<br>контактов | Количество<br>разъёмов | Назначение                                                            |
|---------------------------------------------|----------------------------------------------------|-------------------------|------------------------|-----------------------------------------------------------------------|
| 232/485                                     | вилка DB 9-М                                       | 9                       |                        | Интерфейс RS-232/485 (СОМ2)                                           |
| FDD                                         | розетка DB 37-F                                    | 37                      |                        | Интерфейс FDD                                                         |
| LAN                                         | розетка RJ-45                                      | 8                       |                        | Локальная сеть (Ethernet)                                             |
| <b>Encode1</b><br><b>Encode2</b><br>Encode3 | розетка DB 9-F<br>розетка DB 9-F<br>розетка DB 9-F | 9                       | 3                      | Каналы энкодеров (номер эн-<br>кодера соответствует номеру<br>канала) |
| ⊕                                           | розетка DB 9-F                                     | 9                       | 1                      | Канал штурвала                                                        |
| DA                                          | розетка DB 15-F                                    | 15                      |                        | Каналы ЦАП, канал ДК                                                  |
| 32IN,16IN                                   | вилка DB 37-М                                      | 37                      | 2                      | Каналы дискретных входов                                              |
|                                             | $2400T, 800T$ poserka DB $25-F$                    | 25                      | 2                      | Каналы дискретных выходов                                             |
| $L,N \neq 0$                                | Phoenix Contact<br>вилка MSTB 2, 5/3-GF-5, 08      | 3                       | 1                      | Сетевое питание 220В                                                  |
| <b>SPEPN</b>                                | Phoenix Contact<br>вилка MSTB 2,5/2-G-5,08         | 4                       | 1                      | НРК реле готовности УЧПУ                                              |
|                                             | розетка USBA-4G                                    | 4                       | 2                      | Каналы USB:<br>верхний разъём: USB1 (CPU)<br>нижний разъём:<br>USB2   |

### <span id="page-14-0"></span>**3.2 Конструкция УЧПУ**

3.2.1 Конструктивно УЧПУ NC-201M представляет собой моноблок встраиваемого исполнения, в котором соединены вместе БУ, ПО и БП. Корпус УЧПУ состоит из лицевой панели (тип А) и кожуха. Основные габаритные и установочные размеры УЧПУ указаны на рисунке 3.2. Внешние разъёмы УЧПУ выведены через прорезь в кожухе на панель разъёмов. Вид на УЧПУ сзади представлен на рисунке 3.3. Обозначение, характеристики и назначение внешних разъёмов УЧПУ приведены в таблице 3.2.

3.2.2 На лицевую панель УЧПУ выведены элементы управления ПО: дисплей, клавиатура, кнопки, индикаторы и переключатели, а также два разъёма канала USB. Снаружи на лицевую панель наклеивают плёночное покрытие, которое обеспечивает герметизацию клавиатуры. На плёнке нанесена маркировка всех клавиш и кнопок, а также нанесены обозначения и шкалы переключателей «**JOG**», «**F**», «**S**» и «**MDI**,…, **RESET**».

Лицевая панель (тип А) имеет пластмассовую накладку, которая делит лицевую панель на три секции:

- секцию дисплея;
- секцию алфавитно-цифрового наборного поля;
- секцию функциональной клавиатуры и станочной консоли.

В нижнем правом углу лицевой панели в пластмассовой накладке сделана ниша для вывода двух разъёмов канала USB. Ниша имеет крышку с маркировкой «  $\leftrightarrow$  ». Над нишей расположены отверстия с маркировкой «**DC**» и «**ER**» для вывода светодиодных индикаторов.

В верхней и нижней части лицевой панели УЧПУ предусмотрено по два отверстия для крепления моноблока в шкаф или в оборудование объекта управления.

3.2.3 Металлический экран, установленный позади дисплея, с одной стороны крепится к внутренней стороне лицевой панели, а с другой стороны представляет собой основание, на которое крепится БУ и БП.

БУ имеет панель выходных разъёмов, на которую выведены разъёмы УЧПУ для связи с управляемым оборудованием.

БП устанавливается в отдельный металлический отсек, который крепится на внутреннюю сторону лицевой панели винтами. Металлические стенки отсека выполняют функцию защитного экрана.

3.2.4 Съёмный кожух закрывает всю конструкцию с боков и сзади. Крепление кожуха к лицевой панели производится винтами. Внутри кожуха на уровне БП установлен вентилятор. Боковые поверхности кожуха имеют прорези для поступления охлаждающего воздуха.

На внешней стороне кожуха в левом верхнем углу установлен винт заземления. Кожух имеет прорезь для панели выходных разъёмов.

3.2.5 Электрические связи между составными частями УЧПУ обеспечиваются внутренними кабелями.

# <span id="page-15-0"></span>**3.3 Программное обеспечение УЧПУ**

3.3.1 Управление оборудованием системы обеспечивает УП, которая составляется программистом-технологом. Правила и методы составления УП изложены в документе «Руководство программиста».

3.3.2 Настройка УЧПУ на конкретное оборудование системы происходит в результате характеризации системы. Характеризация заключается в создании и записи файлов, содержащих параметры и характеристики аппаратных и программных модулей, которые полностью определяют конфигурацию УЧПУ конкретного пользователя. Эти файлы содержат информацию, необходимую для функционирования ПрО, управляющего работой оборудования. Создание файлов характеризации приведено в документе «Руководство по характеризации».

3.3.3 Завершающим этапом подготовки УЧПУ к работе является создание ПЛ, которая представляет собой программу управления вспомогательными механизмами конкретного оборудования.

Составление ПЛ требует знания базового программного интерфейса **PLC** и его языка. Язык **PLC** является частью базового ПрО УЧПУ. Базовый интерфейс **PLC** является программным интерфейсом и обеспечивает выполнение протокола связи базового ПрО УЧПУ с ПЛ, причём ПЛ является персональной для каждого объекта управления.

Назначение программного интерфейса **PLC**:

- 1) инициализация сигналов включения/выключения управляемого оборудования;
- 2) выполнение протоколов обмена:

#### **БАЗОВОЕ ПрО** ⇔ **ПЛ** ⇔ **УПРАВЛЯЕМОЕ ОБОРУДОВАНИЕ**

- 3) обработка сигналов протокола, который определяет выполнение различных режимов работы УЧПУ;
- 4) обеспечение работы устройств безопасности управляемого оборудования;
- 5) выполнение вспомогательных функций.

ПЛ разрабатывается с помощью языка PLC. Описание интерфейса PLC, его язык, методы составления, отладки, компилирования и активизации ПЛ приведены в документе «Программирование интерфейса PLC». Создание ПЛ не входит в обязанность разработчика УЧПУ. Пользователю УЧПУ предоставляется возможность самостоятельно разрабатывать ПЛ в соответствии с указанным документом.

3.3.4 ПрО УЧПУ имеет варианты исполнения. Кодирование версии ПрО приведено в документе «Руководство по характеризации». Версия ПрО подлежит согласованию с изготовителем при оформлении заказа.

Программное обеспечение УЧПУ до версии **3.60.Р** имеет в основе 16 разрядную систему, совместимую с операционной системой **MS DOS**. Версия ПрО **3.60.Р** и все последующие версии имеют 32 разрядную операционную систему реального времени **RTOS-32**, позволяющую расширить возможности ПрО; например, применять визуальное программирование для создания и редактирования УП.

При установке базового ПрО в УЧПУ производится его программная регистрация. Надёжная совместная работа аппаратных и программных средств УЧПУ возможна только с версией ПрО, согласованной потребителем при заказе и поставляемой с ним.

#### **ЗАПРЕЩАЕТСЯ УСТАНАВЛИВАТЬ НЕЛИЦЕНЗИОННОЕ ПРОГРАММНОЕ ОБЕСПЕЧЕНИЕ, А ТАКЖЕ ПРОГРАММНОЕ ОБЕСПЕЧЕНИЕ, НЕ ОТНОСЯЩЕЕСЯ К УЧПУ.**

3.3.5 В состав ПрО УЧПУ входят два редактора: основной редактор и редактор визуального программирования. Правила эксплуатации ПрО УЧПУ изложены в документе «Руководство оператора». Документ состоит из двух частей, каждая часть печатается отдельной книгой. В первой части документа изложены правила работы с основным редактором ПрО УЧПУ, а во второй части документа приведены правила работы с редактором визуального программирования, который используется для создания и редактирования УП УЧПУ.

# <span id="page-16-0"></span>**3.4 Комплект поставки УЧПУ**

3.4.1 Комплект поставки УЧПУ соответствует разделу 4 Формуляра. Обязательный комплект поставки включает УЧПУ с установленной версией ПрО, комплект монтажных деталей, комплект эксплуатационной документации и три дискеты 3,5" (1,44 МБ) с копией версии ПрО:

- COPYFLASH №0: дискета загрузочная;
- FLASH.RAR №1: дискета с архивными файлами ПрО;
- FLASH.R00 №2: дискета с архивными файлами ПрО.

3.4.2 Комплект эксплуатационной документации включает:

- Руководство по эксплуатации;
- Формуляр;
- Руководство оператора;
- Руководство оператора, часть 2. Визуальное программирование;
- Руководство программиста МС/ТС;
- Программное обеспечение. Изменение версий;
- Руководство по характеризации;
- Программирование интерфейса PLC;
- Руководство по функциям расширения.

3.4.3 Комплект монтажных деталей содержит ответные части выходных разъёмов УЧПУ, указанных в таблице 3.2. Разъёмы используют для изготовления кабелей связи с объектом управления. Перечень поставляемых разъёмов приведён в таблице 3.3.

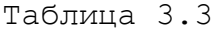

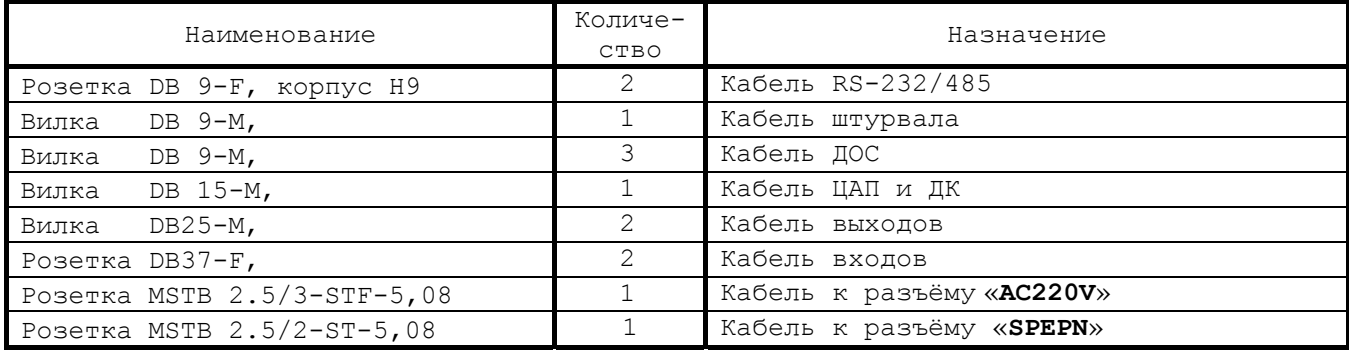

В обязательный комплект поставки входят готовые кабели:

- кабель **FDD**, длиной 0,6 м;
- кабель **USB**, длиной 1,0 м.

При заказе кабелей связи с объектом управления в фирмеизготовителе УЧПУ разъёмы изымаются из комплекта монтажных деталей и устанавливаются на кабели.

3.4.4 Резервные дискеты служат для восстановления ПрО в случае потери системных файлов. Процедура восстановления ПрО приведена в документе «Руководство по характеризации».

3.4.5 По требованию заказчика УЧПУ может комплектоваться дополнительными модулями, перечень которых приведён в таблице 3.4.

| Обозначение                 | Наименование модуля                                                                     | Количество   |  |
|-----------------------------|-----------------------------------------------------------------------------------------|--------------|--|
|                             | Внешние модули входов/выходов                                                           |              |  |
| NC201-402                   | Модуль индикации входов (40):<br>$-40$<br>входные каналы                                | 1/2          |  |
|                             | Вилка DB 15-М, корпус H15                                                               | $\mathbf{1}$ |  |
|                             | Вилка DB 37-М, корпус H37                                                               | 1            |  |
| NC210-401                   | Модуль выходов с релейной коммутацией и индикацией<br>(24):<br>$-24$<br>выходные каналы | 1/2          |  |
|                             | Розетка DB 25-F, корпус H25                                                             | $\mathbf{1}$ |  |
| NC210-402                   | Модуль индикации входов (32):<br>$-32$<br>входные каналы                                | 1/2          |  |
|                             | Вилка DB 37-М, корпус H37                                                               | $\mathbf{1}$ |  |
|                             |                                                                                         |              |  |
| Дополнительное оборудование |                                                                                         |              |  |
| NC110-75B                   | Электронный штурвал LGF-003B-100                                                        | 1/2          |  |
| NC310-75A                   | Электронный штурвал ZBG-5-003-100                                                       | 1/2          |  |
| NC110-78A                   | Выносной станочный пульт                                                                | 1            |  |
| NC110-78B                   | Выносной станочный пульт                                                                | $\mathbf{1}$ |  |

Таблица 3.4 – Дополнительные модули, поставляемые по заказу

# <span id="page-18-0"></span>*4 БЛОК ПИТАНИЯ*

#### **4.1 Технические характеристики блока питания**

#### <span id="page-18-1"></span>4.1.1 Входные характеристики:

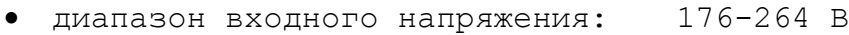

- частота входного напряжения: 49-51 Гц
- ток потребления: 0,9 А

#### 4.1.2 Выходные характеристики:

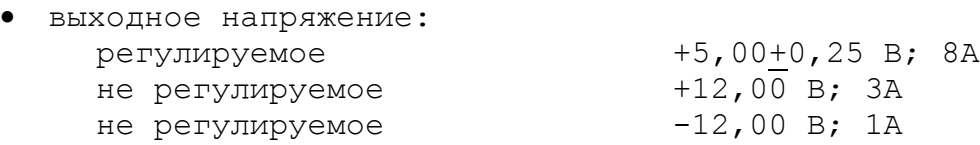

# <span id="page-18-2"></span>**4.2 Назначение и состав блока питания**

4.2.1 БП обеспечивает УЧПУ набором питающих напряжений: +5В, +12В, -12В. Состав БП приведён в таблице 3.1.

# **ВНИМАНИЕ! УЧПУ NC-201М НЕ ИМЕЕТ СЕТЕВОГО ВЫКЛЮЧАТЕЛЯ. ВКЛ./ВЫКЛ. УЧПУ ДОЛЖНО ПРОИЗВОДИТЬСЯ ЛЕГКОДОСТУПНЫМ ВЫКЛЮЧАТЕЛЕМ, ВХОДЯЩИМ В СОСТАВ ЭЛЕКТРООБОРУДОВАНИЯ СИСТЕМЫ.**

УЧПУ NC-201M имеет световой индикатор «**DC**» зелёного цвета на панели ПО. Индикатор «**DC**» указывает на включённое состояние УЧПУ. Индикатор «**DC**» установлен в плате индикации NC201М-44, которая входит в состав ПО.

4.2.2 Напряжение от источника питания NC201М-11 поступает в БУ на плату NC201М-25 (**J8**). В плату **CPU** NC201М-21 питание +5В, +12В, -12В поступает через плату шины **ISA BUS** (**J20, J21**). Для питания вентилятора подаётся напряжение +12В (**J26**). В ПО для питаниия блока клавиатуры и блока дисплея подаётся напряжение +5В, +12В (**J10**). Напряжение +5В (**J17**) подаётся на входную плату питания NC201М-13 (**J2**) в схему контроля питания.

4.2.3 Кроме питания УЧПУ, напряжение БП используется для питания внешнего оборудования. Напряжение +5В, +12В поступает на внешний разъём «**FDD**» для питания **FDD**. Питание +5В через разъёмы «**Encode1**»-«**Encode3**» модуля **ECDA I/O** подаётся на энкодеры, через разъём « » - на штурвал, через разъёмы «**USB1**» и «**USB2**» - на внешние устройства ввода/вывода, подключаемые к каналам **USB1** и **USB2**.

4.2.4 В БП установлен импульсный источник питания NC201М-11 **UP09013010C 0,9A**. Токи и напряжения, вырабатываемые источником питания, указаны в п[.4.1.](#page-18-1) Источник питания формирует импульсный сигнал **PE/**, который используется в схеме контроля питания.

4.2.5 Фильтр NC201M-12 типа **FT 1200-3** (250В/3A, 50/60 Гц) в первичной цепи служит для подавления сетевых помех на входе УЧПУ.

4.2.6 Входная плата питания NC201M-13.

4.2.6.1 На плате NC201M-13 установлен разъём сетевого питания УЧПУ «**AC~220V**» (**J1**). Первичная цепь УЧПУ защищена от токов перегрузки и короткого замыкания предохранителем **F1** (3А). Предохранитель установлен в цепь фазного провода **L** первичной цепи.

4.2.6.2 Плата имеет схему контроля питания, которая производит контроль напряжений источника питания NC201М-11. Вторичное напряжение +5В и импульсный сигнал **PE/** (амплитудой 5В) от источника питания используются для формирования сигнала аварии источника питания **ALI0N/**, который через разъём **J2** поступает в БУ на плату NC201М-25 (**J17**).

Исправный источник питания после включения имеет высокий уровень сигнала **ALI0N/,** который показывает, что параметры питания находятся в допустимых пределах. При неисправности питания сигнал **ALI0N/** перейдёт на низкий уровень**,** что приведёт к снятию сигнала готовности УЧПУ **SPEPN** и формированию сигнала прерывания **IOCHCK/** для **CPU**, останавливающего работу УЧПУ. На экране дисплея появится информация: «Сбой питания».

#### <span id="page-20-0"></span>*5 БЛОК УПРАВЛЕНИЯ*

# <span id="page-20-1"></span>**5.1 Состав блока управления**

5.1.1 БУ УЧПУ состоит из модуля **CPU** NC201М-21 и модуля **ECDA I/O** NC201М-25, состав которых приведён в таблице 3.1. Модуль **CPU** является ядром БУ. Управление периферией производится через модуль **ECDA I/O**. Взаимодействие модуля **CPU** с модулем **ECDA I/O** осуществляется через шину **ISA BAS 16**.

5.1.2 Расположение разъёмов и перемычек модулей блока управления с указанием их обозначения и назначения, а также используемые интерфейсы модуля **CPU** указаны в приложении **А**.

# <span id="page-20-2"></span>**5.2 Модуль CPU**

#### **5.2.1 Технические характеристики модуля CPU**

<span id="page-20-3"></span>5.2.1.1 Модуль **CPU** имеет следующие характеристики:

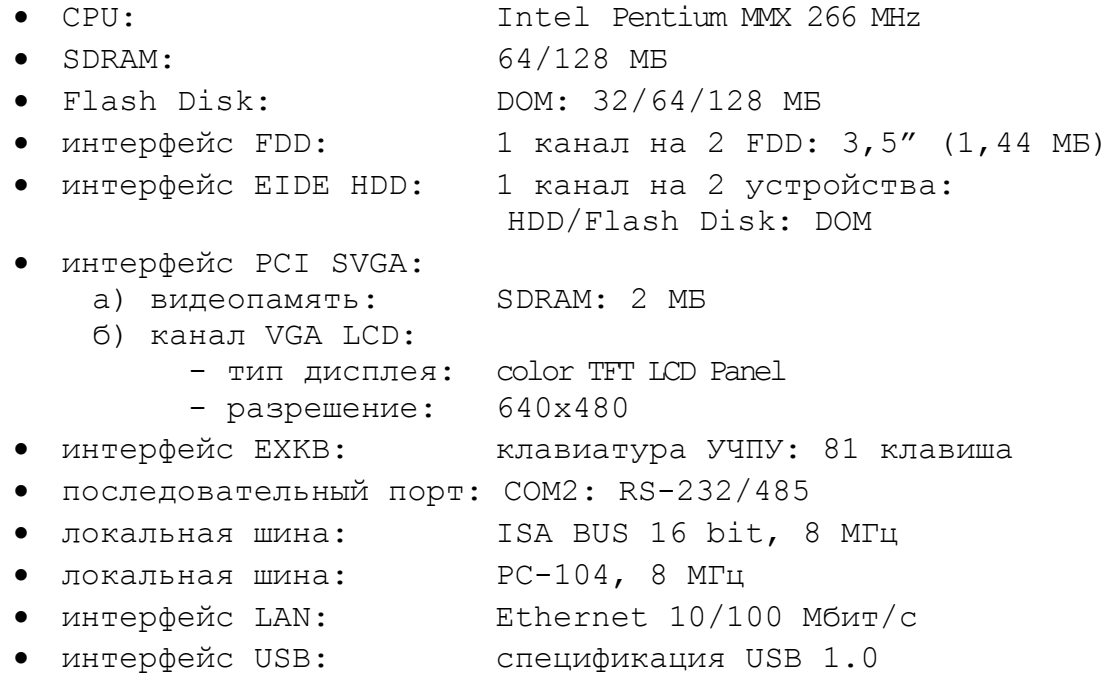

#### <span id="page-20-4"></span>**5.2.2 Состав модуля CPU**

5.2.2.1 Плата **CPU** NC201М-21 является встраиваемой процессорной платой типа **PCA-6751**. Плата **CPU** построена по принципу **ALL-IN-ONE** и имеет встроенный процессор **Intel Pentium MMX CPU 266 MHZ**. Она включает все основные узлы, характеристики которых приведены в п.5.2.1. Расположение разъёмов и джамперов платы **CPU**, их обозначение и назначение, все используемые интерфейсы приведены в приложении **А**.

5.2.2.2 В качестве ЗУ NC201М-23 в плате **CPU PCA-6751** можно использовать память типа **Flash Disk** (**DOM**) или **CompactFlash. Flash Disk** обеспечивает 100% совместимость c шиной **IDE**. Время хранения информации во **Flash Disk** практически неограничено. **DOM** устанавливают в разъём «**IDE**», питание **DOM** +5В производится от разъёма «**CN20**». **CompactFlash** устанавливают в разъём «**CN24**».

В УЧПУ устанавливают память типа **Flash Disk** (**DOM**), ёмкостью 32/64/128 МБ. Стандартно объём ЗУ 32 МБ.

5.2.2.3 В плате **CPU PCA-6751** в качестве ОЗУ NC201М-24 используется память типа **SDRAM**. Диапазон ОЗУ от 8 до 256 МБ. ОЗУ устанавливают в разъёмы «**SODIMM1**», «**SODIMM2**». Если присутствует только один модуль памяти **SODIMM,** его можно устанавливать в любой из указанных разъёмов. В УЧПУ объём ОЗУ может быть 32/64/128 МБ. Стандартно объём ОЗУ 64 МБ.

5.2.2.4 Начальная конфигурация компьютерных средств и установка ПрО производится фирмой-изготовителем УЧПУ. В УЧПУ используется **BIOS** фирмы **AWARD**. Возможности **BIOS** и перечень параметров, устанавливаемых фирмой-изготовителем УЧПУ, приведены в приложении **Б**.

5.2.2.5 Базовое ПрО УЧПУ устанавливают на **Flash Disk**. Работа ПрО находится под контролем схемы «**WATCH DOG**». Ошибка, выявленная «**WATCH DOG**», индицируется светодиодом «**ER**» красного цвета на ПО, при этом происходит снятие сигнала готовности УЧПУ «**SPEPN**». Возможные причины отсутствия сигнала готовности УЧПУ «**SPEPN»** приведены в таблице 5.1.

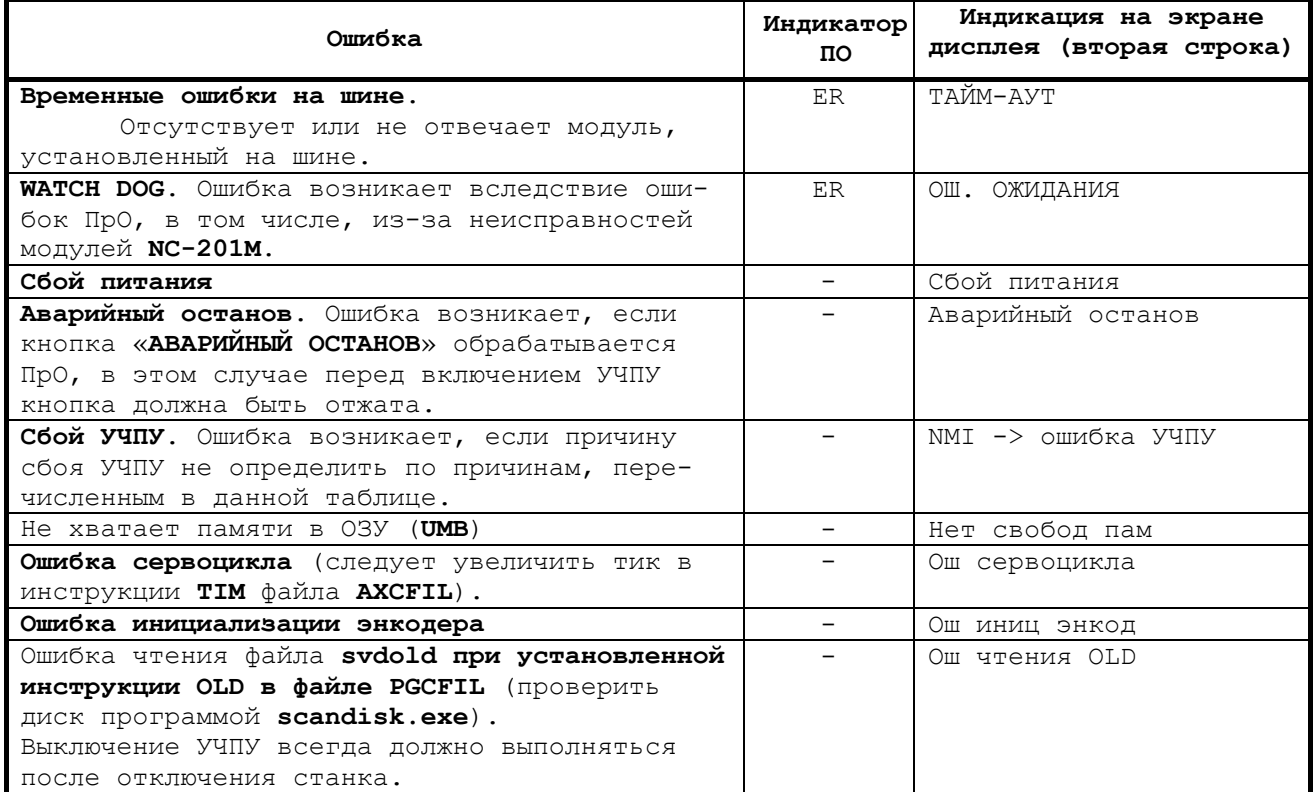

Таблица 5.1 - Причины отсутствия сигнала готовности УЧПУ «**SPEPN»**

5.2.2.6 Связь платы **CPU PCA-6751** с модулем клавиатуры ПО осуществляется через интерфейс **EXKB**, а с дисплеем – через интерфейс **LCD 24bit**. Видеоадаптер имеет встроенную видеопамять **SDRAM** 2МБ.

5.2.2.7 Связь платы **CPU PCA-6751** с блоком клавиатуры ПО осуществляется через интерфейс **EXKB** («**CN17**»). Сигналы интерфейса клавиатуры по кабелю поступают в плату **ECDA I/O,** откуда через разъём **J10** попадают в плату переключателей NC201М-43 (**J1**), а затем через разъём **J4** по кабелю поступают в плату функциональной клавиатуры NC201М-42 (**J2**).

5.2.2.8 Плата **CPU PCA-6751** имеет внешние разъёмы «**232/485**», «**FDD**» и «**LAN**» на панели разъёмов УЧПУ, и разъём «**USB1**» на ПО.

5.2.2.9 На разъём «**232/485**» выведены сигналы последовательного интерфейса **RS-232(COM2)**. Выбор последовательного канала порта **COM2** производится установкой перемычек джампера на плате **CPU PCA-6751** в соответствии с приложением **А**. По умолчанию устанавливается канал **RS-232**. Тип разъёма указан в таблице 3.2. Сигналы последовательного интерфейса **RS-232**(**COM2**) приведены в таблице 5.2.

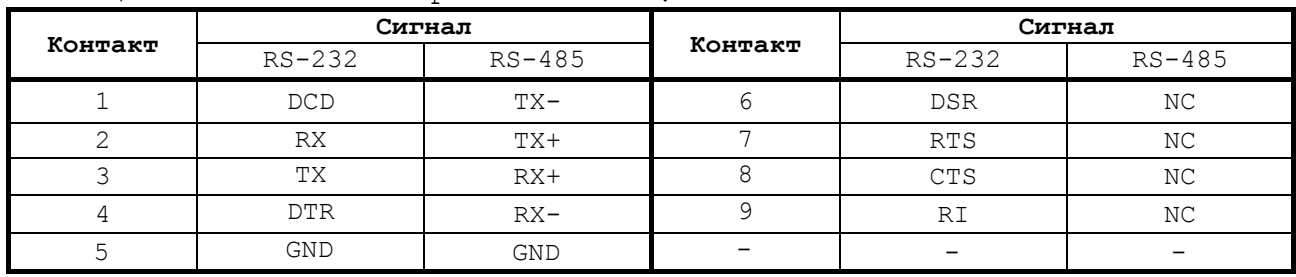

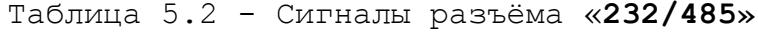

Схемы соединения УЧПУ с внешним ПК по каналу **RS-232** приведены на рисунках 5.1,а) и 5.1,б).

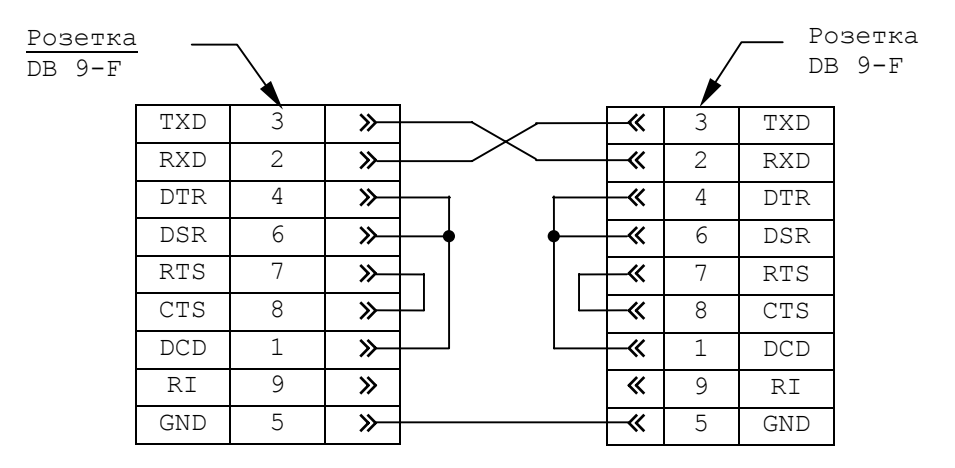

а) минимальный кабель

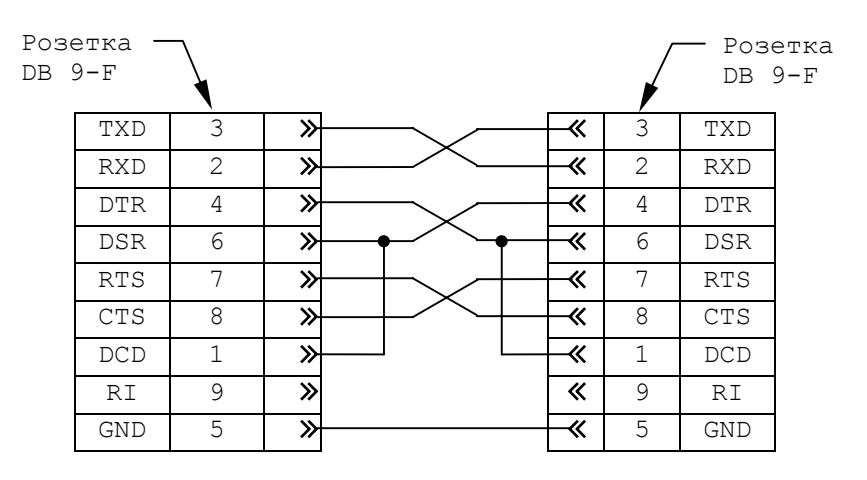

б) полный кабель

Рисунок 5.1

Последовательные порты **СОМ1** и **СОМ2** должны иметь свои адреса обращения и уровни прерывания для микросхем **UART** в опции «**INTEGRATED PERIPHERALS**» **SETUP**. Пример установки:

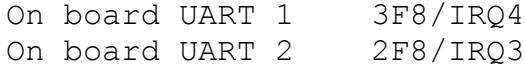

5.2.2.9 На разъём «**FDD**» выведены сигналы интерфейса **FDD.** Тип разъёма указан в таблице 3.2. Сигналы разъёма «**FDD**» и связь их с разъёмами внешнего накопителя на гибких магнитных дисках указаны в таблице 5.3.

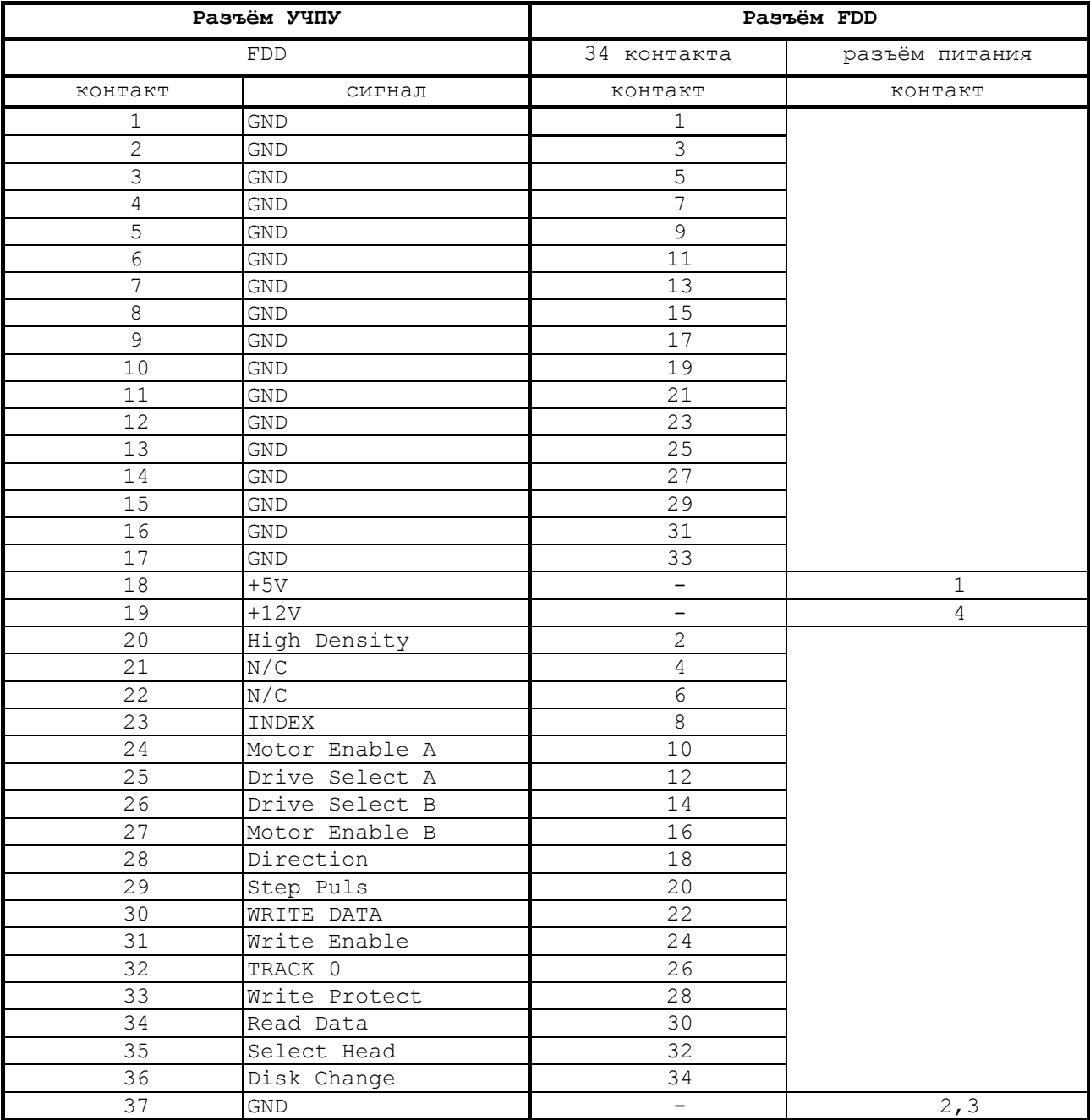

Таблица 5.3 – Сигналы канала FDD

Питание **FDD** производится от УЧПУ по каналу интерфейса. Для этого в разъёме «**FDD**» выделены три контакта: 18, 19 и 37.

**FDD** отзывается на имя **В:**, если УЧПУ соединено с **FDD** кабелем, изготовленным в соответствии с таблицей 5.3.

24

Для выполнения процедуры восстановления ПрО с резервных дискет **FDD** должен отзываться на имя **А:**. Для того чтобы **FDD** отзывался на имя **А:**, необходимо произвести следующие установки в **SETUP**:

1) в опции меню **STANDARD CMOS SETUP** установите присутствие двух устройств:

> Drive A: 1.44М, 3.5 in; Drive B: 1.44М, 3.5 in.

2) в опции меню **BIOS FEATURES SETUP** установите:

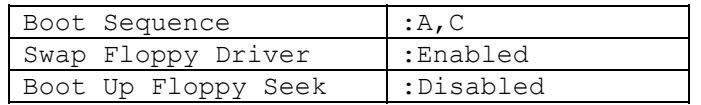

5.2.2.10 На разъём «**LAN**» выведены сигналы интерфейса **Ethernet**. Интерфейс **Ethernet** соответствует международному стандарту **IEEE 802.3**. Тип разъёма указан в таблице 3.2. Сигналы интерфейса **Ethernet** приведены в таблице 5.4.

Таблица 5.4 – Сигналы разъёма «**LAN**»

| Контакт | Сигнал | Контакт | Сигнал |
|---------|--------|---------|--------|
|         | $TX+$  |         | COMM   |
|         | TУ-    |         | RX     |
|         | $RX+$  |         | COMM   |
|         | COMM   |         | COMM   |

Процедура подключения УЧПУ к локальной сети описана в документе «Руководство оператора».

5.2.2.11 Сигналы универсального последовательного интерфейса **USB** с платы **CPU** по кабелю поступают в плату **ECDA I/O** (**J24**), через разъём **J10** сигналы интерфейса выводятся в плату переключателей NC201M-43 (**J1**), откуда через разъём **J2**, передаются в плату индикации NC201M-44 (**J2**). Через разъём **J4** («**USB1**») платы индикации NC201M-44 сигналы интерфейса выводятся на панель ПО**.** Интерфейс **USB1** соответствует спецификации 1.0:

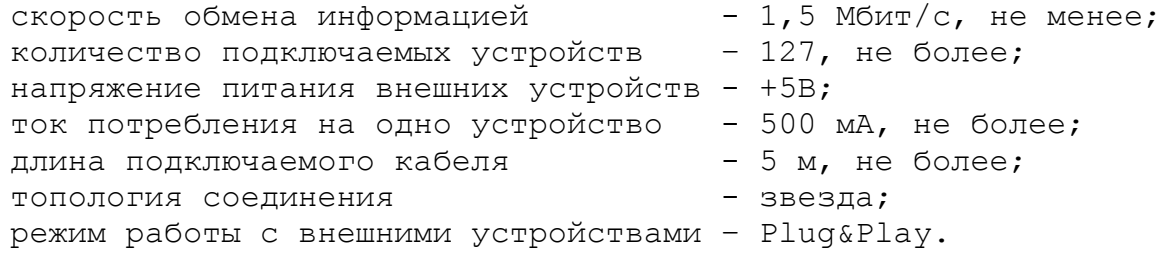

Тип разъёма «**USB1**» указан в таблице 3.2. Сигналы интерфейса **USB** приведены в таблице 5.5.

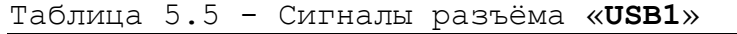

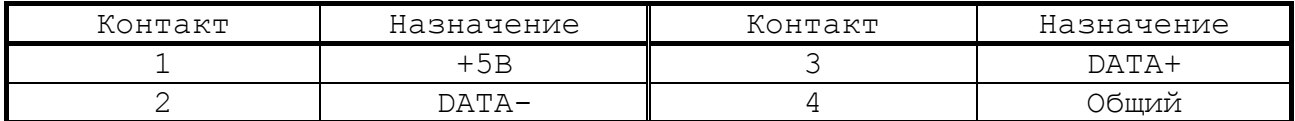

# <span id="page-25-0"></span>**5.3 МОДУЛЬ ECDA I/O**

#### **5.3.1 Cостав модуля ECDA I/O**

5.3.1.1 Состав модуля **ECDA I/O** приведён в таблице 3.1. Плата **ECDA I/O** NC201-25 имеет:

- <span id="page-25-1"></span>- канал энкодера - 3;
- канал ЦАП  $-4;$
- канал электронного штурвала 1;
- канал датчика касания 1;
- канал дискретных входов 48;
- канал дискретных выходов 32;
- канал USB2 1.

В плате установлено реле готовности УЧПУ SPEPN.

5.3.1.2 Каждому каналу, к которому подключён энкодер, должен соответствовать канал ЦАП, который соединён с электроприводом. Эта связь устанавливается инструкцией **NTC** в файле **AXCFIL** в соответствии с «Руководством по характеризации».

5.3.1.3 Один канал ЦАП используют для управления шпинделем. Параметры управления шпинделем задаются в соответствии с «Руководством по характеризации».

5.3.1.4 Электронный штурвал используют при ручных перемещениях осей. Через канал штурвала к УЧПУ можно подключить один электронный штурвал, который не требует характеризации.

ПрО УЧПУ позволяет подключать штурвал через канал энкодера, а также работать с двумя штурвалами.

Штурвал не входит в обязательный комплект поставки УЧПУ. УЧПУ комплектуется электронным штурвалом по заказу в соответствии с таблицей 3.4. Информация о штурвалах приведена в приложении **В**.

5.3.1.5 Через канал ДК к УЧПУ можно подключить один ДК. ДК выполняет функцию электронного измерительного щупа, который реализует:

- измерение координат точки в пространстве;
- измерение координат центра и радиуса окружности в плоскости;
- измерение смещений от теоретических точек.

ПрО позволяет также подключать ДК к УЧПУ через сигнал **PLC** (дискретный вход модуля **I/O)**. Параметры управления ДК в этом случае задаются в соответствии с документом «Программное обеспечение. Изменение версий».

5.3.1.6 Каналы дискретных входов/выходов устанавливают физическую связь УЧПУ с элементами управления, контроля, защиты и т. д. в электрических цепях объекта управления.

Сигналы каналов входа/выхода являются дискретными сигналами и могут принимать значения либо лог. «1», либо лог. «0». Входные сигналы информируют УЧПУ о состоянии опрашиваемого элемента в цепях управления. Выходные сигналы по каналам выхода поступают из

УЧПУ в управляемое оборудование для ВКЛ/ВЫКЛ элементов в цепях управления.

Обмен информацией между УЧПУ и электрооборудованием управляемого объекта происходит под управлением ПрО. УП обеспечивает передачу информации через интерфейс **PLC** как от управляемого оборудования к ПЛ, так и в обратном направлениии.

5.3.1.7 В плату **ECDA I/O** NC201M-25 встроен контроллер универсального последовательного канала **USB2**. Характеристика канала **USB2** приведена в п[.0.](#page-34-2)

5.3.1.8 Расположение разъёмов и коммутационных перемычек модуля **ECDA I/O** показано в приложении **А.** Внешние разъёмы модуля **ECDA I/O** выведены на панель разъёмов УЧПУ, как показано на рисунке 3.3. Обозначение внешних разъёмов, их наименование и назначение приведено в таблице 3.2.

#### <span id="page-26-0"></span>**5.3.2 Канал энкодера**

5.3.2.1 УЧПУ работает с тремя преобразователями угловых или линейных перемещений фотоэлектрического типа с прямоугольным импульсным выходным сигналом типа ПИ (**TTL**). Питание энкодеров производится от УЧПУ через их каналы подключения.

5.3.2.2 Канал энкодера имеет следующие характеристики:

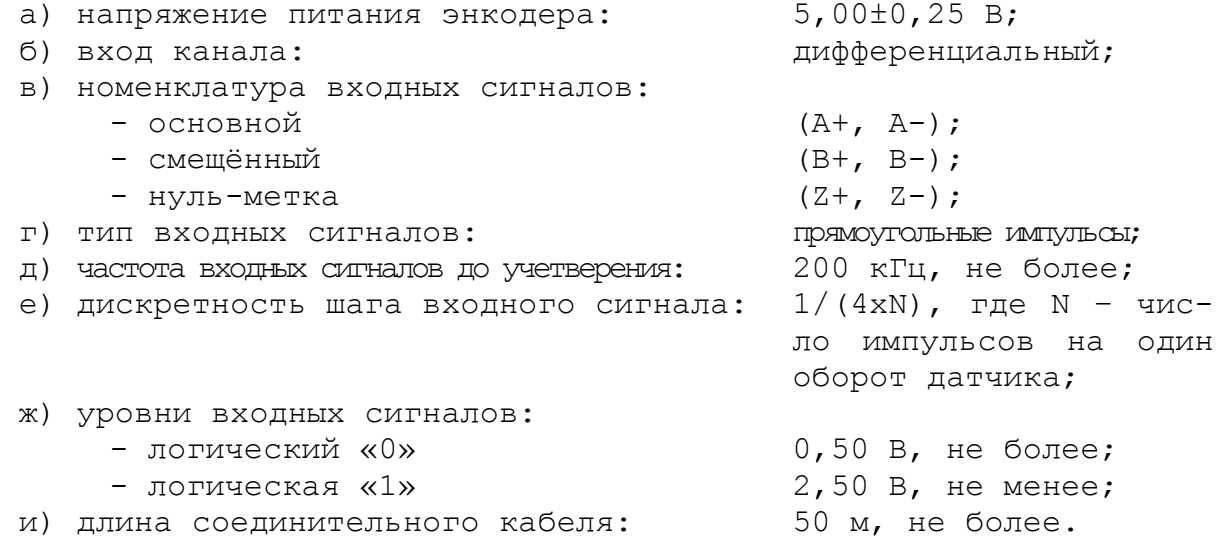

5.3.2.3 Временная диаграмма работы канала для прямых сигналов канала приведена на рисунке 5.3 (инверсные сигналы **А-, В-, Z-** не показаны).

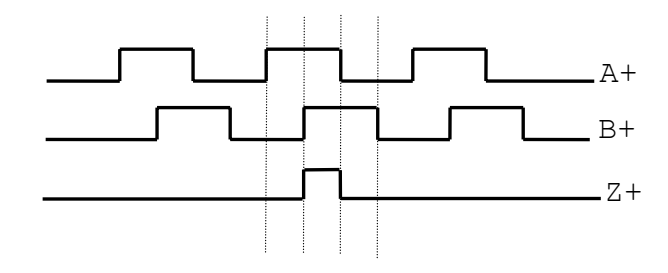

Рисунок 5.3

5.3.2.4 Джампер **S7** в плате NC201M-25 устанавливает запрет/разрешение контроля обрыва сигналов энкодера или его питания по всем каналам одновременно. Режим устанавливается перемычкой **S7**

27

в соответствии с рисунком 5.4. По умолчанию устанавливают разрешение аппаратного контроля обрыва сигналов энкодера.

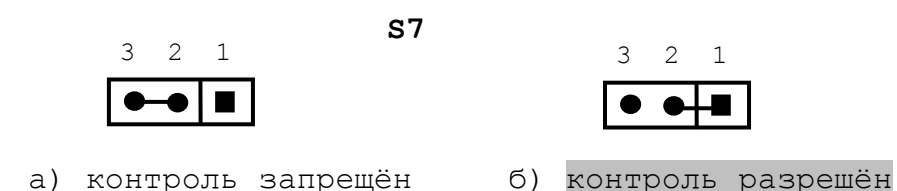

Рисунок 5.4 – Выбор режима аппаратного контроля обрыва сигналов энкодера

5.3.2.5 Каналы энкодеров выведены на разъёмы «**Encode1**»- «**Encode3**» панели разъёмов УЧПУ. Тип разъёмов указан в таблице 3.2. Расположение контактов разъёма показано на рисунке 5.5. Сигналы канала приведены в таблице 5.6.

Таблица 5.6 - Сигналы канала энкодера

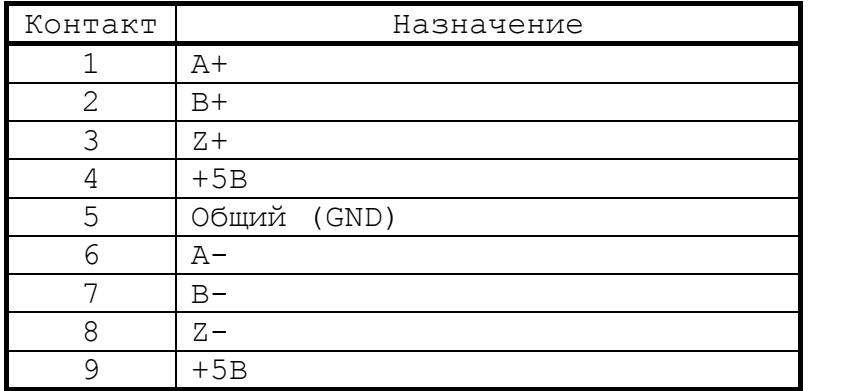

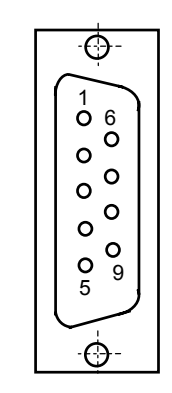

Рисунок 5.5

5.3.2.6 Подключение энкодеров производится по схеме, представленной на рисунке 5.6. Для связи энкодеров с УЧПУ должен применяться кабель с волновым сопротивлением 120 Ом.

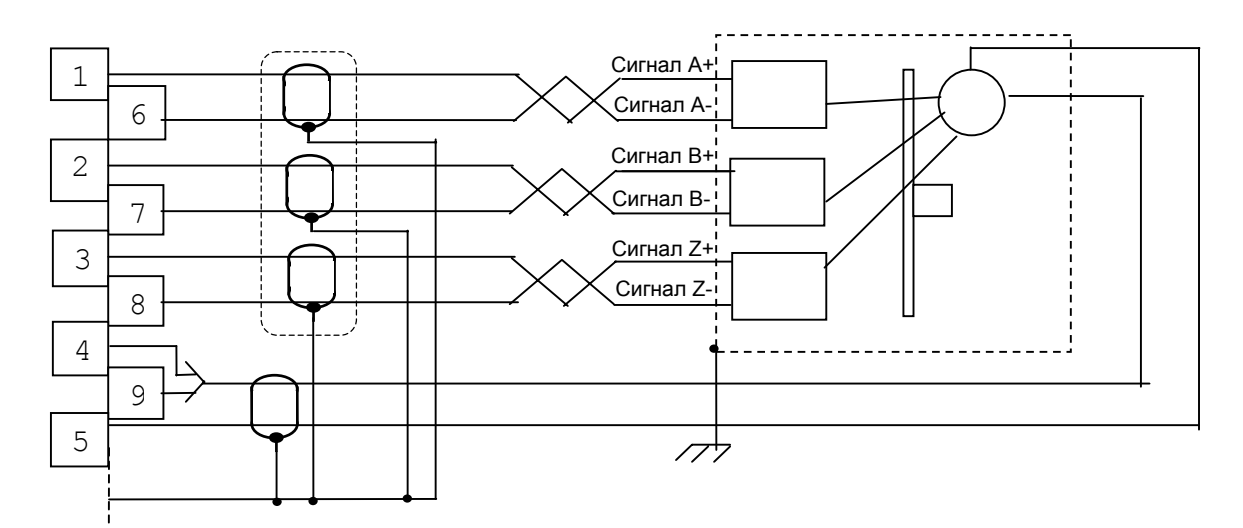

Рисунок 5.6

#### **5.3.3 Цифро-аналоговый преобразователь**

<span id="page-28-0"></span>5.3.3.1 Характеристики ЦАП:

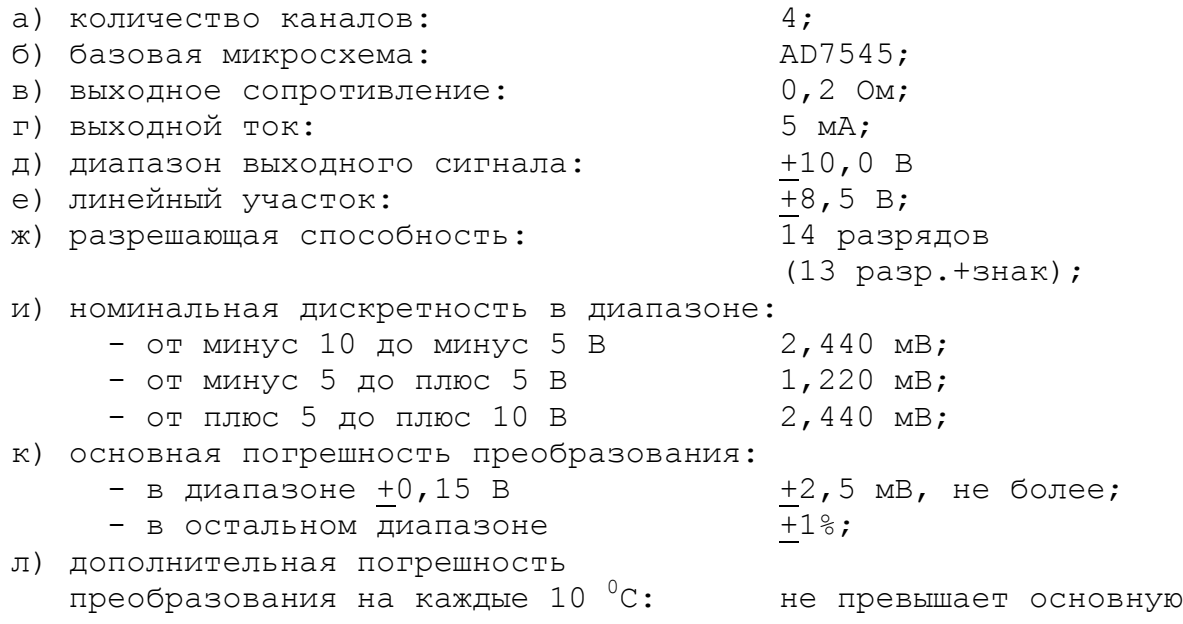

5.3.3.2 ЦАП может работать как при напряжении питания +12В от источника питания УЧПУ, так и при напряжении +15В, которое получают из +12В через преобразователь **DC1**. Выбор напряжения питания ЦАП производится перемычками **S1, S2** в соответствии с рисунком 5.7. По умолчанию устанавливают напряжение +12В.

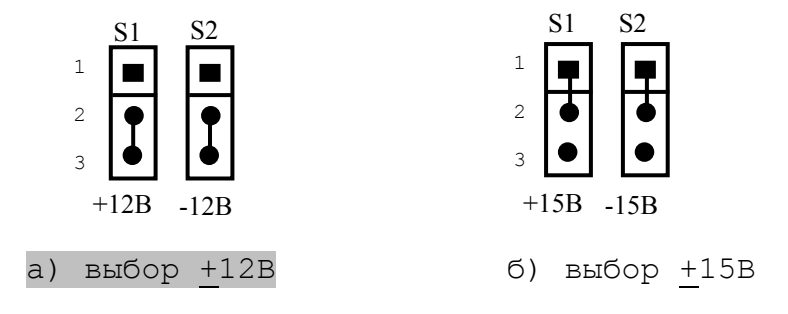

Рисунок 5.7 - Выбор напряжения питания ЦАП

5.3.3.3 Канал энкодера связывает ДОС через системную шину с **CPU**. **CPU** обрабатывает информацию, полученную от ДОС, и результат обработки в виде 14 разрядного цифрового кода передаёт на ЦАП. ЦАП преобразует код в аналоговое напряжение и передаёт полученное воздействие на электропривод управляемого оборудования.

Соответствие кодов аналоговому напряжению на выходе ЦАП приведено в таблице 5.7.

График выходного напряжения ЦАП представлен на рисунке 5.8.

5.3.3.4 Каналы ЦАП выведены на разъём **«DA»** панели разъёмов УЧПУ. Тип разъёма указан в таблице 3.2. Расположение контактов разъёма показано на рисунке 5.9. Сигналы канала приведены в таблице 5.8. Волновое сопротивление соединительного кабеля должно быть 120 Ом.

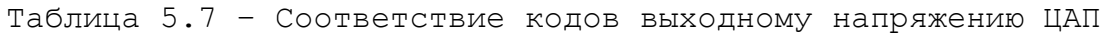

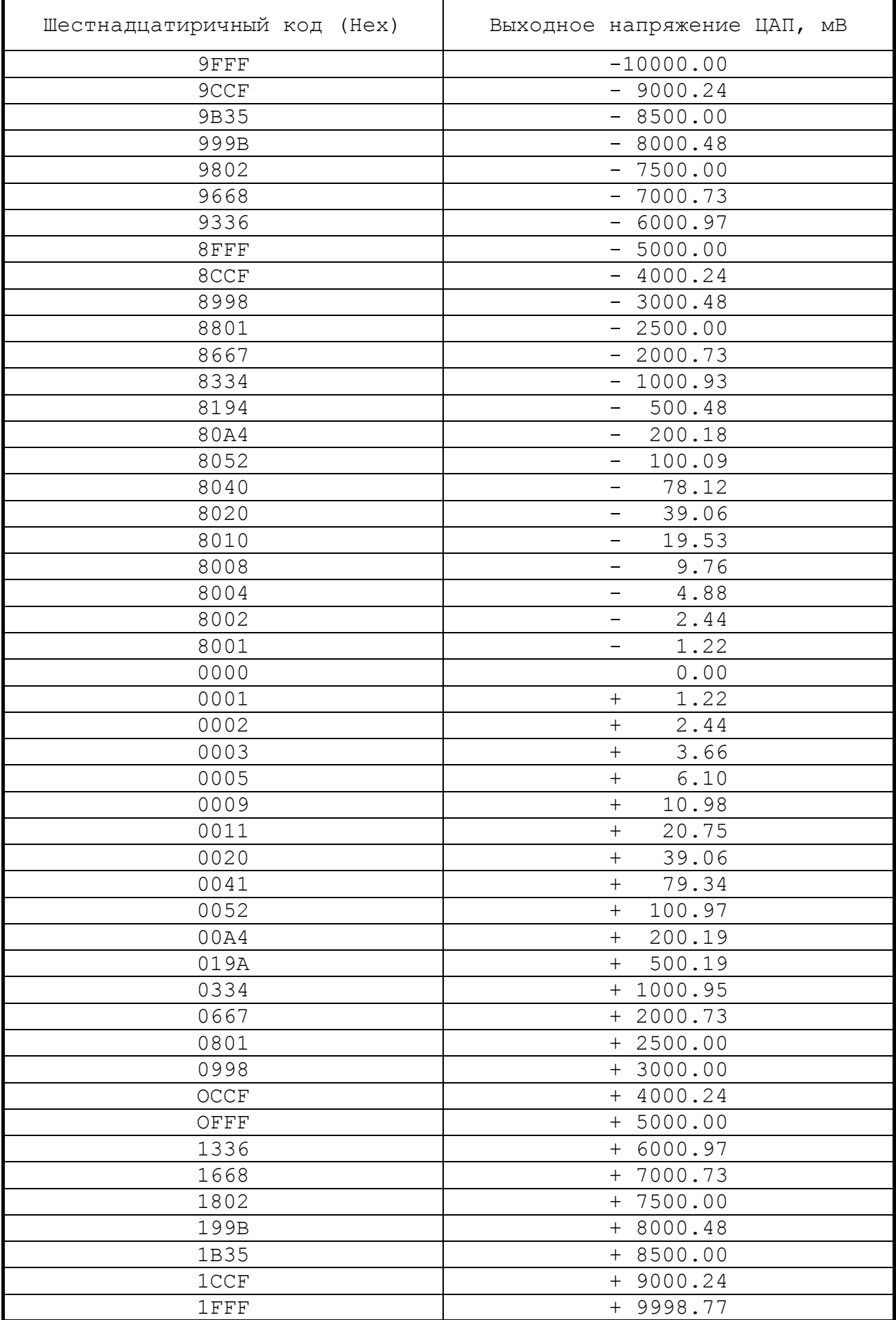

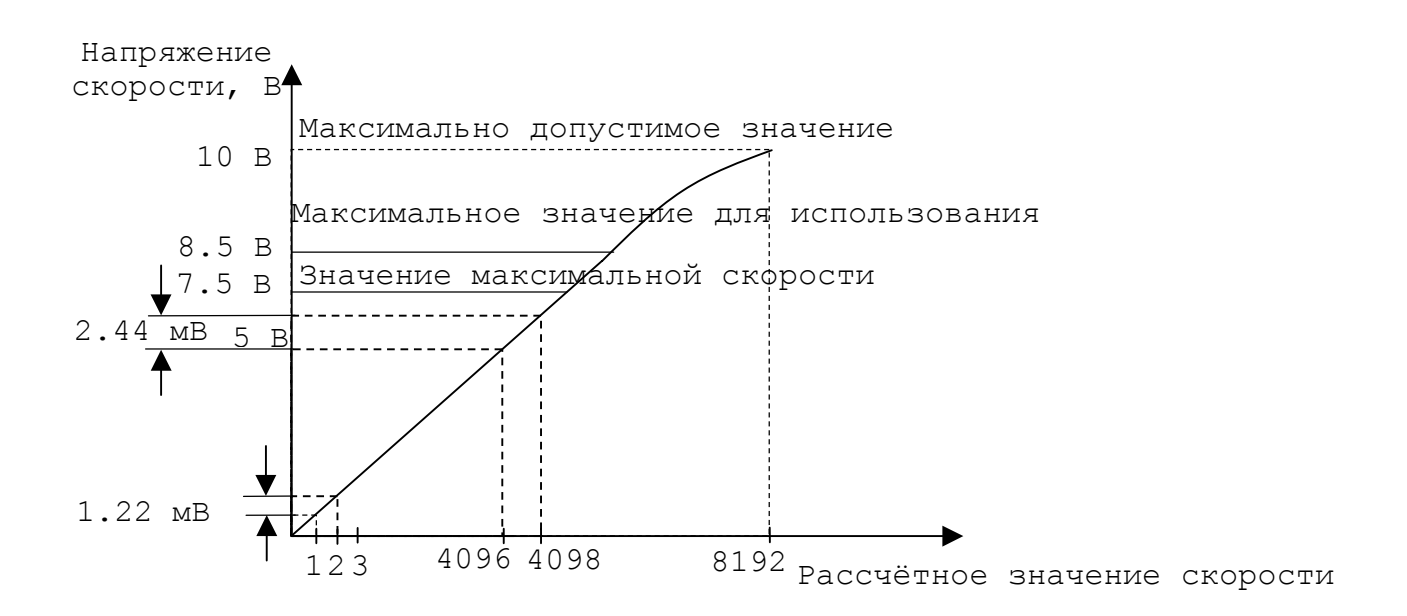

Рисунок 5.8 - График выходного напряжения ЦАП (14 разр.)

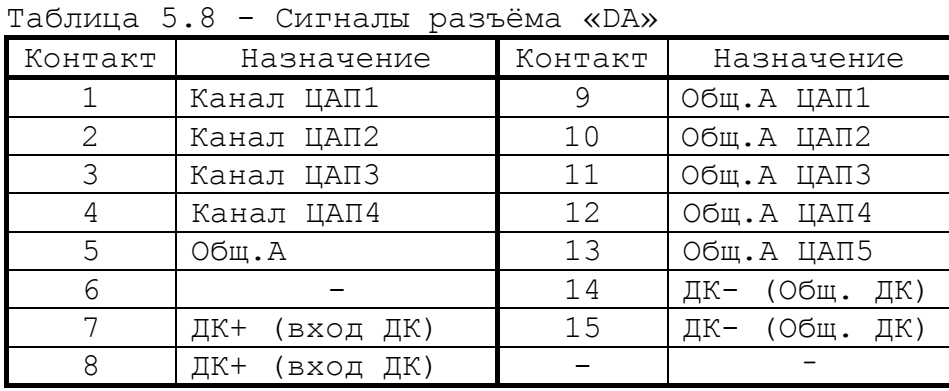

 $_{\bigodot}$ 1  $\frac{9}{9}$  $\circ$  $\circ$  $\circ$  $\circ$  $\overline{O}$  $\circ$  $\Omega$  $\circ$  $\circ$  $\circ$  $\circ$ O  $\circ$ 15  $\overline{8}$ ে

Рисунок 5.9

# **5.3.4 Канал электронного штурвала**

5.3.4.1 УЧПУ имеет один канал электронного штурвала. Питание штурвала производится от УЧПУ через его канал.

<span id="page-30-0"></span>5.3.4.2 Характеристики канала электронного штурвала:

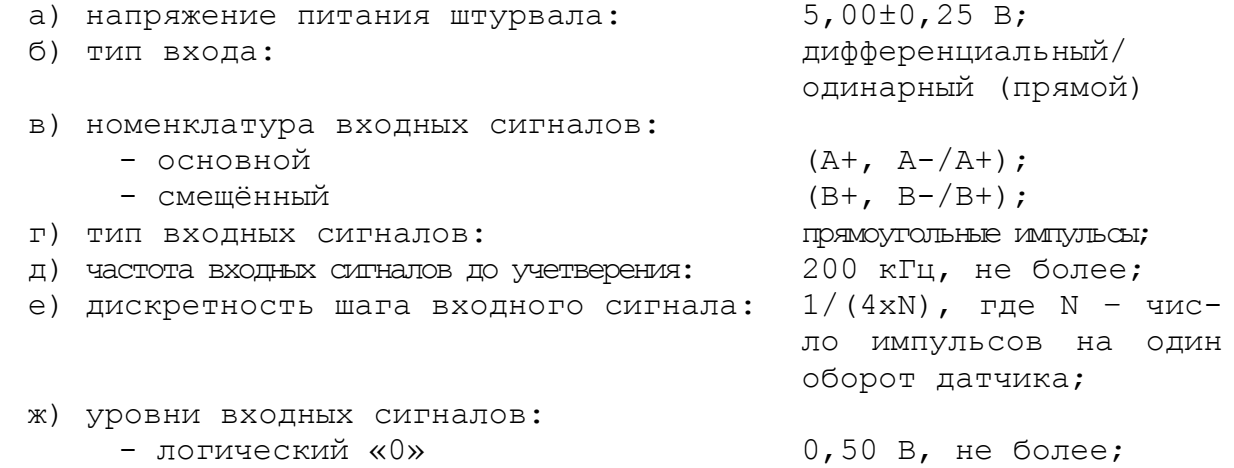

#### $-$  логическая «1»  $2,50$  В, не менее;

и) длина соединительного кабеля: 50 м, не более.

5.3.4.3 Канал штурвала позволяет работать как со штурвалами, имеющими дифференциальные (прямые и инверсные) сигналы **А+, А-** и **В+, В-**, так и со штурвалами, имеющими одинарные (прямые) сигналы **А+** и **В+**. Выбор типа входа штурвала производится перемычками **S3-S6** на плате NC201М-25 в соответствие с таблицей 5.9.

#### Таблица 5.9

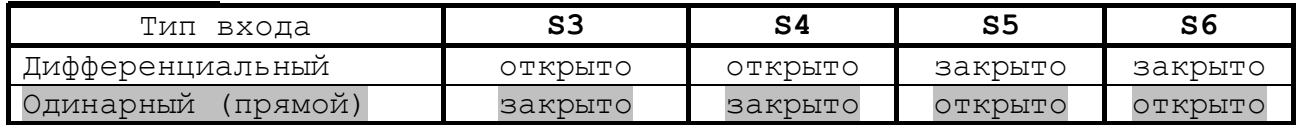

5.3.4.4 Канал штурвала выведен на разъём **« »** панели разъёмов УЧПУ. Тип разъёма указан в таблице 3.2. Расположение контактов разъёма показано на рисунке 5.10. Сигналы канала приведены в таблице 5.10.

Таблица 5.10

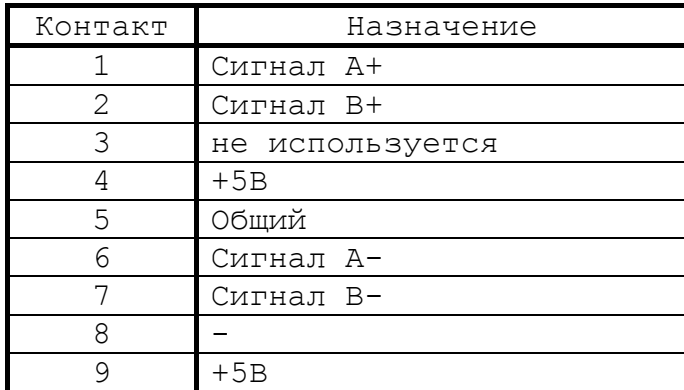

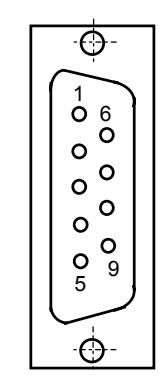

#### Рисунок 5.10

**ВНИМАНИЕ! ПИТАНИЕ ШТУРВАЛА ПРОИЗВОДИТСЯ ОТ УЧПУ ЧЕРЕЗ ЕГО КАНАЛ. ПОДКЛЮЧЕНИЕ КАБЕЛЯ СВЯЗИ ОТ УЧПУ К ШТУРВАЛУ ТРЕБУЕТ ПОВЫШЕННОГО ВНИМАНИЯ. ПРОВОДА ПИТАНИЯ «+5В» и «ОБЩ» СО СТОРОНЫ ШТУРВАЛА ДОЛЖНЫ БЫТЬ ОПРЕДЕЛЕНЫ ОДНОЗНАЧНО (ЧЁТКАЯ МАРКИРОВКА ИЛИ ЦВЕТОВОЕ РЕШЕНИЕ). НЕДОПУСТИМО МЕНЯТЬ МЕСТАМИ ПРОВОДА ПИТАНИЯ «+5В» и «ОБЩ». НЕСОБЛЮДЕНИЕ ДАННОГО ТРЕБОВАНИЯ ВЕДЁТ К ВЫХОДУ ИЗ СТРОЯ ФОТОЭЛЕМЕНТА И МИКРОСХЕМЫ ШТУРВАЛА.**

#### **5.3.5 Каналы дискретных входов/выходов**

<span id="page-31-0"></span>5.3.5.1 Характеристики дискретных входов:

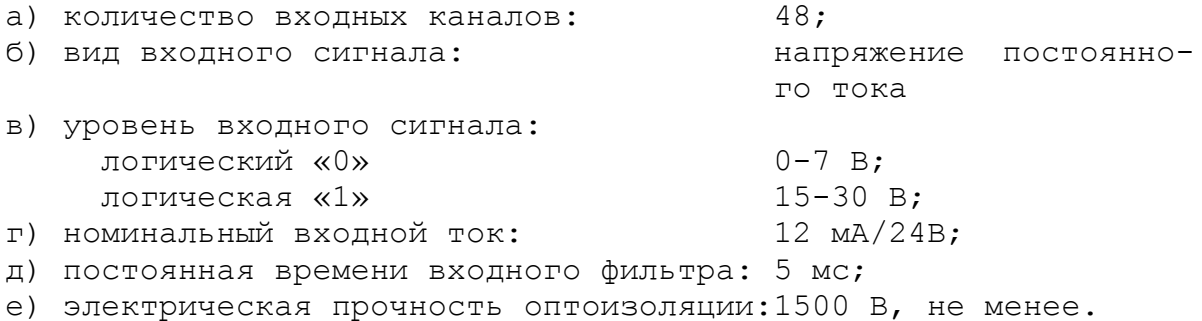

32

5.3.5.2 Характеристики дискретных выходов:

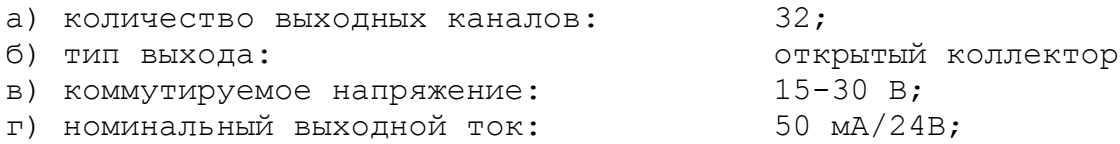

5.3.5.3 Сигналы каналов входа/выхода являются сигналами физического пакета «**А**» интерфейса **PLC**. Информация о сигналах пакета «**А**» приведена в документах «Руководство программиста» и «Программирование интерфейса PLC».

За входными сигналами в пакете «**А**» программным обеспечением УЧПУ закреплены разъёмы **00** и **01**, а за выходными – разъём **04**. Определение параметров каналов входа/выхода при характеризации логики управляемого оборудования приведено в документе «Руководство по характеризации».

5.3.5.4 Каналы входа/выхода выведены на панель разъёмов УЧПУ, как показано на рисунке 3.3. Входные каналы выведены на разъёмы «**32IN**» и «**16IN**», выходные - на разъёмы «**24OUT**» и «**8OUT**». Тип разъёмов указан в таблице 3.2. Пример распределения сигналов входных разъёмов **00**, **01** и выходного разъёма **04** пакета «**А**» интерфейса **PLC** по разъёмам УЧПУ приведён в таблице 5.11.

Таблица 5.11 - Пример распределения сигналов интерфейса **PLC**

|                 |               | Сигналы PLC (пакет «А») |                         |                 |  |
|-----------------|---------------|-------------------------|-------------------------|-----------------|--|
| $N^{\circ}$ MO- |               | разъёмы УЧПУ            |                         |                 |  |
| дуля            | $\&32IN$      | $\langle 16IN \rangle$  | $\langle 240UT \rangle$ | «80UT           |  |
|                 | I00A00-I00A31 | I01A00-I01A07           | U04A00-U04A23           | $U04A24-U04A31$ |  |

5.3.5.5 Распределение выходных сигналов по разъёмам УЧПУ NC-201М приведено в таблице 5.12.

Таблица 5.12 – Входные сигналы УЧПУ NC-201М

| Разъём «32IN»           | Разъём «16IN»  |                         |                |
|-------------------------|----------------|-------------------------|----------------|
| Сигнал                  | Конт.          | Сигнал                  | Контакт        |
| (IOOAOO)<br>Bx0         |                | Bx32<br>(IO1A00)        |                |
| (I00A01)<br>Bx1         | $\overline{2}$ | <b>Bx33</b><br>(IO1A01) | $\overline{2}$ |
| (I00A02)<br>Bx2         | 3              | Bx34<br>(IO1A02)        | 3              |
| (IO0A03)<br>Bx3         | $\overline{4}$ | Bx35<br>(IO1A03)        | 4              |
| (IO0A04)<br>Bx4         | 5              | Bx36<br>(IO1A04)        | 5              |
| (I00A05)<br>Bx5         | 6              | Bx37<br>(IO1A05)        | 6              |
| (IO0AO6)<br>Bx6         | 7              | Bx38<br>(IO1A06)        | 7              |
| (IO0A07)<br>Bx7         | 8              | <b>Bx39</b><br>(IO1A07) | 8              |
| (IO0A08)<br>Bx8         | 9              | Bx40<br>(IO1A08)        | 9              |
| (IO0A09)<br>Bx9         | 10             | (IO1A09)<br>Bx41        | 10             |
| (I00A10)<br>Bx10        | 11             | Bx42<br>(IO1A10)        | 11             |
| Bx11<br>(I00A11)        | 12             | Bx43<br>(IO1A11)        | 12             |
| <b>Bx12</b><br>(I00A12) | 13             | (IO1A12)<br>Bx44        | 13             |
| Bx13<br>(I00A13)        | 14             | Bx45<br>(IO1A13)        | 14             |
| Bx14<br>(IO0A14)        | 15             | (IO1A14)<br>Bx46        | 15             |
| Bx15<br>(I00A15)        | 16             | (101A15)<br>Bx47        | 16             |
| 0B                      | 17             | 0 B                     | 17             |
| 0B                      | 18             | 0B                      | 18             |
| 0B                      | 19             | 0B                      | 19             |

#### Продолжение таблицы 5.12

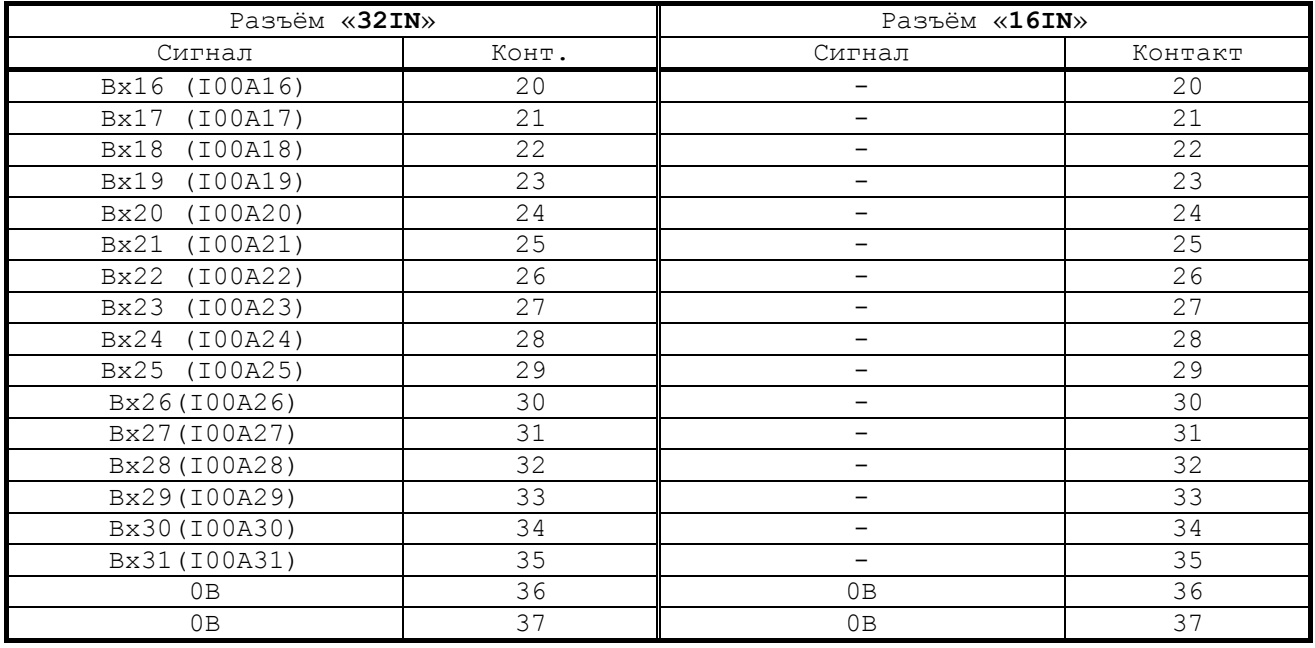

5.3.5.6 Распределение выходных сигналов по разъёмам УЧПУ NC-201М приведено в таблице 5.13.

Таблица 5.13 – Выходные сигналы УЧПУ NC-201М

| Разъём «240UT»                              |                | Разъём «80UT»                    |                |  |
|---------------------------------------------|----------------|----------------------------------|----------------|--|
| Сигнал                                      | Контакт        | Сигнал                           | Контакт        |  |
| (U04A00)<br>$B$ ых $0$                      | 1              | Bыx24<br>(U04A24)                | 1              |  |
| (U04A01)<br><b>Вых1</b>                     | $\overline{c}$ | $B$ ых $25$<br>(U04A25)          | $\overline{c}$ |  |
| $B$ ых $2$<br>(U04A02)                      | 3              | Вых26<br>(U04A26)                | 3              |  |
| <b>Вых3</b><br>(U04A03)                     | $\overline{4}$ | Вых27<br>(U04A27)                | $\overline{4}$ |  |
| (U04A04)<br>$B$ ых $4$                      | 5              | $B$ ых $28$<br>(U04A28)          | 5              |  |
| <b>Вых5</b><br>(U04A05)                     | 6              | (U04A29)<br>$B$ ых $29$          | 6              |  |
| (U04A06)<br>Вых6                            | 7              | B <sub>b</sub> Ix 30<br>(U04A30) | 7              |  |
| <b>Вых7</b><br>(U04A07)                     | 8              | <b>Вых31</b><br>(U04A31)         | 8              |  |
| <b>Вых8</b><br>(U04A08)                     | 9              | $\overline{\phantom{0}}$         | 9              |  |
| (U04A09)<br><b>Вых9</b>                     | 10             | $\overline{\phantom{0}}$         | 10             |  |
| $B$ ых $10$<br>(U04A10)                     | 11             | $\qquad \qquad -$                | 11             |  |
| <b>Вых11</b><br>(U04A11)                    | 12             | $\qquad \qquad -$                | 12             |  |
| (U04A23)<br>$B$ ых23                        | 13             | $\overline{\phantom{0}}$         | 13             |  |
| $B$ ых $12$<br>(U04A12)                     | 14             | $\qquad \qquad -$                | 14             |  |
| Вых13<br>(U04A13)                           | 15             | $\qquad \qquad -$                | 15             |  |
| B <sub>bI</sub> x14<br>(U04A14)             | 16             | $\overline{\phantom{0}}$         | 16             |  |
| B <sub>b</sub> Ix <sub>15</sub><br>(U04A15) | 17             | $\overline{\phantom{0}}$         | 17             |  |
| Вых16<br>(U04A16)                           | 18             | $\qquad \qquad -$                | 18             |  |
| $B$ ых $17$<br>(U04A17)                     | 19             | $\qquad \qquad -$                | 19             |  |
| <b>Вых18</b><br>(U04A18)                    | 20             | $\overline{\phantom{0}}$         | 20             |  |
| B <sub>bI</sub> x19<br>(U04A19)             | 21             | $\qquad \qquad -$                | 21             |  |
| $B$ ых $20$<br>(U04A20)                     | 22             | $\overline{\phantom{0}}$         | 22             |  |
| Вых21<br>(U04A21)                           | 23             | $\overline{\phantom{0}}$         | 23             |  |
| $B$ ых22<br>(U04A22)                        | 24             | $\qquad \qquad -$                | 24             |  |
| $+24B$                                      | 25             | $+24B$                           | 25             |  |

5.3.5.7 Подключение каналов дискретных входов/выходов УЧПУ к электроавтоматике управляемого оборудования рекомендуется производить через внешние модули входов/выходов. Перечень внешних модулей входов/выходов, их характеристики, схема подключения к УЧПУ и таблица распайки кабелей связи приведены в приложении **Г**.

#### <span id="page-34-0"></span>**5.3.6 Универсальный последовательный канал USB2**

5.3.6.1 В плату NC201М-25 встроен контроллер канала **USB2.** Канал **USB2** и обслуживающий его драйвер являются разработками фирмы изготовителя. Для маломощных внешних устройств в канале предусмотрено питание +5В.

В комплект поставки УЧПУ входит кабель **USB** для подключения внешнего устройства к каналу и запоминающее устройство **USB Flash Disk** на 128МБ.

5.3.6.2 Работа УЧПУ с каналом **USB2** возможна только в операционной системе **MS DOS,** что возможно только с версиями ПрО до **3.6Х.Х.** Программную поддержку в этом случае обеспечивает драйвер **USB380.EXE,** входящий в ПрО, поставляемое с УЧПУ.

5.3.6.3 Технические характеристики канала **USB2:**

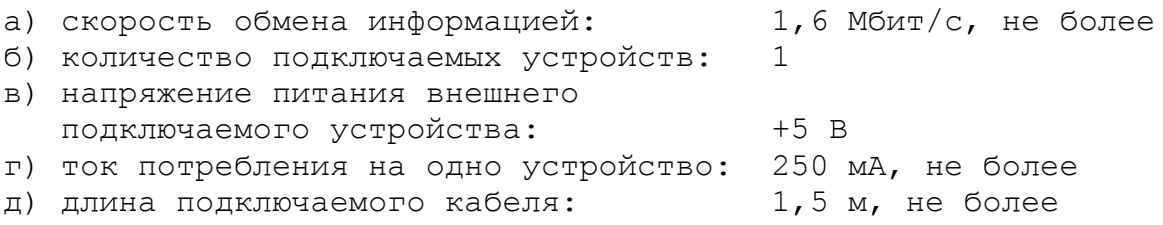

5.3.6.4 Сигналы универсального последовательного интерфейса **USB2** с платы **ECDA I/O** через разъём **J10** поступают в плату переключателей NC201M-43 (**J1**), откуда через разъём **J2** сигналы передаются в плату индикации NC201M-44 (**J2**). Через разъём **J3** («**USB2**») платы индикации NC201M-44 сигналы интерфейса выводятся на панель ПО**.**

Тип разъёма «**USB2**» указан в таблице 3.2. Сигналы интерфейса **USB2** приведены в таблице 5.14.

Таблица 5.14 - Сигналы разъёма «**USB2**»

| Контакт | Назначение           | ОНТАКТ | Назначение                           |
|---------|----------------------|--------|--------------------------------------|
|         | – <del>–</del><br>ЭE |        |                                      |
| ــ      |                      |        | $\cdot$ $\sim$ $\sim$ $\cdot$ $\sim$ |

Для вывода на разъём «**USB2**» сигналов канала от встроенного контроллера платы NC201М-25 перемычки джамперов **S11, S12** в плате **ECDA I/O** должны быть установлены в положение 2-3.

#### <span id="page-34-1"></span>**5.3.7 Реле готовности УЧПУ SPEPN**

В плате NC201M-25 установлено реле готовности УЧПУ **SPEPN** (**RL1**), контакты которого включены в цепь сигнала **I06K21 (RSPEPN)**, информирующего ПЛ о готовности УЧПУ к подаче управляющего напряжения на объект управления (см. «Программирование интерфейса PLC»). Разомкнутые контакты реле означают отсутствие готовности УЧПУ. Контакты реле замкнуты - УЧПУ готово. Переключение контактов реле производится программно:

- <span id="page-34-2"></span>- сигналом **U10K20 (ASPEPN**) из ПЛ;
- при ошибках, указанных в слове **W06K3**;
- при блокирующих ошибках **SWE** или **NMI**.

НРК реле **RL1** выведен на разъём «**SPEPN**» панели разъёмов УЧПУ.

Причины отсутствия сигнала готовности УЧПУ **« SPEPN»** указаны в таблице 5.1.

**ВНИМАНИЕ! – СЛЕДУЕТ ИСПОЛЬЗОВАТЬ КОНТАКТЫ РЕЛЕ «SPEPN» В СХЕМЕ ПОДАЧИ ПИТАНИЯ +24В ОТ ЭЛЕКТРООБОРУДОВАНИЯ ОБЪЕКТА УПРАВЛЕНИЯ В УЧПУ.**

#### **5.3.8 Канал датчика касания**

5.3.5.1 Характеристики канала датчика касания (электронного щупа):

<span id="page-35-0"></span>

а) входной сигнал: напряжение постоянного тока

б) уровень входного сигнала: логический «0» 0,0 - 0,8 В логическая «1»  $2, 4 - 4, 5 B$ 

5.3.5.2 Иллюстрация работы датчика касания приведена на рисунке 5.13.

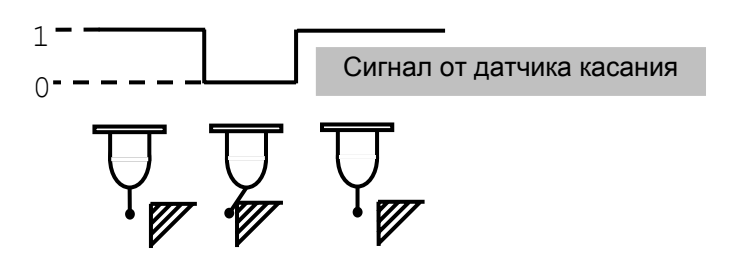

Рисунок 5.13

5.3.5.3 Сигналы канала датчика касания выведены на разъём «**5**» лицевой панели модуля **CPU ECDA**. Тип разъёма указан в таблице 3.2. Расположение контактов разъёма показано на рисунке 5.9. Распределение сигналов канала датчика касания «**ДК+**» и «**Общий ДК**» по контактам разъёма «**5**» приведено в таблице 5.8.

5.3.5.4 Подключение щупа к УЧПУ через канал датчика касания требует выделения дискретного входа модуля **I/O** (сигнал пакета «**А**»). Дискретный вход модуля **I/O** предназначен для обеспечения механической безопасности щупа. Адрес входного канала модуля **I/O**, к которому подключается датчик касания, должен быть объявлен в инструкции **TAS** файла характеризации **PGCFIL** для циклов **G72** и/или **G73,** или в инструкции **INU** файла характеризации **PGCFIL** для цикла **G74.** Вопросы характеризации щупа рассмотрены в документах «Руководство по характеризации» и «Программное обеспечение. Изменение версий».

5.3.5.5 Подключать ДК следует через модуль оптронной развязки. Подключение ДК к УЧПУ через канал датчика касания в общем случае показано на рисунке 5.14. Конкретные примеры подключения ДК к УЧПУ через канал датчика касания представлены на рисунках 5.15-5.17.

5.3.5.6 Второй способ подключения ДК к УЧПУ - через дискретный вход модуля **I/O** (сигнал пакета «А»)**.** В этом случае сигнал дискретного входа модуля **I/O** является сигналом логики, используемый для измерения координаты точки.
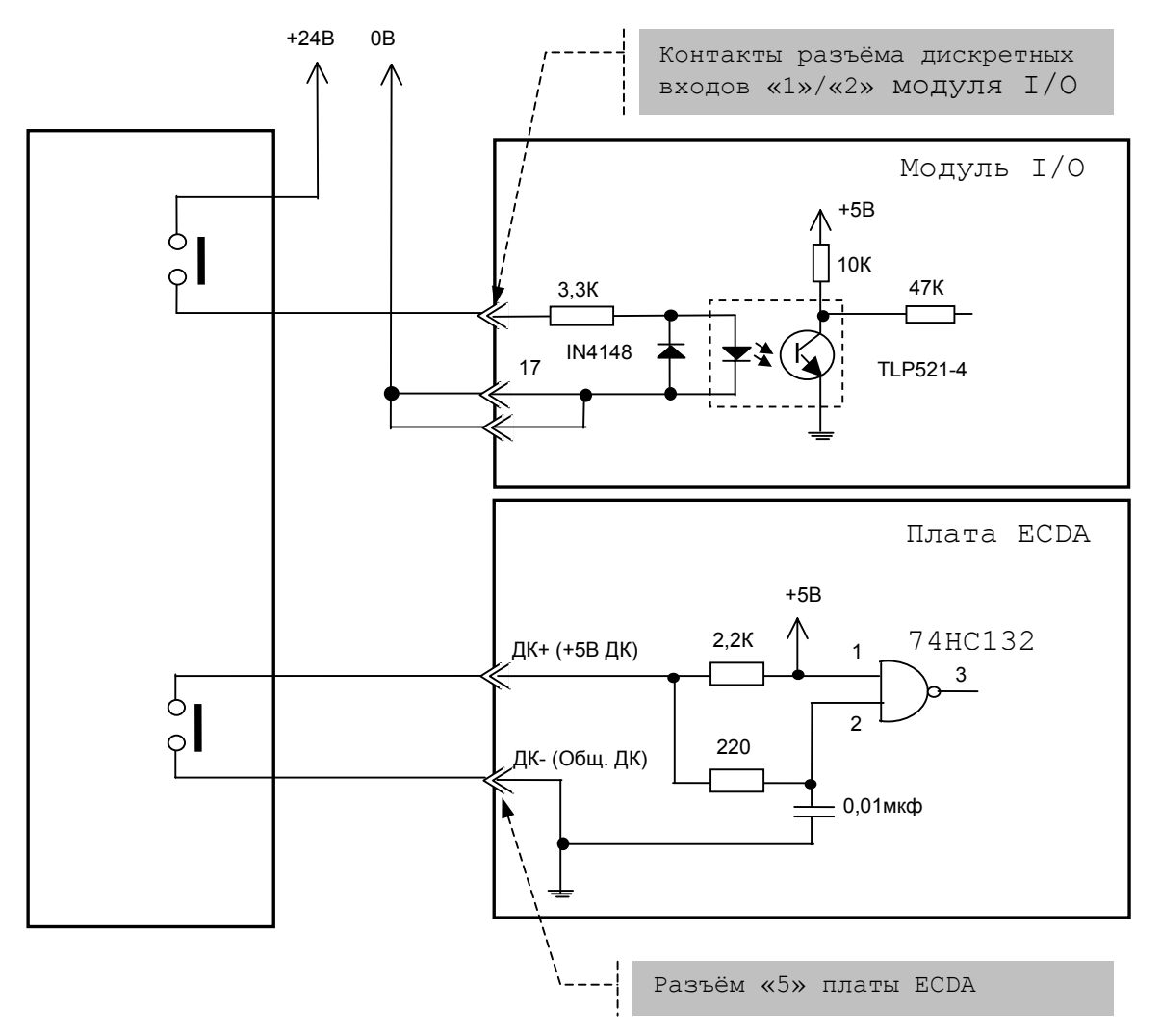

Диапазон напряжения питания модуля развязки U<sub>пит.</sub> = (15-40)В. Номинальное напряжение питания модуля развязки +24В, номинальный ток I<sub>ном</sub>=13mA/24В.

Рисунок 5.14 – Общий случай подключения ДК к УЧПУ

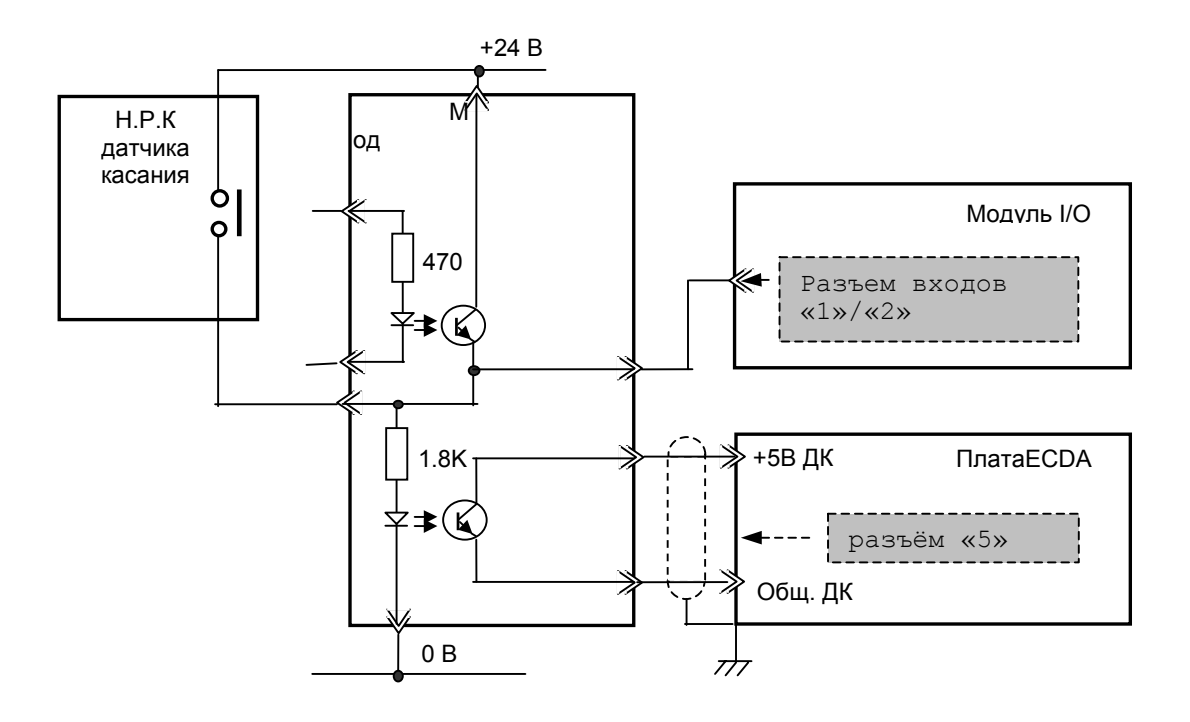

Рисунок 5.15 – Пример подключения к УЧПУ ДК с нормально разомкнутыми контактами (НРК)

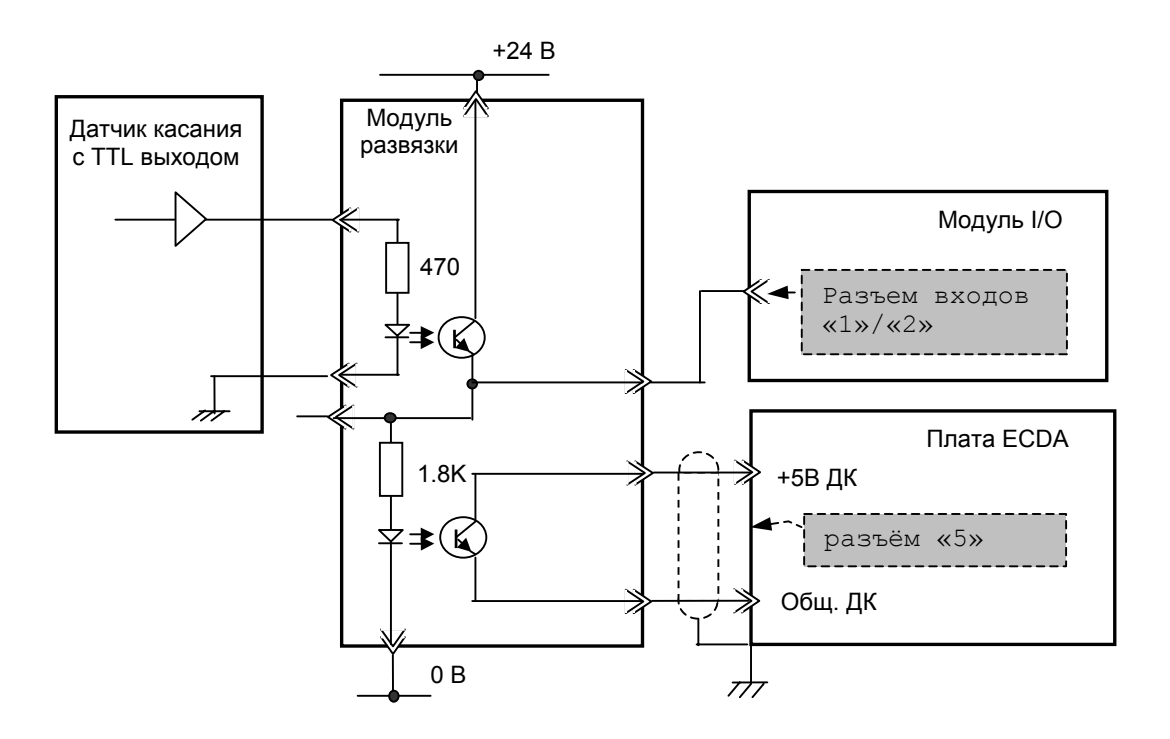

Рисунок 5.16 – Пример подключения к УЧПУ ДК с TTL выходом

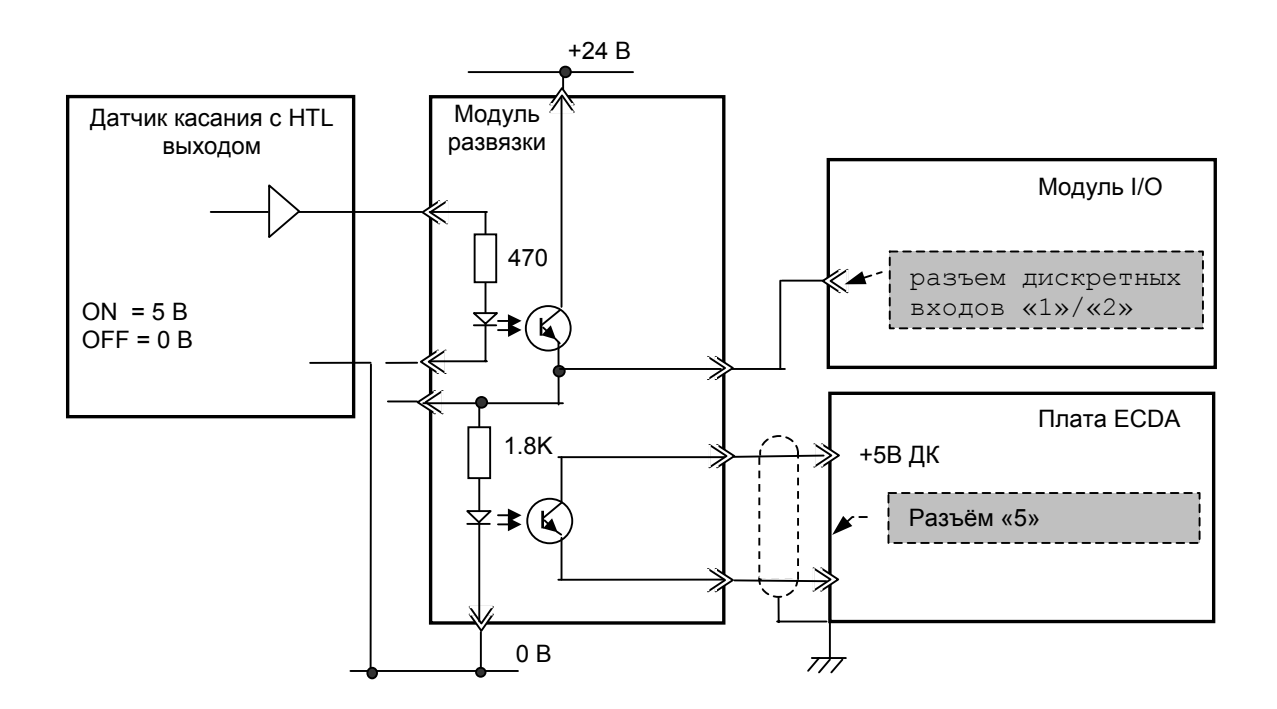

Рисунок 5.17 – Пример подключения к УЧПУ ДК с HTL выходом

Подключать ДК к УЧПУ в этом случае следует также через модуль оптронной развязки. Примеры подключения ДК к УЧПУ через дискретный вход модуля **I/O** аналогичны примерам рисунков 5.14-5.17, в которых используется только связь ДК с модулем **I/O**.

Адрес входного канала модуля **I/O**, к которому подключается датчик касания, должен быть объявлен в инструкции **TAS** файла характеризации **PGCFIL** для циклов **G72** и/или **G73.** Характеризация щупа в этом случае указана в документе «Программное обеспечение. Изменение версий».

## *6 ПУЛЬТ ОПЕРАТОРА*

### **6.1 Состав пульта оператора**

6.1.1 ПО состоит из блока дисплея и блока клавиатуры. Состав блоков приведён в таблице 3.1. Лицевая панель ПО, её габаритные и установочные размеры представлены на рисунке 3.2.

На лицевой панели ПО размещены:

- дисплей TFT 10.4", 640х480, цветной, жидкокристаллический с плоским экраном;
- алфавитно-цифровая клавиатура:
	- 36 алфавитно-цифровых кнопок;
	- 28 специальных кнопок;
- модуль функциональной клавиатуры:
	- 9 специальных кнопок;
- светодиоды:

.

- **DC** индикатор вторичного питания;
- **ER** индикатор ошибки в работе УЧПУ;
- консоль:
	- 15 функциональных кнопок **F1**-**F8, +X, -X, +Y, -Y,**  $+Z$ ,  $-Z$ ,  $|w|$ ;
	- 2 специальные кнопки;
	- 8кнопка «**ПУСК**» (обрабатывается базовым ПрО);
	- кнопка «**СТОП**» (обрабатывается базовым ПрО);
	- корректор ручных подач «**F**»;
	- корректор подачи;
	- корректор скорости вращения шпинделя «**S**»;
	- переключатель режимов работы «**MDI, …, RESET**».

6.1.2 Описание назначения элементов управления ПО представлено в документе «Руководство оператора».

6.1.3 Управление дисплеем и клавиатурой осуществляется из платы **CPU**. Сигналы управления поступают на дисплей NC201М-32 от **CPU** по внутреннему кабелю через интерфейс **LCD 24 bit**. Модуль клавиатуры управляется платой **CPU** через интерфейс клавиатуры **EXKB**.

6.1.4 На разъём «**SPEPN KEY**» панели разъёмов УЧПУ выведены НРК реле готовности УЧПУ («**SPEPN**»).

6.1.5 Индикатор зелёного цвета «**DC**» информирует об исправности вторичных источников питания, индикатор красного цвета «**ER**» сигнализирует оператору о наличии ошибки, выявленной системой «**WATCH DOG**».

## *7 УКАЗАНИЕ МЕР БЕЗОПАСНОСТИ*

7.1 Персонал, допущенный к работе с УЧПУ, должен быть аттестован по технике безопасности.

7.2 Перед подключением УЧПУ к сети напряжением ~220 В, частотой 50 Гц корпус УЧПУ и корпус объекта управления должны быть заземлены.

7.2.1 Сопротивление между заземляющим элементом (болтом, винтом, шпилькой) и каждой доступной прикосновению металлической нетоковедущей частью УЧПУ, которая может оказаться под напряжением, должно быть не более 0,1 Ом.

7.2.2 Сопротивление заземляющего устройства должно быть не более 4 Ом.

7.3 Подключение УЧПУ к промышленной сети допускается только через развязывающий трансформатор мощностью не менее 300 ВА.

7.4 Работа на УЧПУ при включенном питании должна осуществляться при закрытых дверях шкафа.

7.5 Ремонтные работы, замену модулей, установку переключателей в модулях и **подключение/отключение внешних кабелей УЧПУ необходимо проводить при отключённом питании**, так как скачки напряжения могут вывести из строя электронные компоненты или всё устройство. Необходимо подождать 10 секунд после отключения питания УЧПУ, чтобы устройство вернулось в статическое состояние.

7.6 **ВНИМАНИЕ! ИС СЕМЕЙСТВА МОП, КМОП И Т.Д. ЧУВСТВИТЕЛЬНЫ К СТАТИЧЕСКОМУ ЭЛЕКТРИЧЕСТВУ. ПОЭТОМУ ПРЕЖДЕ, ЧЕМ ДОТРОНУТЬСЯ ДО ЧЕГО-НИБУДЬ ВНУТРИ УЧПУ, ИЛИ ПЕРЕД РАБОТОЙ С МОДУЛЯМИ ВНЕ УСТРОЙСТВА НЕОБХОДИМО КОСНУТЬСЯ ЗАЗЕМЛЁННОГО МЕТАЛЛИЧЕСКОГО КОРПУСА УЧПУ ДЛЯ СНЯТИЯ ЭЛЕКТРОСТАТИЧЕСКОГО НАПРЯЖЕНИЯ С ВАШЕГО ТЕЛА.**

7.7 Необходимо соблюдать последовательность действий при изъятии модулей УЧПУ из каркаса:

- выключить УЧПУ;
- отключить управляемое оборудование от сети;
- отсоединить УЧПУ от сети;
- отсоединить внешние разъёмы модуля;
- равномерно выкрутить внешние крепящие винты и снять кожух;
- снять с тела электростатическое напряжение;
- аккуратно вынуть модуль.

7.8 Монтажные работы в УЧПУ и модулях производить паяльником, рассчитанным на напряжение 36 В. Паяльник должен иметь исправную изоляцию токоведущих частей от корпуса. Корпус паяльника должен быть заземлён.

## <span id="page-41-0"></span>*8 Особенности прокладки кабелей*

8.1 Надежность работы комплекса «УЧПУ-ОБЪЕКТ УПРАВЛЕНИЯ» прямым образом зависит от прокладки кабелей между составными частями комплекса. Удалённое размещение УЧПУ от датчиков обратной связи и приводов предполагает прокладку большого количества информационных кабелей, которые будут соседствовать с силовыми кабелями.

- 8.2 Классификация кабелей.
- 8.2.1 К информационным кабелям следует отнести:
	- кабели связи с ЦАП;
	- кабели связи с ДОС;
	- кабели интерфейсов RS-232, FDD, LAN, USB.

8.2.2 К силовым кабелям следует отнести:

- кабели источников напряжения постоянного тока +24 В;
- силовые кабели напряжением ~220 В, ~380 В;
- кабели питания контакторов.

8.3 При прокладке кабелей необходимо руководствоваться требованиям МЭК 550 с учетом следующих рекомендаций:

1) расстояние между информационными и силовыми кабелями, прокладываемыми внутри шкафа, должно быть максимальным, минимально возможное расстояние между ними при параллельной прокладке должно быть не менее 20 см; в случае невозможности выполнения этого требования необходимо обеспечить прокладку кабелей в экранирующих заземленных кабельных каналах, либо использовать экранирующие металлические коробки или перегородки;

2) внешние кабели, соединяющие составные части комплекса, должны прокладываться около стенок шкафов, каких-либо металлических конструкций или металлических шин; держатели кабелей должны быть заземлены;

- 3) информационные и силовые кабели не должны:
	- проходить рядом с устройствами, имеющими сильное внешнее электромагнитное излучение;
	- проходить рядом с кабелями, транслирующими импульсные сигналы;

4) информационные кабели должны быть экранированы и иметь специальные разъёмы, обеспечивающие соединение экрана с корпусом на обоих концах кабеля; исключением являются кабели аналоговых сигналов ЦАП +10В, когда соединение экрана с корпусом производится только со стороны УЧПУ, что повышает помехоустойчивость;

5) в случае разрыва экранированного информационного кабеля место разрыва должно быть экранировано, экраны кабеля должны быть соединены между собой;

6) жилы кабеля дискретных сигналов входа/выхода (напряжение постоянного тока) могут располагаться между собой вплотную;

7) длина кабелей должна быть технологически оправданной; для повышения устойчивости к влиянию индуктивных и емкостных воздействий кабели не должны иметь избыточную длину, но они также не должны иметь натяжения в местах соединения и изгибов;

8) в информационных кабелях необходимо обеспечить выравнивание потенциалов дополнительным проводом, например, в кабеле, соединяющем УЧПУ и удаленный ПК; необходимо также обеспечить надёжное заземление этих устройств.

## *9 ПОРЯДОК УСТАНОВКИ, ПОДГОТОВКА К РАБОТЕ, ПОРЯДОК РАБОТЫ УЧПУ*

9.1 Обеспечить выполнение требований к условиям эксплуатации в части климатических и механических воздействий, а также требования к питающей сети в соответствии с требованиями раздела [1.](#page-6-0)

9.2 Принять меры для подавления помех от индуктивных нагрузок электроавтоматики в соответствии с МЭК-550.

9.3 Установить УЧПУ в шкаф (корпус) со степенью защиты IP54. Основные установочные и габаритные размеры УЧПУ приведены на рисунках 3.2 и 3.3.

9.3.1 Закрепить УЧПУ вертикально или под углом к оператору.

9.3.2 Разместить блоки с повышенным тепловыделением выше УЧПУ.

9.3.3 Отвод тепла, выделяемого УЧПУ, должен осуществляться за счёт систем вентиляции шкафа или кожуха с учётом требований раздела 1 (Примечание).

9.4 Заземлить устройство в соответствии с рекомендуемой схемой приложения **Е** с учётом требований п.7.2. Сечение заземляющего проводника:

- гибкий провод - 0,75-1,00 мм<sup>2</sup>;

- другой провод - 1,00-2,50 мм<sup>2</sup>.

9.5 Подготовить кабели, соединяющие УЧПУ с управляемым оборудованием. Для изготовления кабелей использовать разъёмы, входящие в комплект поставки УЧПУ (см. таблицу 3.3). Таблицы распайки выходных разъёмов модулей УЧПУ приведены в данном руководстве.

9.6 Произвести соединение УЧПУ и управляемого оборудования кабелями, пользуясь таблицей 3.2 и рисунком 3.3. При прокладке соединительных кабелей учесть требования, изложенные в разделе [8.](#page-41-0)

9.7 Подключить разъём «**SPEPN**» в схему включения управляемого оборудования. Обеспечить подачу +24В от источника питания управляемого оборудования через разъём «**SPEPN**» на внешние релейные модули.

9.8 Подключить контакты аварийного выключателя в цепь аварийного отключения станка (аварийный выключатель входит в комплект поставки УЧПУ).

9.9 Ознакомиться с порядком включения/выключения УЧПУ и правилами управления УЧПУ с ПО, которые приведены в документе «Руководство оператора».

9.10 Подключить разъём сетевого питания «**AC220V**» кабелем к источнику питания в электрооборудовании управляемого объекта.

9.11 Включить питание УЧПУ поворотом ключа в замке на ПО в положение «**ON**», при этом загорается индикатор «**DC**», включается вентилятор, запускается автодиагностика УЧПУ, загружается операционная система.

Далее предлагается в течение двух-трёх секунд выбрать из меню режим работы **DEBUG/CNC** (или **CNC STD)**. По умолчанию УЧПУ автоматически загружает **CNC,** и на экране монитора появляется видеостраница **#1**.

9.12 В дальнейшей работе с УЧПУ пользоваться документом «Руководство оператора».

### *1 0 ПРИЛОЖЕНИЯ*

#### *10.1 ПРИЛОЖЕНИЕ А*

#### *(обязательное)*

## *РАЗЪЁМЫ И ПЕРЕМЫЧКИ ПЛАТ БЛОКА УПРАВЛЕНИЯ*

#### **10.1.1 Плата CPU NC201М-21 типа PCA-6751**

10.1.1.1 Расположение разъёмов и джамперов платы **CPU** NC201М-21 типа **PCA-6751** представлено на рисунке А.1. Обозначения на плате: «**JP**» – джампер, «**CN**» - разъём.

**Примечание** - Джампер состоит из двух или трёх металлических контактов в пластиковой основе, установленных на плате, и маленькой пластиковой «шляпки» с металлическим контактом внутри для замыкания контактов. Джамперы удобно использовать для установки конфигурации **CPU**, размыкая или замыкая контакты джамперов.

10.1.1.2 Обозначение и назначение джамперов платы **CPU PCA-6751** указаны в таблице А.1.

Таблица А.1 - Обозначение и назначение джамперов

| Джампер | Назначение                            |  |
|---------|---------------------------------------|--|
| JP1     | Выбор интерфейса СОМ2: RS-232/422/485 |  |
| JP2     | Выбор типа LCD                        |  |
| JP3     | Обнуление CMOS                        |  |
| JP4     | Конфигурация таймера Watchdog         |  |
| JP5     | Установлена перемычка 2-3             |  |

10.1.1.3 Обозначение и назначение разъёмов платы **CPU PCA-6751** указаны в таблице А.2.

| Обозначение     | Назначение                 | Обозначение | Назначение                |
|-----------------|----------------------------|-------------|---------------------------|
| CN1             | Интерфейс FDD              | CN15        | Интерфейс COM2: RS-232    |
| CN2             | Параллельный интерфейс     | CN16        | Интерфейс COM1: RS-232    |
|                 | (не используется)          |             | (не используется)         |
| CN3             | Индикация клавиатуры (не   | CN17        | Интерфейс внешней клавиа- |
|                 | используется)              |             | туры ЕХКВ                 |
| CN4             | Интерфейс USB              | CN18        | Питание АТХ (не использу- |
|                 |                            |             | ется)                     |
| CN <sub>5</sub> | Интерфейс LCD 24 bit       | CN19        | Резерв                    |
| CN <sub>6</sub> | Интерфейс LCD 36 bit (не   | CN20        | Питание AT (питание DOM)  |
|                 | используется)              |             |                           |
| CN7             | LCD инвертор (не исполь-   | CN21        | Интерфейс Keyboard&PS/2   |
|                 | зуется)                    |             | Mouse (не используется)   |
| CN8             | IR (не используется)       | CN22        |                           |
| CN9             | Интерфейс внешних колонок  | CN23        | ISA BUS (не используется) |
|                 | (не используется)          |             |                           |
| CN10            | Резерв                     | CN24        | Интерфейс CompactFlash    |
|                 |                            |             | (не используется)         |
| CN11            | Интерфейс VGA (не исполь-  | CN25        | Индикация обращения к HDD |
|                 | зуется)                    |             | (не используется)         |
| CN12            | Интерфейс РС-104 (не ис-   | CN26        | Вывод контактов кнопки    |
|                 | пользуется)                |             | «Сброс» (перезапуск CPU)  |
| CN13            | Интерфейс Ethernet         | CN27        | Контакты кнопки питания   |
|                 |                            |             | АТХ (не используется)     |
| CN14            | Интерфейс СОМ2: RS-422/485 | CN28        | Интерфейс EIDE (HDD)      |
|                 | (не используется)          |             |                           |

Таблица А.2 - Обозначение и назначение разъёмов

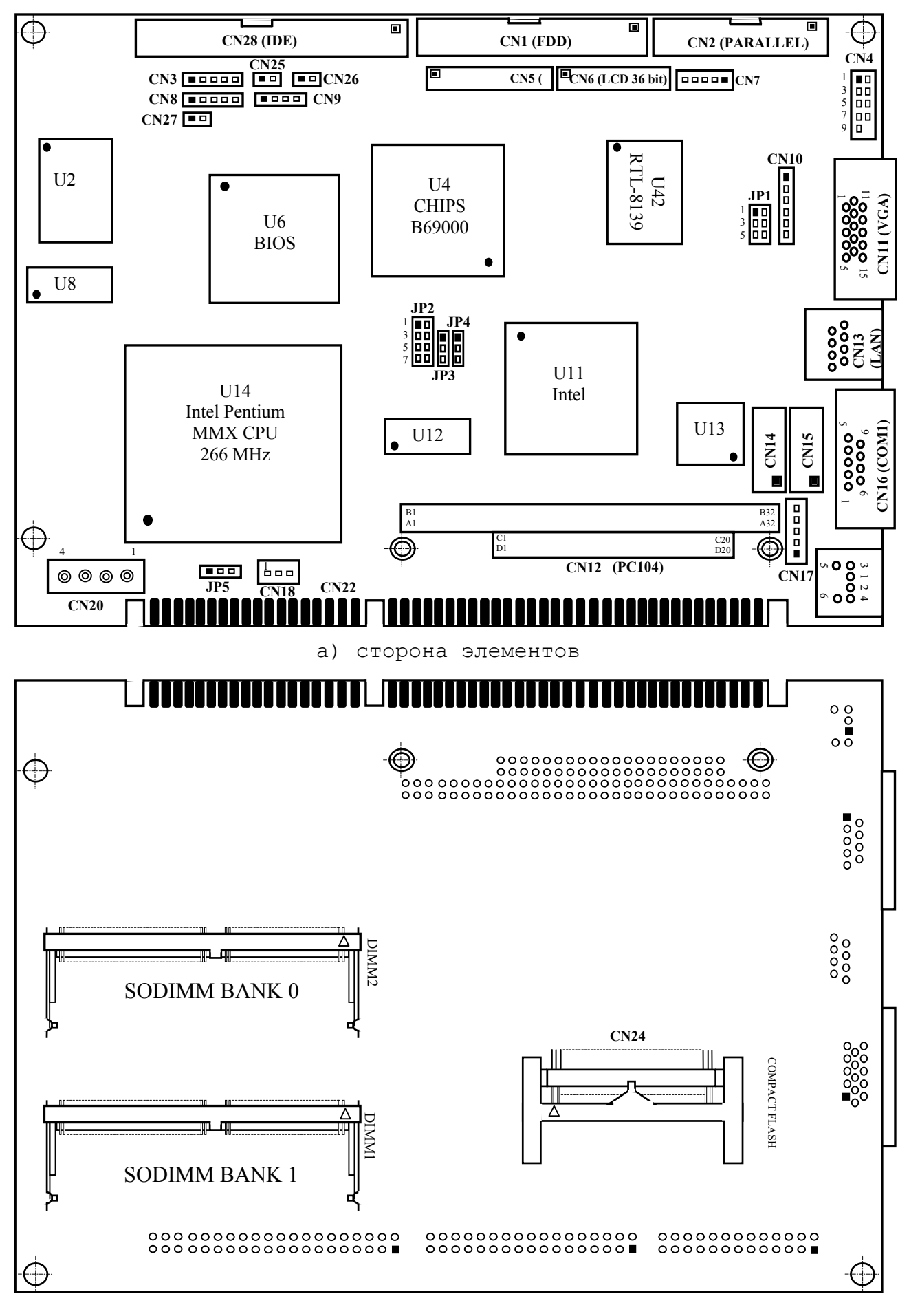

б) сторона пайки

Рисунок А.1 – Расположение разъёмов и джамперов платы **CPU PCA-6751**

10.1.1.3 В таблицах А.3–А.29 указана информация, необходимая для выбора конфигурации **CPU**, а также приведены используемые в УЧПУ интерфейсы.

Таблица А.3 - Выбор интерфейса **COM2**: RS232/422/485 (**JP1**)

| COM2     | JP1                 |
|----------|---------------------|
| $RS-232$ | $5 - 6$<br>Замкнуто |
| $RS-422$ | Замкнуто 3-4        |
| $RS-485$ | Замкнуто 1-2        |

## Таблица А.4 - Выбор типа LCD (**JP2**)

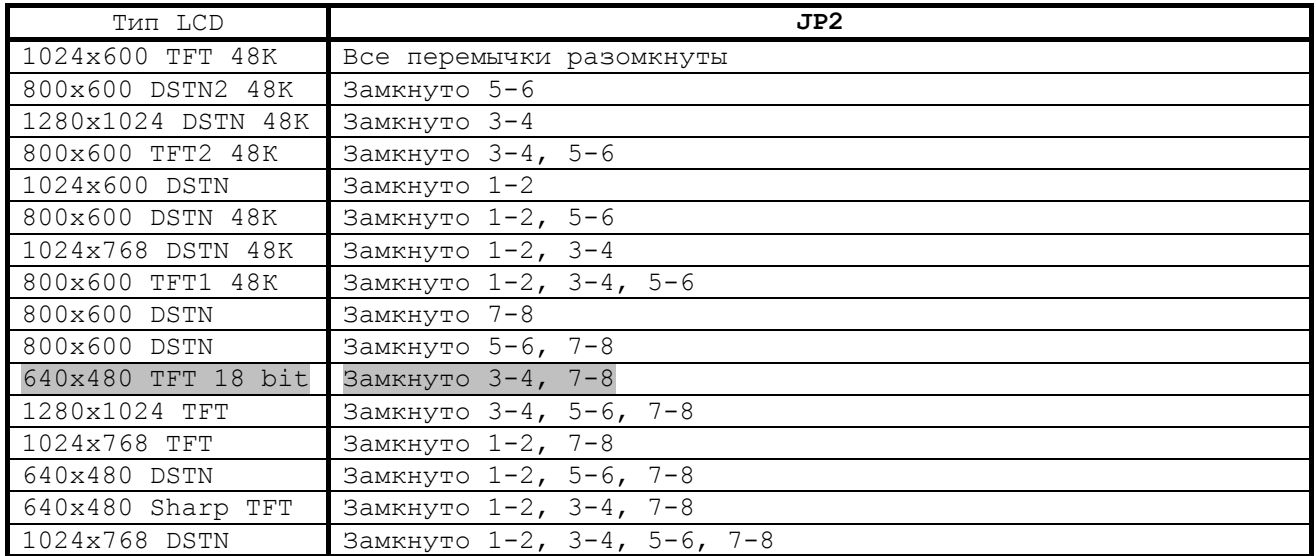

### Таблица А.5 - Выбор режима CMOS (**JP3**)

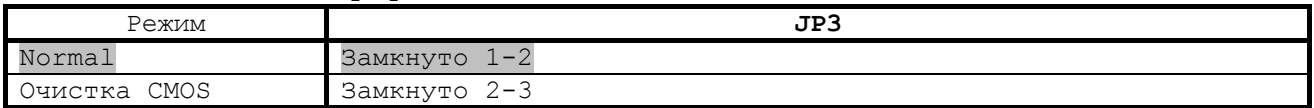

### Таблица А.6 - Выбор конфигурации таймера Watchdog (**JP4**)

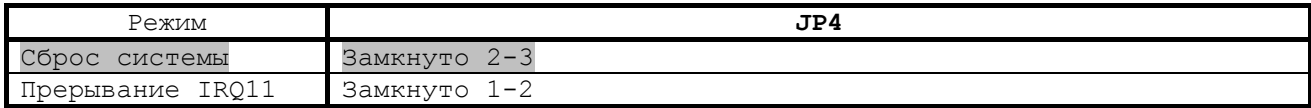

### Таблица А.7 – Интерфейс **FDD** (**CN1**)

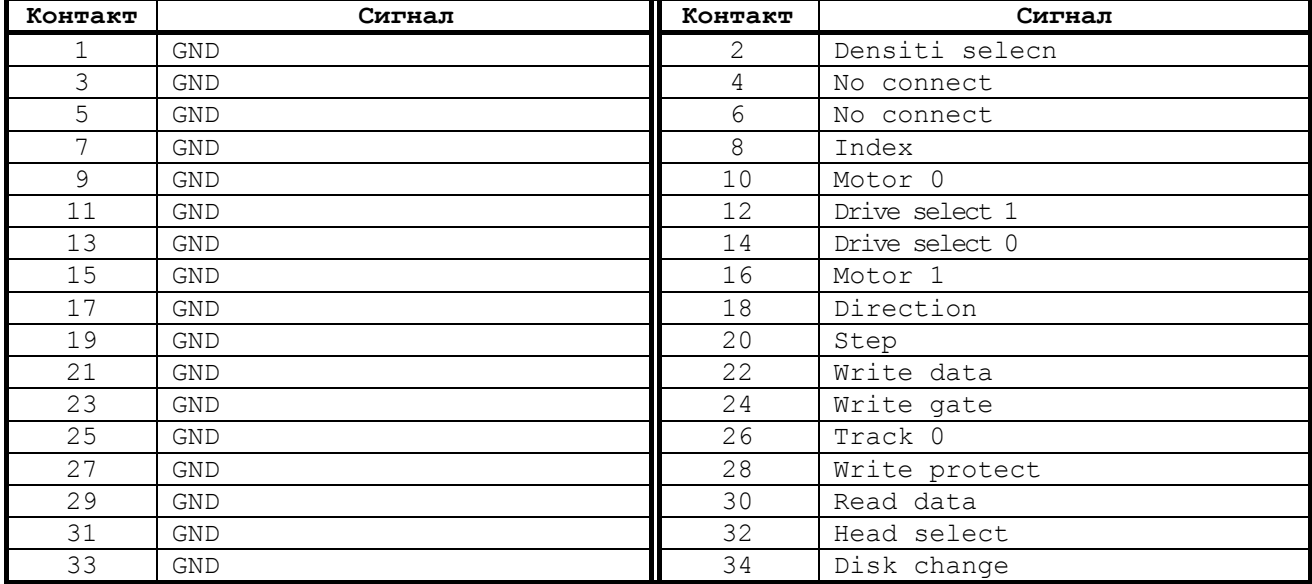

Таблица А.8 – Интерфейс **USB1/USB2** (**CN4**)

| Контакт | USB1: Сигнал | Контакт | USB2: Сигнал |
|---------|--------------|---------|--------------|
|         | $+5V$        |         | $+5V$        |
|         | $UV-$        |         | $UV-$        |
| 5       | $UV+$        |         | $UV+$        |
| -       | <b>GND</b>   |         | GND          |
|         | <b>GND</b>   | 10      | No connect   |

## Таблица А.9 – Интерфейс **LCD 24-bit** (**CN5**)

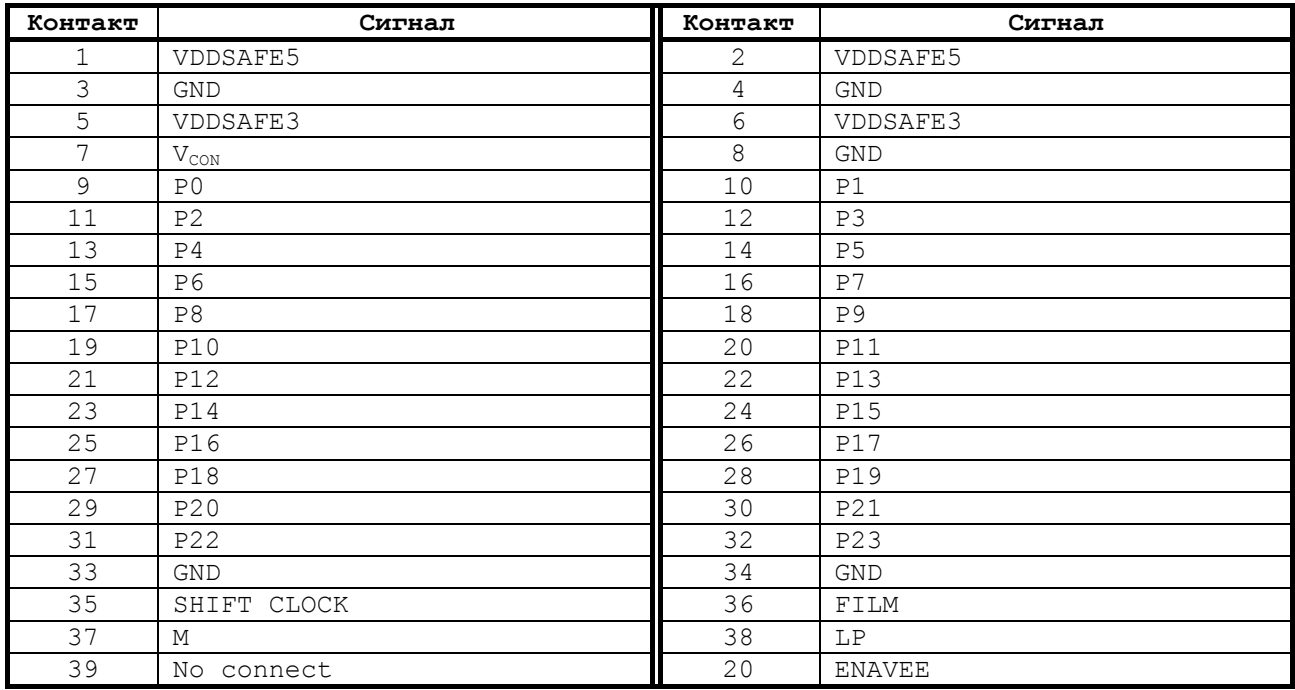

# Таблица А.10 – Интерфейс **LCD 36-bit** (**CN6**)

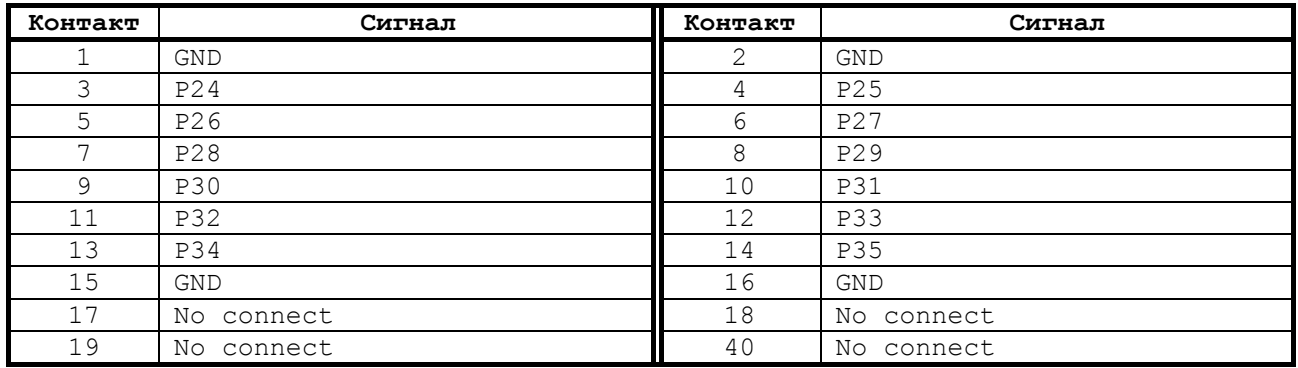

## Таблица А.11 – Разъём **LCD** инвертора (**CN7**)

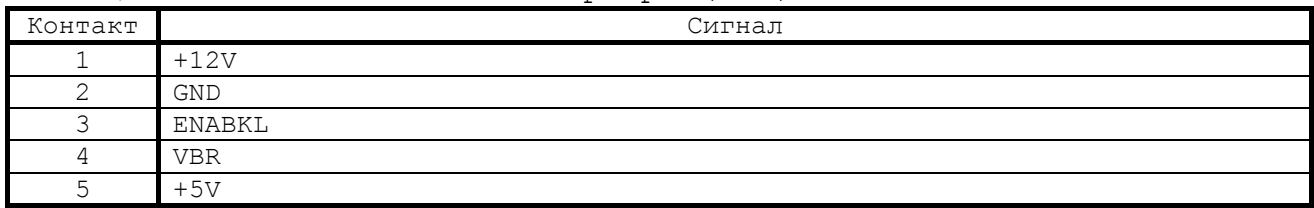

## Таблица А.12 – Разъём **IR** (**CN8**)

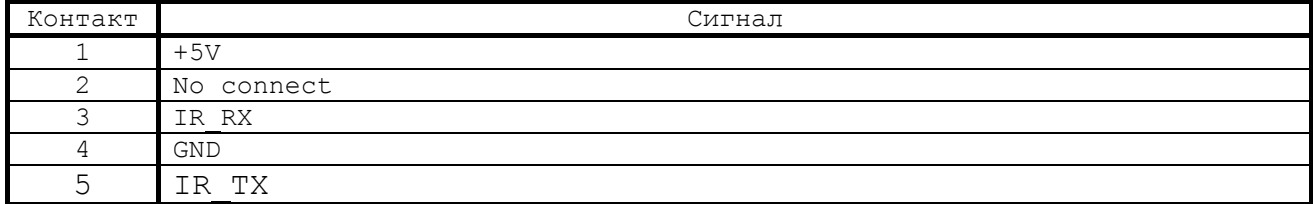

#### Таблица А.13 – Интерфейс внешних колонок (**CN9**)

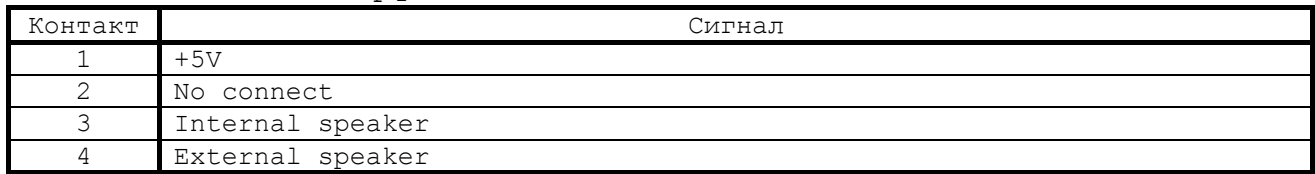

## Таблица А.14 – Интерфейс **VGA** (**CN11**)

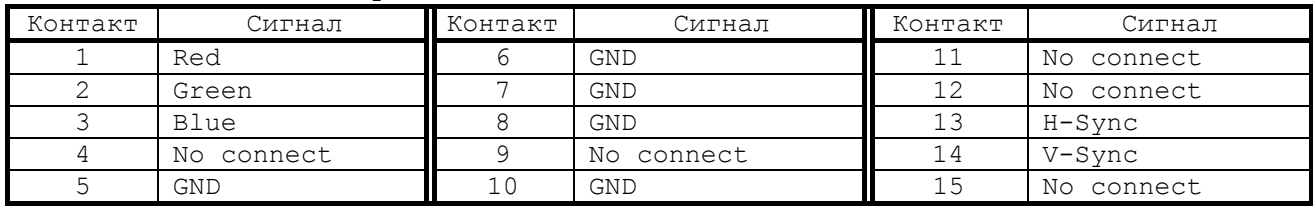

## Таблица А.15 –Интерфейс шины **PC/104** (**CN12**)

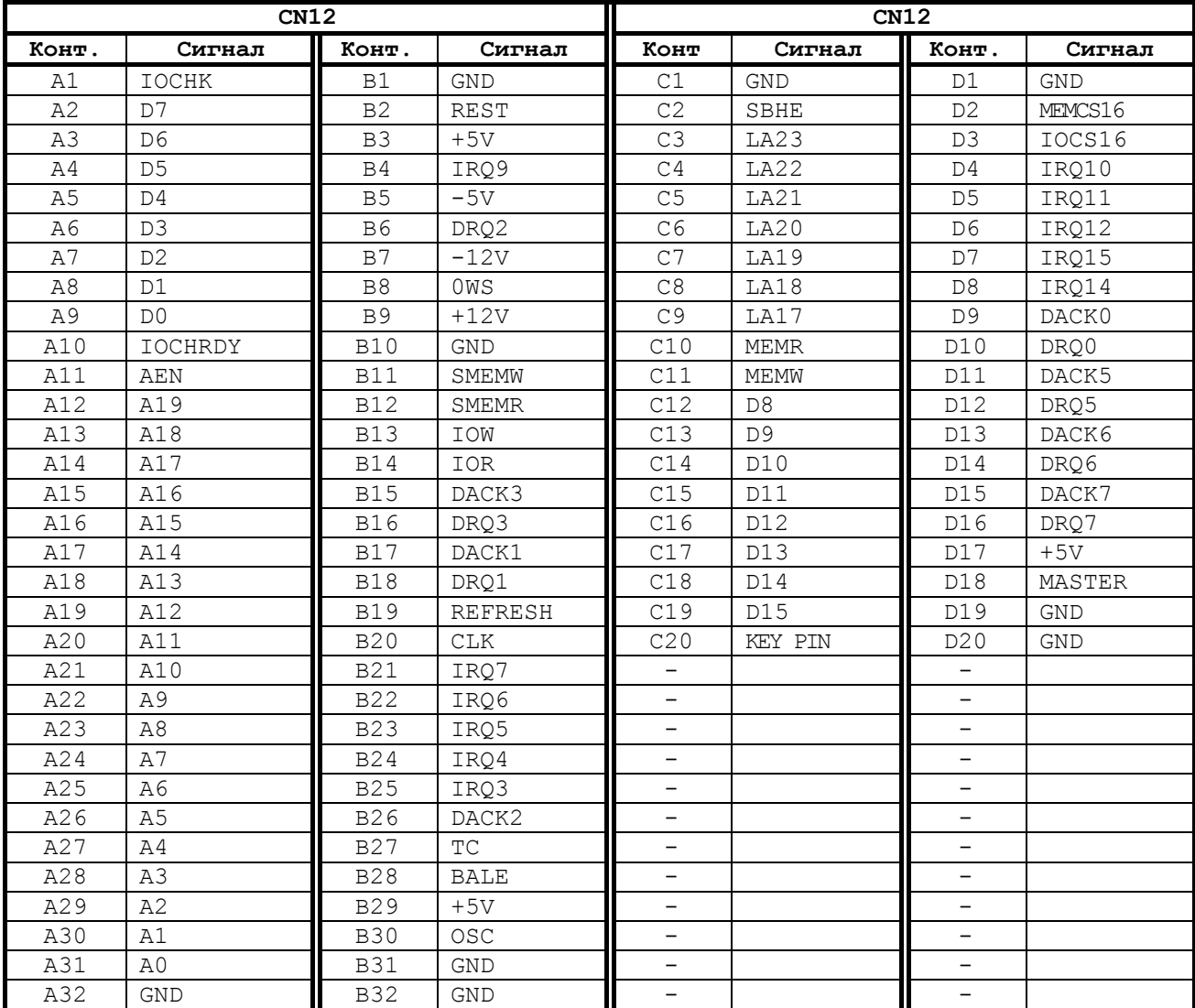

## Таблица А.16 – Интерфейс **Ethernet RJ-45A** (**CN13)**

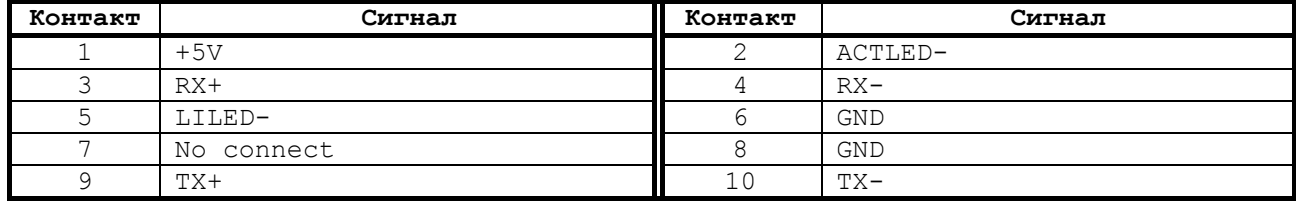

Таблица А.17 – Интерфейсы **COM2: RS-232/422/485** (**CN14**)

| Контакт       | Сигнал                    |            |            |  |
|---------------|---------------------------|------------|------------|--|
|               | $RS-232$                  | $RS-422$   | $RS-485$   |  |
|               | Data Carrier Detect (DCD) | $TX-$      | DATA-      |  |
| $\mathcal{L}$ | Data Set Ready (DSR)      | No connect | No connect |  |
| 3             | Receive Data (RXD)        | $TX+$      | DATA+      |  |
| 4             | Request to Send (RTS)     | No connect | No connect |  |
| 5             | Transmit Data (TXD)       | $RX+$      | No connect |  |
| 6             | Clear to Send (CTS)       | No connect | No connect |  |
| 7             | Data Terminal Ready (DTR) | $RX-$      | No connect |  |
| 8             | Ring Indicator (RI)       | No connect | No connect |  |
| 9             | <b>GND</b>                | <b>GND</b> | GND        |  |
| 10            | No connect                | No connect | No connect |  |

## Таблица А.18 – Интерфейс **COM2: RS-232** (**CN15**)

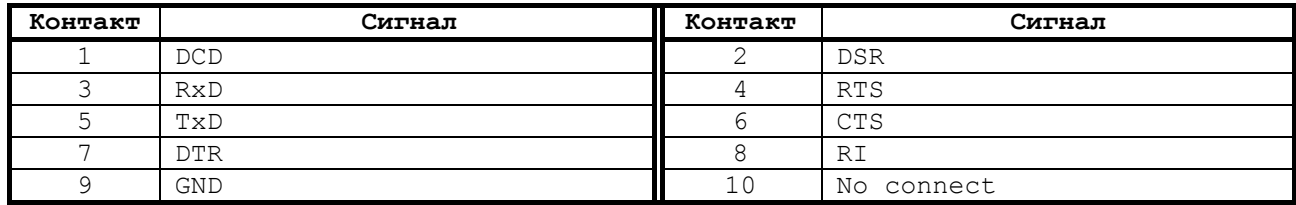

### Таблица А.19 – Интерфейс **COM1: RS-232** (**CN16**)

| Контакт | Сигнал     | Контакт | Сигнал     |
|---------|------------|---------|------------|
|         | <b>DCD</b> |         | <b>DSR</b> |
|         | RxD        |         | <b>RTS</b> |
|         | TxD        |         | <b>CTS</b> |
|         | <b>DTR</b> |         | RI         |
|         | <b>GND</b> |         |            |

Таблица А.20 – Интерфейс внешней клавиатуры **EXKB** (**CN17**)

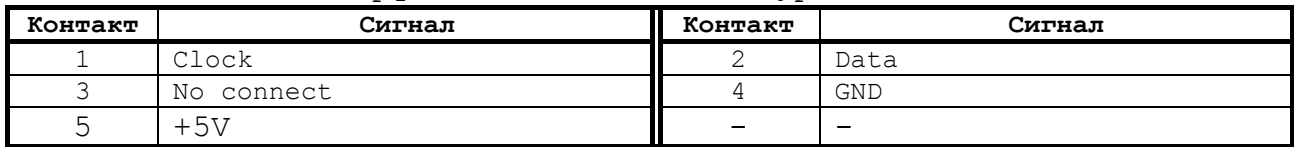

### Таблица А.21 – Разъём питания **ATX** (**CN18**)

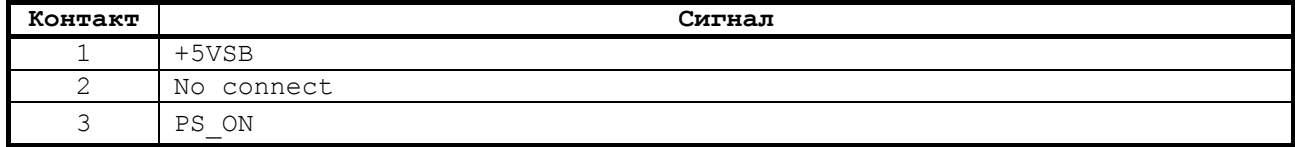

## Таблица А.22 – Разъём питания **AT** (**CN20**)

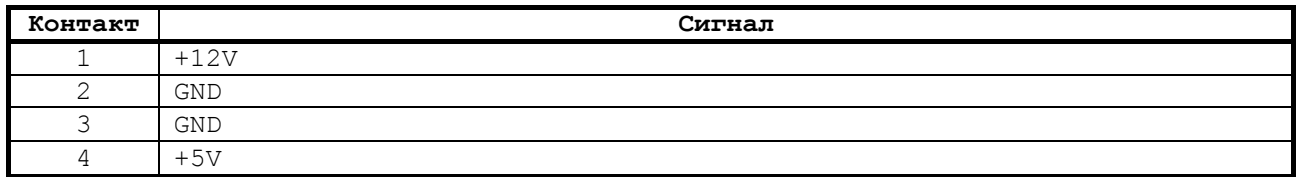

## Таблица А.23 – Интерфейс **Keyboard** & **PS/2 Mouse** (**CN21**)

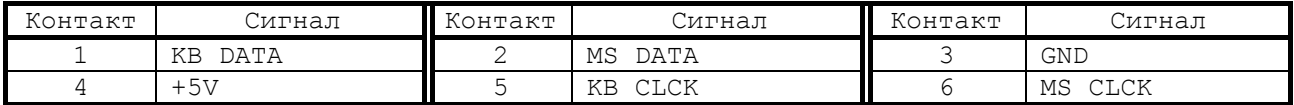

## Таблица А.24 – Интерфейс **ISA BUS** (**CN22, CN23**)

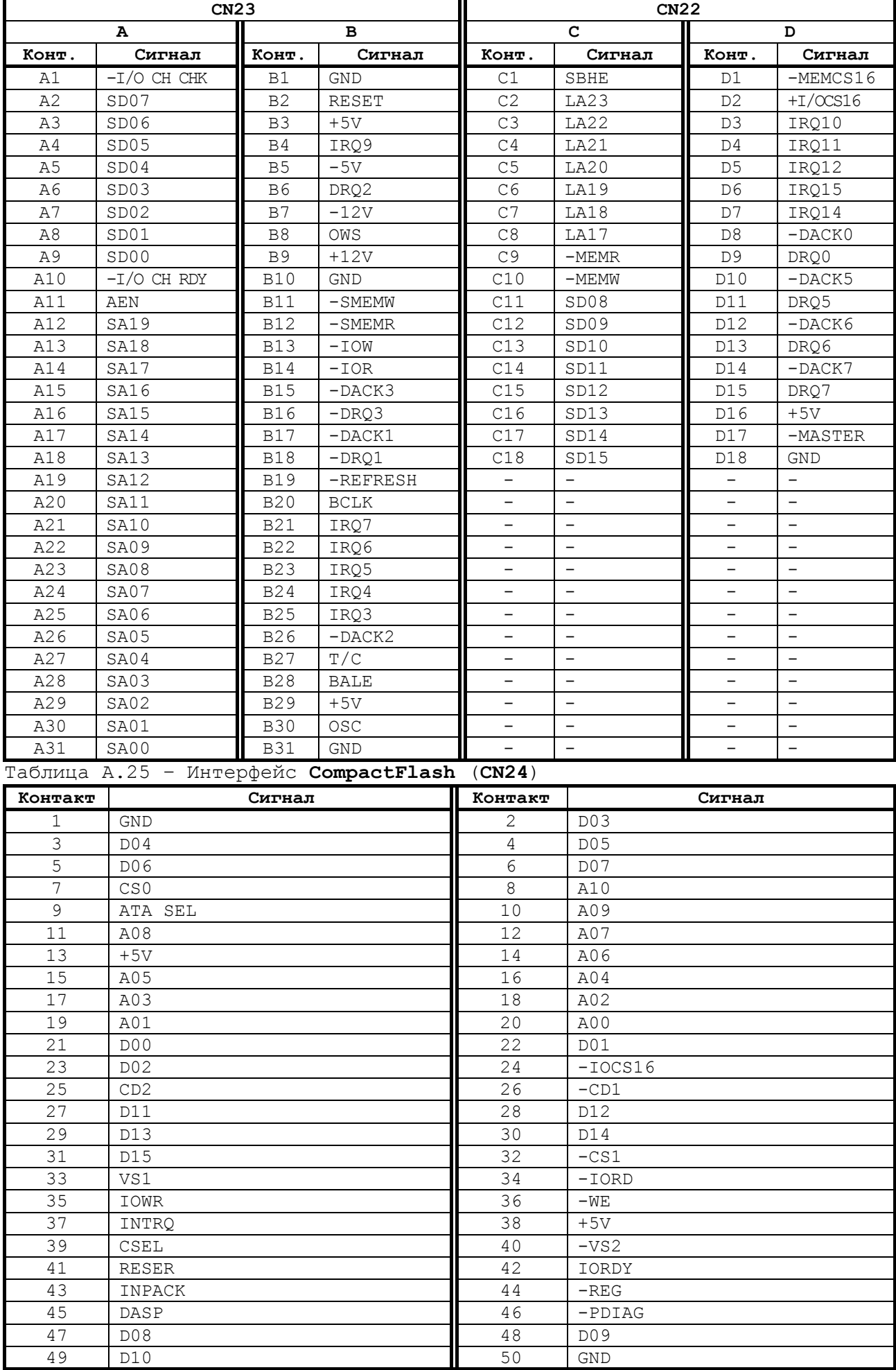

#### Таблица А.26 – Индикация обращения к **HDD** (**CN25**)

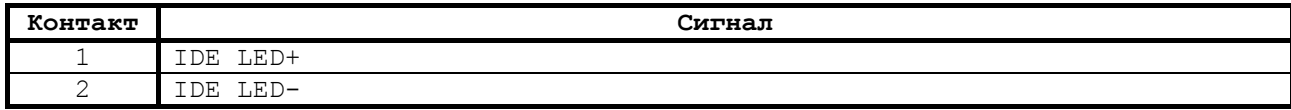

Таблица А.27 – Контакты внешней кнопки «Сброс» (**CN26**)

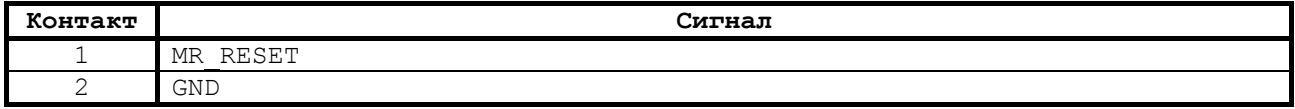

#### Таблица А.28 – Контакты внешней кнопки питания ATX (**CN27**)

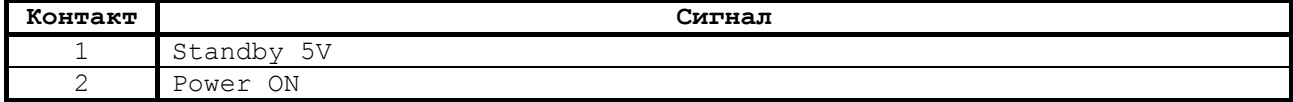

## Таблица А.29 – Интерфейс **IDE** (**CN28**)

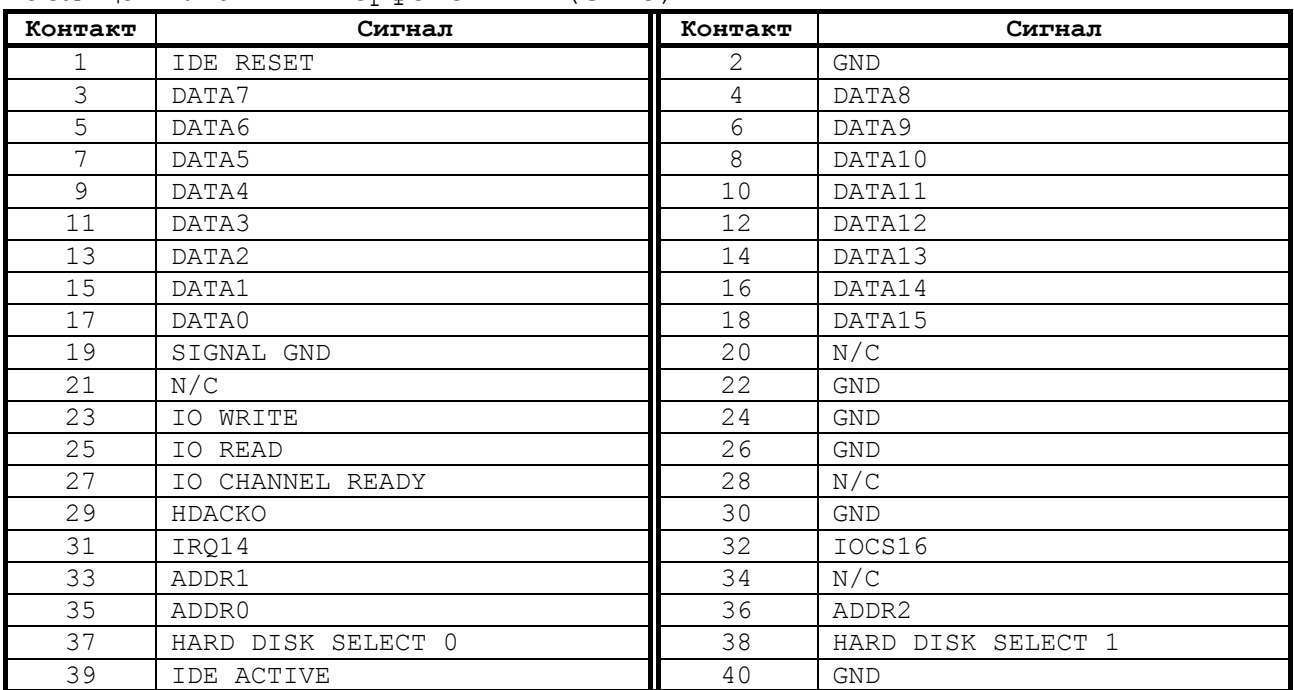

## **10.1.2 Плата ECDA I/O (NC201М-25)**

10.1.2.1 Расположение разъёмов и перемычек платы **ECDA I/O** NC201М-25 показано на рисунке А.2.

Рисунок А.2 - Расположение разъёмов и перемычек платы NC201М-25

Назначение разъёмов и перемычек платы NC201М-25:

• **J1** - • **J2** - • **J3** -  $\bullet$   $\overline{J4}$   $\qquad$ • **J5** -; • **J6** - • **J7** -; • **J8** -**;** • **J9** -;

#### $10.2$ ПРИЛОЖЕНИЕ Б (справочное)

## **BIOS**

#### $10.2.1$ Конфигурация BIOS

**BIOS** - это базовая система ввода/вывода, основное программное обеспечение, находящееся в модуле CPU. Начальная конфигурация BIOS Setup (далее - Setup) устанавливается в фирме-изготовителе УЧПУ с возможностью ее последующего изменения при установке дополнительного оборудования. При включении УЧПУ запускается программа, которая находится в BIOS.

Конструктивно ВІОЅ представляет собой микросхему ПЗУ. При запуске УЧПУ ВІОЅ производит его минимальное тестирование, проверку памяти, вычисление всех контрольных сумм и уже после этого программирует чипы и даёт команду на запуск DOS. Результаты работы BIOS отображаются на экране: появляется заставка, указывается количество оперативной памяти и ее тест. Затем осуществляется проверка Plug&Play устройств и непосредственно запуск системы.

Все необходимые установки содержатся в ВІОЅ. Однако существует некоторая информация об устройстве, которая может меняться. Например, информация о HDD, способе начального тестирования памяти, реакции на ошибки и т. д. Все параметры, которые меняются, находятся в микросхеме CMOS. Эта микросхема тоже хранит все установки при выключенном питании.

Чтобы менять основные установки устройства, нужно воспользоваться утилитой BIOS Setup. Чтобы вызвать ее, надо при запуске устройства нажать и удерживать клавишу «Del». В УЧПУ используется BIOS фирмы AWARD. После загрузки Setup появляется основное меню (DUCYHOK E.1).

> ROM PCI/ISA BIOS () CMOS SETUP UTILITY AWARD SOFTWARE, INC.

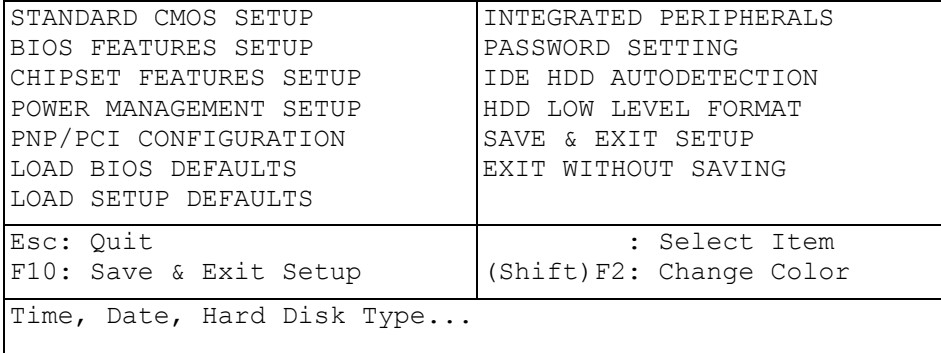

Рисунок Б.1 - Основное меню утилиты BIOS SETUP

Руководство по эксплуатации NC-201M

#### Клавиши управления в Среде SETUP  $10.2.2$

Необходимый раздел выбирается перемещением клавиш управления курсором «ПЕРЕВОД НА СТРОКУ ВПЕРЕД» или «ПЕРЕВОД НА СТРОКУ НАЗАД» к данному пункту и последующим нажатием клавиши «Enter». Когда выбор сделан, появляется меню выбранного пункта, что позвомодифицировать параметры конфигурации ЛИТ вам клавишами «+» («PgUp») или «\*» («PgDn»). Для перехода к предыдущему меню используйте клавишу «Esc», в верхнем меню клавиша «Esc» может быть использована для выхода из SETUP без сохранения изменений в CMOS.  $\vert \vert \vert$  - сохранить все изменения CMOS.

#### $10.2.3$ Раздел STANDARD CMOS SETUP

Самый первый пункт - STANDARD CMOS SETUP (Стандартная установка CMOS). При нажатии «Enter» на этом пункте появляется меню представленное на рисунке Б.2.

В этом меню, как и во всех других, перемещение осуществляется клавишами управления курсором, а изменение значения параметра клавишами «PageUp» и «PageDown».

> ROM PCI/ISA BIOS () STANDARD CMOS SETUP AWARD SOFTWARE, INC.

Date (mm:dd:yy) : Sun, Jun, 1 1997 Time (hh:mm:ss) : 10 : 42 : 40

CYLS. HEADS PRECOMP LANDZONE SECTORS MODE

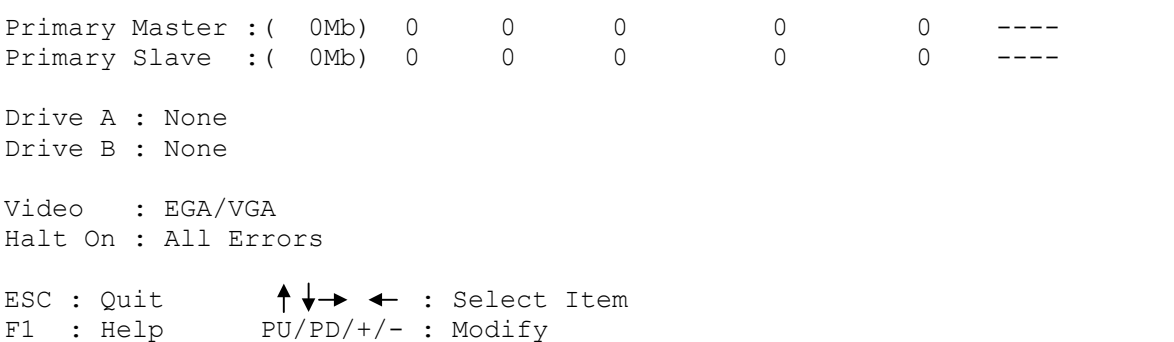

Рисунок Б.2 - Меню раздела STANDARD CMOS SETUP

В разделе STANDARD CMOS SETUP приведены самые минимальные сведения о конфигурации устройства. Это размер памяти, количество и тип жестких дисков, наличие в системе дисководов. Сразу оговорим, что в этом описании мы не будем останавливаться на всех пунктах меню. Самые первые установки - Date (дата) и Time (время).

Они нужны, чтобы устройство «знало» текущее время и дату. Дальше идут параметры жестких дисков. Их четыре типа: Primary (первичные) Master и Slave, а также Secondary (вторичные) Master и Slave. Для каждого диска указываются следующие параметры: емкость (Size) в МБ, количество цилиндров(Cvls), головок (Head) на диске и секторов (Sector) на дорожке.

Все эти параметры указаны на корпусе жесткого диска.

Чтобы система могла работать с жесткими дисками, их параметры обязательно должны быть указаны в этих строчках. О том, как задать

54

параметры жесткого диска, будет рассказано ниже (см. раздел **«IDE HDD AUTO DETECTION**»).

**Примечание** - Самостоятельная установка пользователем жесткого диска:

- Замена FLASH на HDD требует регистрации на фирме-изготовителе УЧПУ.
- под именем «d:» не требует регистрации на фирме-изготовителе УЧПУ.

Основная проблема заключается в режиме определения параметров жесткого диска.

Дело в том, что DOS не может работать с дисками, у которых больше 1024 цилиндров. Емкость диска для DOS не больше 540 МБ, даже если вы имеете диск объемом в 1 ГБ. Однако выход был найден: в компьютерах стали использовать LBA-режим. Когда он установлен, то DOS может воспринимать диски объемом более 540 МБ. Установку этого режима можно видеть в графе Mode. В ней может стоять Normal — для дисков объемом меньше 540 МБ, LBA - для дисков больше 540 МБ и, наконец, Auto — для автоматического определения режима. Очень не рекомендуется экспериментировать с этой графой. Если у вас диск установлен в режиме LBA, а его переставили на Normal, то можно потерять на диске почти всю информацию! Экспериментировать с остальными графами тоже не стоит.

Обратите внимание на графу Type, определяющую тип установленного диска. Этих типов достаточно много, но нам важны лишь три основных: None, User и Auto.

None — это указание устройству на то, что жесткий диск в системе отсутствует. Если жесткий диск физически присутствует, а в Setup установлено None, то устройство не будет его воспринимать и во время загрузки потребует загрузочную дискету (ведь система может загружаться не только с винчестера, но и с обычной дискеты). И, наоборот, если жесткий диск отсутствует или отключен, а в Setup указан его тип (т.е. он есть), то при включении устройства, подождав немного, выдаст ошибку жесткого диска (Hard Disk Fail).

User — фиксированная установка типа жесткого диска. Параметры, указанные в этой строке, влияют на его объем. Вычисляется объем так: Cyls х Head х Sector х 512.

Ответ получаем в байтах. Если по каким-либо причинам произошла замена жесткого диска на другой, пусть даже аналогичный, эти параметры необходимо переустановить. О том, как это делается, читайте ниже (см. раздел «**IDE HDD AUTO DETECTION**»).

Auto — автоматическое определение параметров жесткого диска. Очень удобный параметр. Когда он установлен, то при смене жесткого диска не надо каждый раз устанавливать его параметры в Setup. Устройство определит их само. Но будьте внимательны: следите за тем, чтобы в колонке Mode тоже стояло Auto!

Дальше следует установка параметров флоппи-дисков в системе. Их может быть всего два. Система поддерживает различные типы флоппи-дисков от 360 КБ до 2.88 МБ.

Пункт Halt On позволяет установить типы ошибок, при наступлении которых устройство будет останавливаться при загрузке. Например, если попытаться включить устройство, не подсоединив клавиатуру, то появится сообщение: «Keyboard error» - и система остановится. Если устройство предполагается, по каким либо причинам включить без клавиатуры, то в этом пункте следует указать: «All, But Keyboard».

В правом нижнем углу написано, сколько и какой памяти имеет устройство. Выход из раздела и возврат в основное меню осуществляются нажатием клавиши «**Esc**».

#### **10.2.4 Раздел BIOS FEATURES SETUP**

Рассмотрим раздел **BIOS FEATURES SETUP** (Установка характеристик BIOS). Войдя в него, вы увидите меню, представленное на рисунке Б.3.

**Virus Warning** (Защита от инфицирования вирусами) - выдает на экран предупреждение, если какой-либо программе вздумается записать что-нибудь в Boot Sector или отформатировать диск. Такие вещи, как правило, могут происходить вследствие работы компьютерного вируса или неосторожного обращения с некоторыми программами. Если на вашем устройстве установлен какой-нибудь менеджер загрузки или вы решили установить другую операционную систему, то этот пункт лучше запретить (Disabled). Но при обычной работе в DOS его желательно разрешить (Enabled), так как он дает некоторую гарантию от заражения загрузочными вирусами.

> Конфигурация BIOS ROM PCI/ISA BIOS () BIOS FEATURES SETUP AWARD SOFTWARE, INC.

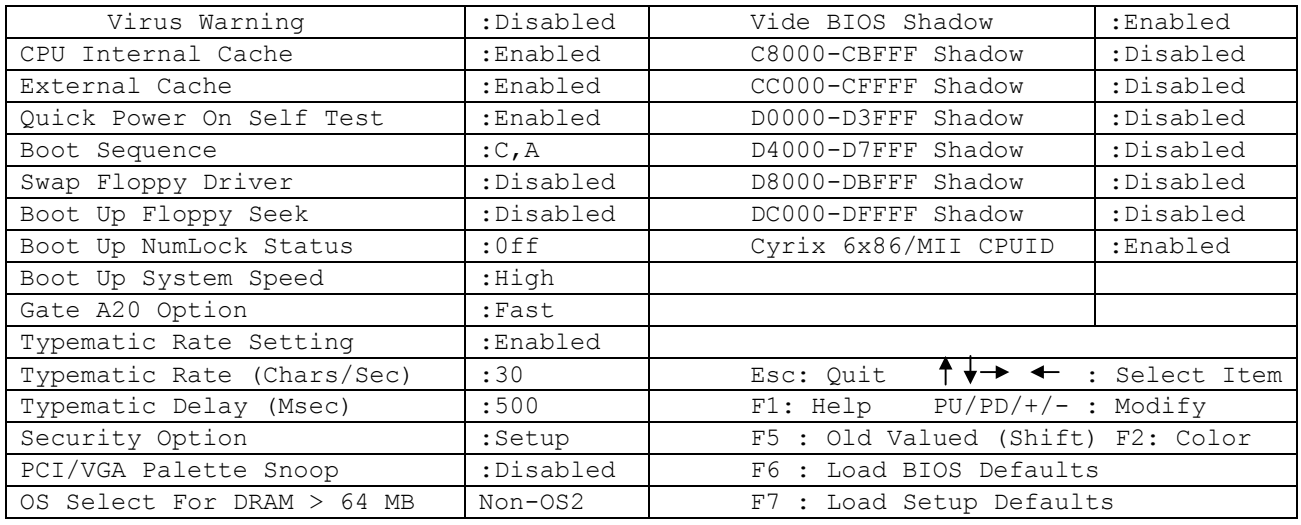

Рисунок Б.3 - Меню раздела BIOS FEATURES SETUP

**CPU Internal Cache**, **External Cache** (Внутренний кэш процессора, Внешний кэш на плате) — включение/выключение внутреннего (Internal) и внешнего (External) кэш устройства — для максимальной производительности должны быть всегда включены.

**Boot Sequence** (Последовательность загрузки) - указывает устройству, на каком носителе в первую очередь искать систему. Если стоит **А:**, **С:**, то при загрузке сначала опрашивается дисковод **А:**, а потом уже жесткий диск **С:**. В этом случае, если в дисководе **А:** вставлена системная дискета, загрузка системы произойдет с нее. Если вы редко пользуетесь системной дискетой, то для ускорения загрузки следует ставить **С:**, **А:**.

**Swap Floppy Driver** (Переименование дисководов гибких дисков) - меняет дисководы **А:** и **В:** местами. Если у вас два дисковода **А:**

 $(5, 25")$  и В:  $(3, 5")$ , а системная дискета только  $3, 5"$  (для дисковода В:), то эту установку можно разрешить (напоминаем, что загружаться с дискеты можно только с дисковода А:). В этом случае загрузочную дискету можно вставлять в дисковод 3,5", т. к. он станет диском с буквой А:.

Boot Up Floppy Seek (Поиск дисковода при загрузке) - если стоит Enabled, то каждый раз при включении устройства будет опрашиваться дисковод. Для ускорения загрузки лучше его запретить (Disabled).

Boot Up NumLock Status (Состояние NumLock при загрузке) - если стоит ОN, то клавиши на дополнительной клавиатуре будут использоваться как цифровые, если OFF - как клавиши управления курсором.

Typematic Rate Setting, Typematic Rate (CKOPOCTb BBOAa C KJIaвиатуры) - настройка клавиатуры. Если долго удерживать клавишу нажатой, символ начинает повторяться. Данный параметр указывает частоту этих повторений.

Typematic Delay (Задержка при вводе) - время задержки перед началом повторений символа.

Video BIOS Shadow, ... Shadow - копирование областей BIOS адаптеров в оперативную память. Эти параметры лучше вообще не трогать либо, за исключением Video BIOS, запретить.

Cyrix 6x86/MII CPUID - установкой разрешения/запрещения идентифицировать процессор Cyrix 6x86/MII CPUID можно заставить BIOS автоматически выводить на экран параметры этого процессора. Данный процессор в нашем устройстве не применяется, поэтому можно для него можно установить параметр: Disabled.

#### $10.2.5$ Раздел CHIPSET FEATURES SETUP

CHIPSET FEATURES SETUP (Особенности установки Chipset) - в центре внимания данного пункта оказываются режимы работы памяти и шины. Меню раздела представлено на рисунке Б.4.

> ROM PCI/ISA BIOS () CHIPSET FEATURES SETUP AWARD SOFTWARE, INC.

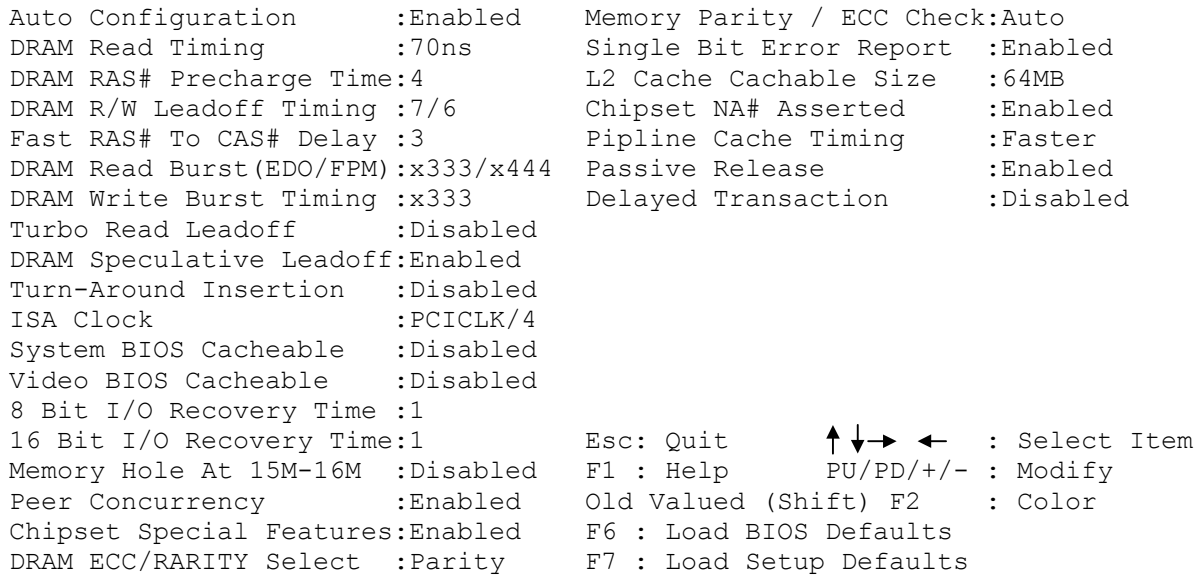

Рисунок Б.4 - Меню раздела CHIPSET FEATURES SETUP

Не меняйте здесь установки для увеличения производительности устройства. Этого лучше не делать, т.к. особо вы УЧПУ не ускорите, а нагрузку на внутренние компоненты увеличите, что приведет к его нестабильной работе. Доверяйте заводским установкам.

#### $10.2.6$ Раздел INTEGRATED PERIPHERALS

Меню раздела INTEGRATED PERIPHERALS приведено на рисунке Б.5.

ROM PCI/ISA BIOS INTEGRATED PERIPHERALS AWARD SOWTWARE, INC

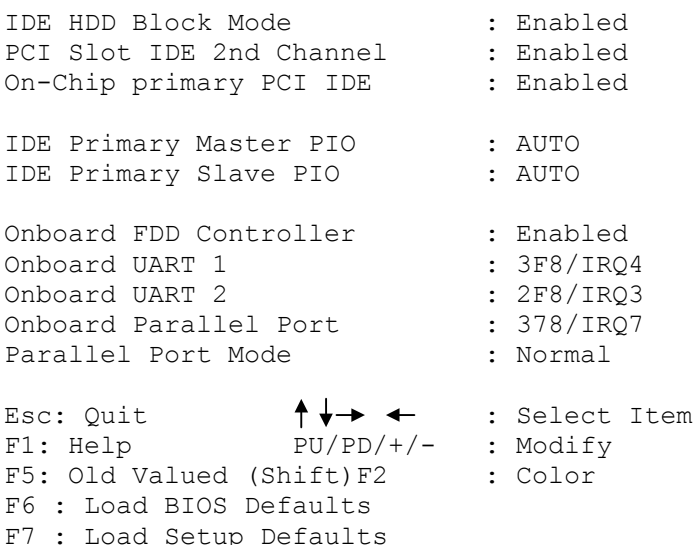

Рисунок Б.5 - Меню раздела INTEGRATED PERIPHERALS

**IDE HDD Block Mode** (Блочный режим передачи данных для жёстких дисков типа IDE) - ускоряет процесс обращения к жёсткому диску. Должен быть всегда разрешен (Enabled).

IDE Primary Master PIO (Определение PIO режима Primary Master диска) - устанавливает режимы скорости работы жёсткого диска. Их можно устанавливать вручную (Mode 0 - Mode 4). Самый быстрый режим - Mode 4. Но ваш жёсткий диск может и не поддерживать такой режим, поэтому предоставьте устройству самому определить возможности вашего жёсткого диска (Auto). Следующие три установки относятся к пополнительным жёстким пискам.

IDE Primary Slave PIO (Определение PIO режима Primary Slave диска) - устанавливает режимы скорости работы жёсткого диска. Их можно устанавливать вручную (Mode 0 - Mode 4). Самый быстрый режим - Mode 4. Но ваш жёсткий лиск может и не поллерживать такой режим, поэтому предоставьте устройству самому определить возможности вашего жесткого диска (Auto). Следующие три установки относятся к дополнительным жестким дискам.

On-Chip Primary PCI IDE (Использование встроенного Primary PCI IDE контроллера) - разрешает или запрещает работу основного контроллера жёсткого диска.

Onboard FDD Controller (Использование встроенного  $FDD$ контроллера) - разрешает или запрещает работу контроллера флоппидисков.

Onboard Parallel Port (Использование встроенного параллельного порта) - конфигурация порта для принтера. Здесь устанавливается

58

его адрес и прерывание. Он может использовать прерывание IRQ7 или IRO5.

#### 10.2.7 Раздел PASSWORD SETTING

Раздел основного меню PASSWORD SETTING (Установка пароля пользователя) - позволяет установить пароль на УЧПУ. С ними лучше всего не экспериментировать, т.к. заканчивается это, как правило, плачевно: пользователь случайно ошибается и, не зная пароля, уже не может войти в Setup или, того хуже, не может загрузить УЧПУ. А знающий человек все равно вскроет пароль.

#### $10.2.8$ Раздел POWER MANAGEMENT SETUP

Раздел основного меню POWER MANAGEMENT SETUP (Установка параметров энергосбережения) - сделан с целью понижения энергопотребления УЧПУ. Идея заключалась в том, чтобы устройство, если на нем в течение определенного периода ничего не делают, «впадал в спячку», иными словами выключался, но при нажатии какой-либо клавиши «оживал» вновь. Однако пользоваться этой функцией не рекомендуется, ибо выполнение ее, как правило, не совсем корректное.

#### $10.2.9$ Раздел PCI/PNP CONFIGURATION SETUP

Раздел PCI/PNP CONFIGURATION SETUP (Конфигурация шины PCI и самонастраивающихся адаптеров) - только для специалистов (в SETUP может не быть). Установки в нем используются для распределения аппаратных прерываний между устройствами, находящимися на шинах ISA и PCI, а также для Plug&Play устройств.

#### 10.2.10 Разделы LOAD BIOS DEFAULTS, LOAD SETUP DEFAULTS

Утилиты LOAD BIOS DEFAULTS (Загрузка BIOS по умолчанию) и **LOAD SETUP DEFAULTS** (Загрузка установок по умолчанию) - загружают все установки по умолчанию. Мы рекомендуем их не трогать, т.к. при наладке Setup на вашем устройстве выставляется так, чтобы все внутренние устройства не конфликтовали между собой. А использование Setup по умолчанию может сбить эти настройки. Но, в крайнем случае, если своими действиями вы основательно испортили все установки и запутались в них, эти пункты помогут вам восстановить все заново.

#### 10.2.11 Разлел IDE HDD AUTO DETECTION

IDE HDD AUTO DETECTION (Автоматическое определение параметров IDE HDD) - автоматическое определение типа жесткого диска. При установке нового жесткого диска не мешает заглянуть в этот раздел. ЕСЛИ в STANDART CMOS SETUP у вас не установлено автоматическое определение, то параметры диска надо определить. Нажимаем «Enter», после небольшой паузы на экране высветятся параметры жесткого диска. Как правило, надо нажимать «Y» и «Enter». Однако может высветиться целых три варианта параметров. Здесь нужно смотреть внима-

тельно: если ваш диск больше 540 МБ, то следует выбирать **LBA**, если же меньше — **Normal**.

Следует обратить внимание, что устройство попытается определить тип жесткого диска четыре раза. Первый раз он определит его как **Primary Master**, затем как **Primary Slave**, потом — **Secondary Master** и, наконец, — **Secondary Slave**. Основной жёсткий диск — это **Primary Master**, и он должен определиться с первого раза. Если же он определился как **Secondary Master**, то это означает, что шлейф от него был подключен к дополнительному контроллеру и его необходимо переставить в основной.

#### **10.2.12 Раздел HDD LOW LEVEL FORMAT**

**HDD LOW LEVEL FORMAT** (Низкоуровневое форматирование жёсткого диска) — никогда не запускайте эту утилиту! В ней, конечно, предусмотрено ваше случайное вторжение и, прежде чем начнется форматирование на низком уровне, вам будет задано несколько вопросов с предложением подтвердить выполняемые действия, но если вы благополучно дойдете до конца, всегда отвечая «**Y**», то навсегда лишитесь всех данных на жёстком диске.

#### **10.2.13 Разделы SAVE & EXIT SETUP и EXIT WITHOUT SAVING**

**SAVE&EXIT SETUP** (Сохранить и выйти из установки) — команда устройству запомнить все новые изменения, произведенные вами. На вопрос надо ответить «**Y**», если вы согласны выйти из Setup с записью.

**EXIT WITHOUT SAVING** (Выйти без сохранения) — выход из **Setup** без записи. Если вы не уверены в своих новых установках или запутались, то, чтобы не сохранять изменения, выбирайте этот пункт.

#### **ВНИМАНИЕ !**

- **НЕ ТРОГАЙТЕ SETUP БЕЗ ОСОБОЙ НА ТО НАДОБНОСТИ. ЕСЛИ УЧПУ РАБОТАЕТ ХОРОШО, ТО ПУСТЬ ОНО И ДАЛЬШЕ ТАК РАБОТАЕТ.**
- ПРИ УСТАНОВКЕ НОВЫХ ЖЕСТКИХ ДИСКОВ СМОТРИТЕ ВНИМАТЕЛЬНО, ЧТОБЫ ИХ РЕЖИМ ОПРЕДЕЛЕНИЯ (КОЛОНКА MODE В САМОМ ПЕРВОМ ПУНКТЕ МЕНЮ STANDARD CMOS SETUP) СООТВЕТСТВОВАЛ ИХ ЕМКОСТИ. ЕСЛИ ОНА МЕНЬШЕ 540 МБ, ТО УСТАНОВИТЕ NORMAL, ЕСЛИ БОЛЬШЕ — LBA.

Список параметров, установленных в фирме изготовителе УЧПУ, представлен на рисунках Б.6 и Б.7.

#### **Примечания**

- 1. В данном руководстве по эксплуатации в качестве примера приводятся установки только для одной версии BIOS, поэтому для других версий BIOS приведенные установки можно использовать как справочный материал.
- 2. Установки, отмеченные (\*), верны только для FDD, кабель которого распаян по таблице раздела 5.

ROM PCI/ISA BIOS () STANDARD CMOS SETUP AWARD SOFTWARE, INC. Date (mm:dd:yy) : Sun, Jun, 1 1997 Time (hh:mm:ss) : 10 : 42 : 40 HARD DISKS CYLS HEAD PRECOMP LANDZONE SECTORS MODE Primary Master : ( 0Mb) 0 0 0 0 0 -----Primary Slave : (0Mb) 0 0 0 0 0 -----Drive A : 1.44, 3.5 in\* Drive B : 1.44, 3.5 in\* Video : EGA/VGA Halt On : All, But Disk/Key ESC : Quit  $\uparrow \downarrow \rightarrow \leftarrow$  : Select Item<br>F1 : Help  $PU/PD/+/-$  : Modify  $PU/PD/+/-$  : Modify

Рисунок Б.6 - Меню раздела STANDARD CMOS SETUP

Конфигурация BIOS ROM PCI/ISA BIOS () BIOS FEATURES SETUP AWARD SOFTWARE, INC.

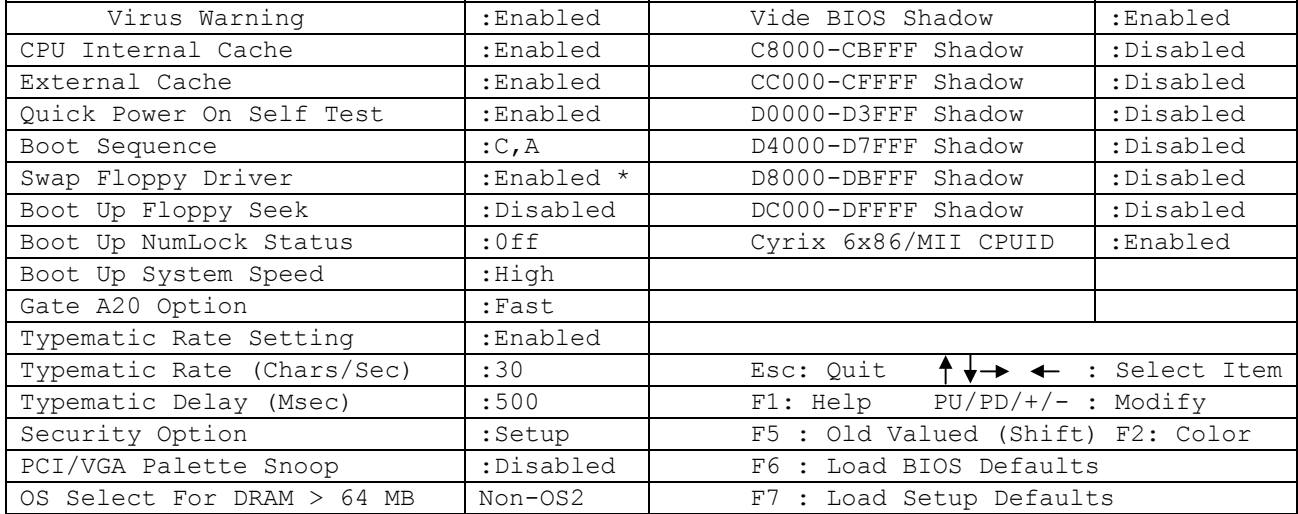

Рисунок Б.7 - Меню раздела BIOS FEATURES SETUP

#### **10.2.14 Восстановление установок SETUP**

Для восстановления измененных установок необходимо выполнить опцию меню LOAD SETUP DEFAULTS и затем ввести данные для опций меню STANDARD CMOS SETUP и BIOS FEATURES.

# *10.3 ПРИЛОЖЕНИЕ В*

## *(обязательное) ЭЛЕКТРОННЫЙ ШТУРВАЛ*

#### **10.3.1 Назначение электронного штурвала**

10.3.1.1 Электронный штурвал (далее – штурвал) представляет собой преобразователь угловых перемещений фотоэлектрического типа. В УЧПУ штурвал применяется при обработке детали в ручном режиме **MANU** или **MANJ**. С помощью штурвала производится ручное перемещение осей (задаётся направление движения «+» или «-» и величина перемещения).

10.3.1.2 Маркировка штурвала:

#### **AAA**-**BB**-**CCC**-**DDD**,

где,

**AAA** - тип штурвала: **LGF/ZBG**;

- **BB** конструктивное исполнение (может отсутствовать);
- **CCC** тип выходного канала:
	- **003** микросхема AM26LS31, питание 5 В; дифференциальные выходные сигналы: А+, А-, В+, В-;
	- **003B** микросхема AM26LS31, питание 5В; дифференциальные выходные сигналы: А+, А-, В+, В-; защитные диоды на выходе каждого канала;
- **DDD** число периодов выходного сигнала (импульс/оборот).

#### **10.3.2 Электронный штурвал NC110-75B**

#### **10.3.2.1 Характеристики штурвала NC110-75B**

Основные технические характеристики штурвала NC110-75В типа **LGF-003В-100:**

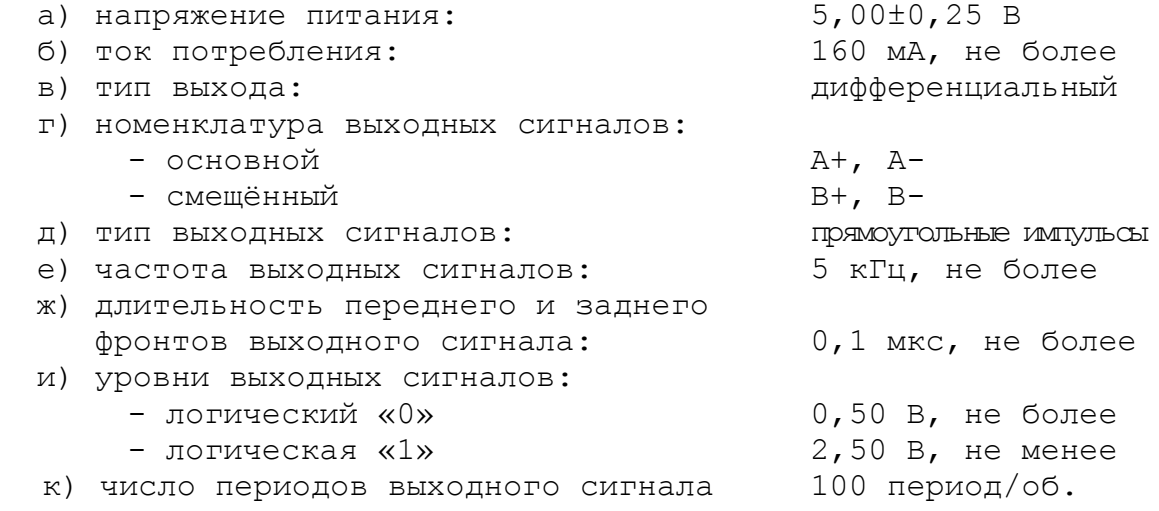

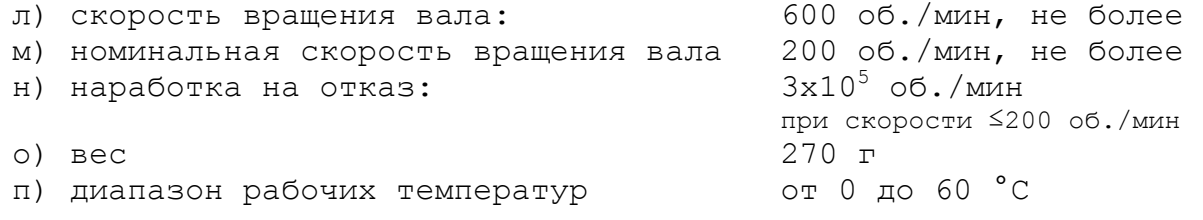

Штурвал **LGF-003В-100** имеет прямоугольные импульсные выходные сигналы (100 импульсов на оборот). Питание штурвала – +5В (вариант **003В**). Штурвал имеет два выходных канала **А** и **В**. Каждый канал выдаёт дифференциальные сигналы **А+, А-, В+, В-**, как показано на рисунке B.1.

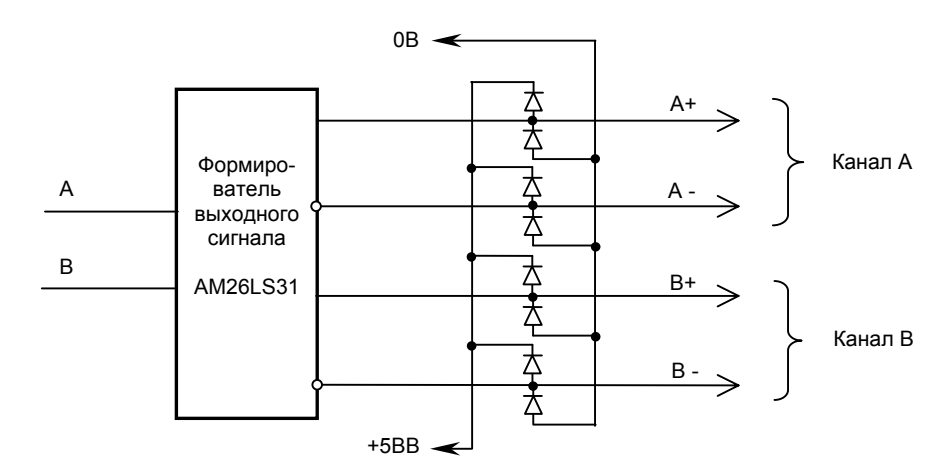

Рисунок B.1 – Выходные каналы штурвала LGF-003В-100

Временная диаграмма работы штурвала приведена на рисунке B.2 (инверсные сигналы не показаны).

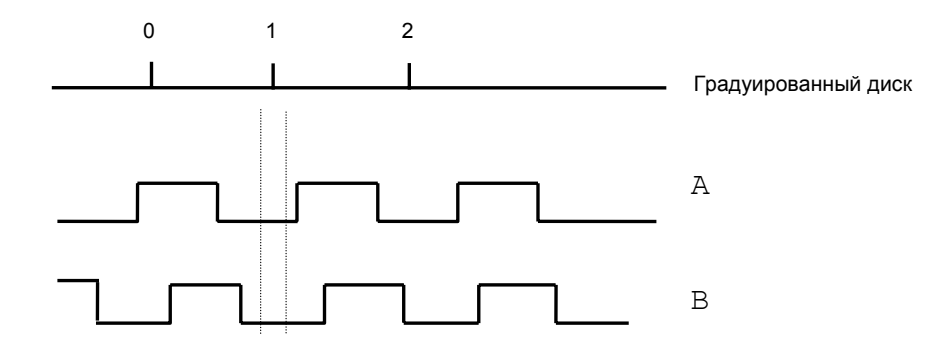

Рисунок B.2 - Временная диаграмма работы штурвала

#### **10.3.2.2 Конструкция штурвала NC110-75B**

Габаритные размеры штурвала **LGF-003В-100** приведены на рисунке B.3. Конструктивно штурвал имеет круглую форму. С лицевой стороны штурвала установлен подвижный металлический маховичок с градуированной шкалой на 100 делений. Маховичок имеет рукоятку, которая позволяет вращать его как по часовой (+), так и против часовой стрелки (-). На неподвижном металлическом диске нанесена чёрная риска – начало отсчёта. В центре маховичка наклеена круглая этикетка с логотипом фирмы «Балт-Систем».

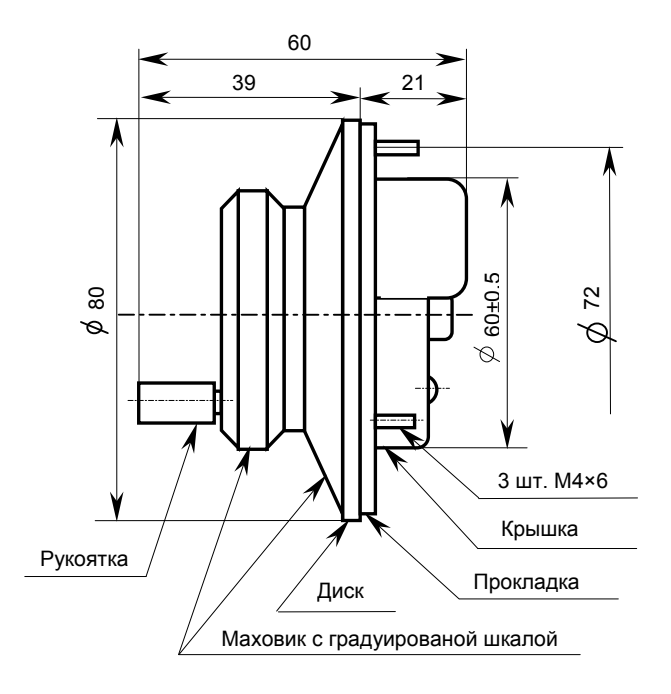

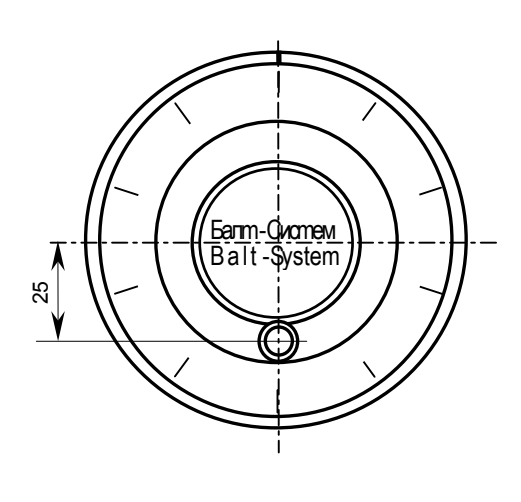

Рисунок B.3 - Габаритные размеры штурвала LGF-003В-100

На задней стороне диска по окружности наклеена резиновая кольцевая прокладка и установлены три винта М4х6 для крепления штурвала. В комплект поставки штурвала **LGF-003В-100** входят крепёжные детали:

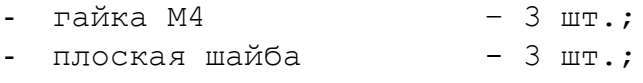

- гроверная шайба - 3 шт.

Круглая пластмассовая крышка чёрного цвета закрывает штурвал сзади. Крышка крепится двумя винтами. В крышке имеется прорезь, через которую выступает контактная колодка под винт М3 на 6 позиций, установленная на печатной плате, для подсоединения кабеля связи с УЧПУ. На крышке наклеена этикетка с номерами контактов и обозначением сигналов в соответствии с таблицей B.1. Particular B. 3 - Σαρτιστικό B. 3 - Σαρτιστικό B. 3 - Σαρτιστικό B. 3 - Σαρτιστικό B. 3 - Σαρτιστικό B. 3 - Σαρτιστικό B. 3 - Σαρτιστικό B. 3 - Σαρτιστικό B. 3 - Σαρτιστικό B. 3 - Σαρτιστικό B. 25 - Σαρτιστικό B. 25 - Σα

Таблица B.1

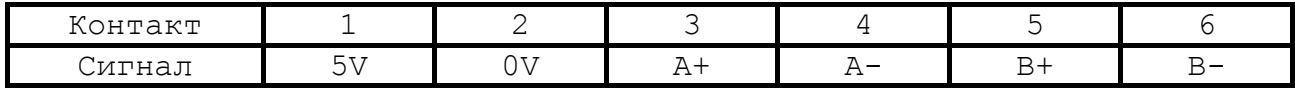

Разметка отверстий для установки штурвала **LGF-003В-100** указана на рисунке B.4.

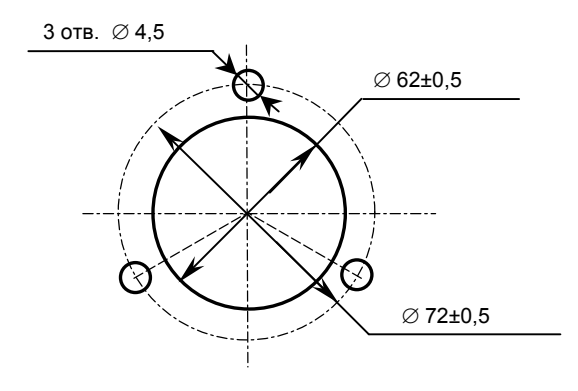

#### **10.3.3.1 Характеристики штурвала NC310-75A**

Основные технические характеристики штурвала NC310-75А, тип ZBG-5-003-100**:**

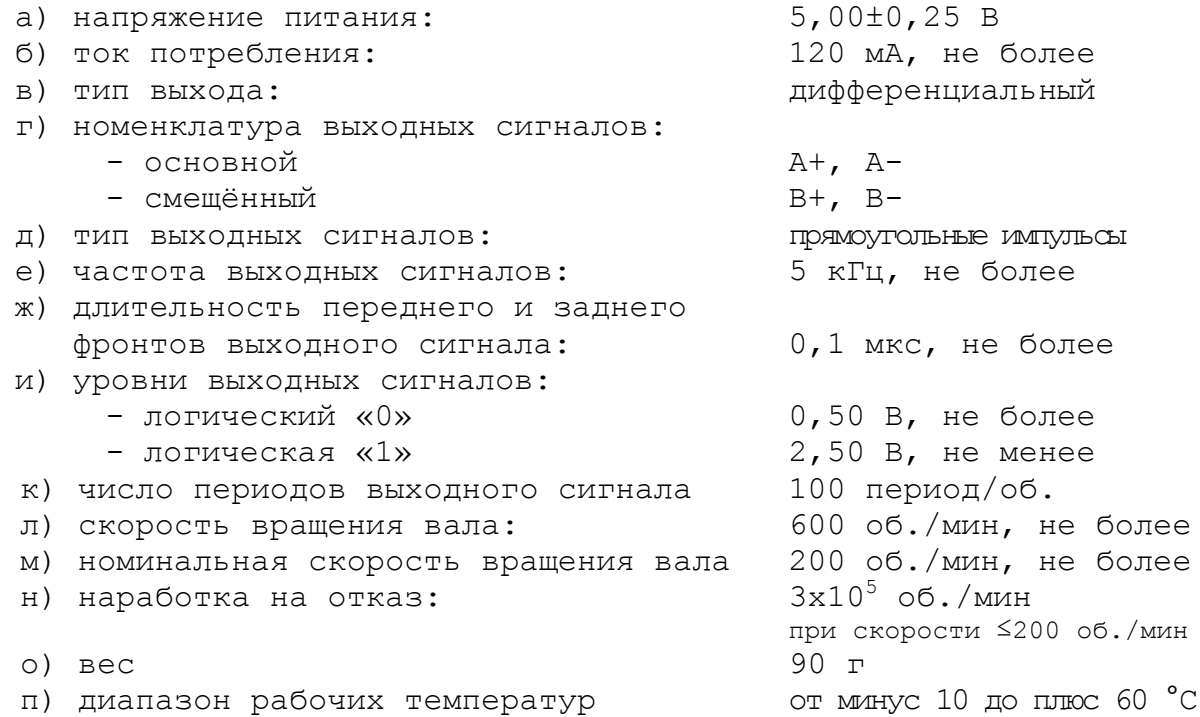

Штурвал **ZBG-5-003-100** имеет прямоугольные импульсные выходные сигналы (100 импульсов на оборот). Питание штурвала – +5В (вариант **003**). Штурвал имеет два выходных канала **А** и **В**. Каждый канал выдаёт дифференциальные сигналы **А+, А-, В+, В-**, как показано на рисунке B.5.

![](_page_64_Figure_6.jpeg)

Рисунок В.5 – Выходные каналы штурвала ZBG-5-003-100

Временная диаграмма работы штурвала ZBG-5-003-100 соответствует диаграмме штурвала LGF-003В-100 и приведена на рисунке B.2.

#### **10.3.3.2 Конструкция штурвала NC310-75А**

Габаритные размеры штурвала ZBG-5-003-100 приведены на рисунке В.6. Вариант конструктивного исполнения – 5. Штурвал имеет круглую форму, степень защиты оболочкой - **IP50.**

![](_page_65_Figure_1.jpeg)

Рисунок В.6 - Габаритные размеры штурвала ZBG-5-003-100

С лицевой стороны штурвала установлен подвижный металлический маховичок с градуированной шкалой на 100 делений. Маховичок имеет рукоятку, которая позволяет вращать его как по часовой (+), так и против часовой стрелки (-). На неподвижном пластмассовом корпусе штурвала чёрного цвета нанесена белая риска – начало отсчёта. В центре маховичка наклеена этикетка с логотипом фирмы «Балт-Систем».

На задней стенке корпуса штурвала по окружности наклеена резиновая кольцевая прокладка и установлены три винта М3х7 для крепления штурвала. В комплект поставки штурвала входят крепёжные детали:

![](_page_65_Picture_448.jpeg)

В задней части пластмассового корпуса вырезано отверстие, диаметром 41 мм, которое открывает печатную плату. На печатной плате установлены две контактные колодки под винт (М3) на 2 и 4 контакта для подсоединения кабеля связи с УЧПУ. Маркировка контактов указана на печатной плате. Расположение выходных контактов штурвала приведено на рисунке В.7.

![](_page_65_Picture_7.jpeg)

Рисунок В.7 - Расположение выходных контактов штурвала ZBG-5-003-100

Разметка отверстий для установки штурвала ZBG-5-003-100 указана на рисунке В.8.

![](_page_66_Figure_1.jpeg)

Рисунок В.8 – Установочные размеры штурвала ZBG-5-003-100

#### **10.3.4 Подключение штурвала к УЧПУ**

10.3.4.1 Подключение штурвала к УЧПУ можно производить:

- через канал штурвала УЧПУ;

- через канал энкодера УЧПУ.

При этом обязательно обратите внимание на характеристики входа выбранного канала подключения, т.е. с какими входными сигналами (дифференциальные/одиночные) канал подключения может работать. Характеристики входов указаны в данном документе при описании каналов.

Во всех случаях подключения питание штурвала +5В производится от УЧПУ через подключаемый канал. УЧПУ может работать как с одним, так и с двумя штурвалами.

10.3.4.2 Подключение штурвала через канал штурвала УЧПУ не требует характеризации. Методика работы со штурвалом в данном случае приведена в документе «Руководство оператора» в разделе «Ручное перемещение осей».

Подключение штурвала через любой канал энкодера требует определить штурвал как ось в файлах характеризации **AXCFIL** и **IOCFIL**.

В случае подключения штурвала через канал электронного штурвала или через канал энкодера производится внутреннее управление штурвалом от ПрО.

10.3.4.3 ПрО УЧПУ позволяет работать с двумя штурвалами по двум независимым каналам. Работа с двумя штурвалами требует характеризации в файлах **AXCFIL** (инструкция **CAS**) и **IOCFIL** (инструкция **ADV**).

При работе с двумя штурвалами производится внешнее управление штурвалами. Внешнее управление выполняется ПрО и активизируется ПЛ в любом режиме работы.

10.3.4.4 Вопросы характеризации штурвала/штурвалов рассмотрены в документе «Руководство по характеризации». Сигналы внешнего управления штурвалами приведены в документе «Программирование интерфейса PLC».

### *10.4 ПРИЛОЖЕНИЕ Г*

*(обязательное)*

### *ВНЕШНИЕ МОДУЛИ ВХОДОВ/ВЫХОДОВ*

#### **10.4.1 Назначение внешних модулей входов/выходов**

10.4.1.1 Внешние модули входа/выхода обеспечивают согласование дискретных каналов входа/выхода УЧПУ с каналами электроавтоматики управляемого оборудования. Для УЧПУ используют внешние модули:

- $NC201-402$  модуль индикации входов (40);
- $NC210-402 MOJYJJb$  индикации входов (32);
- NC210-401 модуль релейной коммутации выходов (24);

10.4.1.2 Модуль индикации входов транслирует сигналы от электрооборудования системы к дискретным каналам УЧПУ без преобразования. Каждый канал модуля имеет светодиод, который индицирует высокий уровень передаваемой информации.

10.4.1.3 Модуль выходов c релейной коммутацией и индикацией служит для расширения возможностей дискретных выходных каналов УЧПУ. Каждый канал модуля имеет светодиод и реле, управляемые сигналом выходного канала УЧПУ. Контакты этого реле позволяют коммутировать напряжение как постоянного, так и переменного тока при значительном увеличении коммутируемого тока.

10.4.1.4 Номинальное напряжение питания внешних модулей входа/выхода модулей: +24В.

**ВНИМАНИЕ! ПИТАНИЕ ВНЕШНИХ МОДУЛЕЙ ВХОДА/ВЫХОДА ДОЛЖНО ОСУЩЕСТВЛЯТЬСЯ ОТ ИСТОЧНИКА ПИТАНИЯ УПРАВЛЯЕМОГО ОБОРУДОВАНИЯ ЧЕРЕЗ КОНТАКТЫ РЕЛЕ ГОТОВНОСТИ УЧПУ SPEPN.**

## **10.4.2 Технические характеристики внешних модулей входов/выходов**

10.4.2.1 Характеристики модулей входов:

а) количество индицируемых каналов:

![](_page_67_Picture_503.jpeg)

10.4.2.2 Характеристики модуля выходов NC210-401:

![](_page_67_Picture_504.jpeg)

#### **10.4.3 Модуль индикации входов (40) NC201-402**

10.4.3.1 Внешний вид модуля NC201-402 представлен на рисунке Г.1. Высота модуля – 50+0,5 мм (с учётом выступа ответных частей разъёма **IP1** – 67+0,5 мм). Крепление модуля производится на **DIN** рейку.

![](_page_68_Figure_3.jpeg)

Рисунок Г.1

10.4.3.2 Обозначение и назначение элементов модуля NC201-402:

- **IN1–IN40**: светодиоды индикации состояния входов 1-40;
- **IP1**: двухрядный двухуровневый составной разъём под винт на 40 контактов для подсоединения 40 входных сигналов от управляемого оборудования (10 вилок **MDSTBV 2,5/2-G-5,08).**

В комплект поставки модуля входят ответные части разъёма **IP1**: 10 розеток **MVSTBR 2,5/4- ST-5,08** на 4 контакта под винт;

- **J1**: разъём (розетка **DPS 37-F**) для подключения кабеля связи входов УЧПУ (разъём «**32IN**») с модулем NC201-402;
- **J2:** разъём (розетка **DPS 15-F**) для подключения кабеля связи входов УЧПУ (разъём «**16IN**») с модулем NC201-402;
- **J3:** разъём (вилка **MSTBV 2,5/2-G-5,08**) для подключения напряжения постоянного тока от внешнего источника питания **+24В; в** комплект поставки модуля входит ответная часть разъёма **J3**: 1 розетка **MVSTBR 2,5/2-ST-5,08** на 2 контакта под винт;
- **RN1-RN5** резисторы, ограничивающие ток в цепи светодиодов (5 резисторных сборок **A 472G**: 8 резисторов по 4,7 кОм).

## Таблица Г.1

![](_page_69_Picture_10.jpeg)

#### **Напряжение питания должно подаваться через контакты реле SPEPN**

0В +24В

![](_page_70_Figure_3.jpeg)

Рисунок Г.2 - Схема подключения модулей NC201-402 и NC210-401 к УЧПУ NC-201M

10.4.3.3 Распределение входных сигналов по контактам разъёмов модуля **NC201-402** а также по контактам разъёмов УЧПУ приведено в таблице Г.1. Данными указанной таблицы следует пользоваться для изготовления кабелей входов.

10.4.3.4 Схема подключения модуля NC201-402 к УЧПУ приведена на рисунке Г.2.

#### **10.4.4 Модуль индикации входов (32) NC210-402**

10.4.4.1 Внешний вид модуля NC210-402 представлен на рисунке Г.3. Высота модуля без ответной части разъёма **IP1** - (49,0+0,2)мм, с учётом высоты ответной части разъёма **IP1** – (66,5+0,2)мм. Крепление модуля производится на **DIN** рейку.

![](_page_71_Figure_5.jpeg)

Рисунок Г.3

10.4.4.2 Обозначение и назначение элементов модуля NC210-402:

- **IN1–IN32**: светодиоды индикации состояния входов 1-32;
- **IP1**: двухрядный двухуровневый составной разъём под винт на 32 контакта для подсоединения 32 входных сигналов от управляемого оборудования (8 вилок **MDSTBV 2,5/2-G-5,08).** В комплект поставки модуля входят ответные части разъёма **IP1**: 8 розеток **MVSTBR 2,5/4-ST-5,08** на 4 контакта под винт. • **J1**: разъём (розетка **DPS 37-F**) для подключения кабеля связи дискретных входов УЧПУ (разъём «**32IN**»/«**16IN**») с модулем NC210-402;
- **J2:** разъём (вилка **MSTBV 2,5/2-G-5,08**) для подключения внешнего источника питания **+24В;** в комплект поставки модуля входит ответная часть разъёма **J2**: 1 розетка **MVSTBR 2,5/2-ST-5,08** на 2 контакта под винт;
- **RES1-RES4** резисторы, ограничивающие ток в цепи светодиодов (4 резисторных сборки **A 472G**: 8 резисторов по 4,7 кОм);
Таблица Г.2

|                                | YUNY NC-201M             |                                                      | NC210-402             |                |                          |
|--------------------------------|--------------------------|------------------------------------------------------|-----------------------|----------------|--------------------------|
|                                | разъём                   |                                                      | разъём<br>номер       |                |                          |
| Сигнал                         | 32IN                     | <b>16IN</b>                                          | $\pi$ o $\pi$ o $\pi$ | J1             | IP1                      |
|                                | контакт                  |                                                      | рядку                 | контакт        |                          |
| (IO0AO0)<br>Bx0                | 01                       | $\overline{\phantom{0}}$                             |                       | 1              | 1                        |
| (IO0AO1)<br>Bx1                | 02                       | $\overline{\phantom{0}}$                             |                       | $\mathbf{2}$   | $\overline{c}$           |
| Bx2<br>(IO0A02)                | 03                       | $\overline{\phantom{0}}$                             |                       | 3              | 3                        |
| Bx3<br>(IO0A03)                | 04                       | $\overline{\phantom{0}}$                             |                       | $\overline{4}$ | $\overline{4}$           |
| Bx4<br>(IO0AO4)                | 05                       | $\overline{\phantom{0}}$                             |                       | 5              | 5                        |
| Bx5<br>(IO0A05)                | 06                       | $\overline{\phantom{0}}$                             |                       | $\epsilon$     | 6                        |
| Bx6<br>(IO0AO6)                | 07                       | $\overline{\phantom{0}}$                             |                       | $\overline{7}$ | $\overline{7}$           |
| Bx7<br>(IO0A07)                | 08                       | $-$                                                  |                       | $\,8\,$        | 8                        |
| Bx8<br>(IO0A08)                | 09                       | $-$                                                  |                       | 9              | 9                        |
| Bx9<br>(IO0A09)                | 10                       | $-$                                                  |                       | 10             | 10                       |
| Bx10<br>(IO0A10)               | 11                       | $\overline{\phantom{0}}$                             |                       | 11             | 11                       |
| Bx11<br>(100A11)               | 12                       | $\overline{\phantom{0}}$                             |                       | 12             | 12                       |
| Bx12 (I00A12)                  | 13                       | $\overline{\phantom{0}}$                             |                       | 13             | 13                       |
| Bx13 (I00A13)                  | 14                       | $\qquad \qquad -$                                    |                       | 14             | 14                       |
| Bx14<br>(IO0A14)               | 15                       | $\overline{\phantom{0}}$                             |                       | 15             | 15                       |
| Bx15<br>(100A15)               | 16                       | $\overline{\phantom{0}}$                             |                       | 16             | 16                       |
| 0B                             | 17                       | $\overline{\phantom{0}}$                             |                       | 17             | $\overline{\phantom{0}}$ |
| 0В                             | 18                       | -                                                    |                       | 18             | $\qquad \qquad -$        |
| 0B                             | 19                       | -                                                    | $\mathbf 1$           | 19             | $\overline{\phantom{0}}$ |
| Bx16 (I00A16)                  | 20                       | -                                                    |                       | 20             | 17                       |
| Bx17 (I00A17)                  | 21                       | -                                                    |                       | 21             | 18                       |
| Bx18 (I00A18)                  | 22                       | -                                                    |                       | 22             | 19                       |
| Bx19 (I00A19)                  | 23                       |                                                      |                       | 23             | 20                       |
| Bx20 (I00A20)                  | 24                       |                                                      |                       | 24             | 21                       |
| Bx21 (I00A21)                  | 25                       |                                                      |                       | 25             | 22                       |
| Bx22 (I00A22)                  | 26                       | $\overline{\phantom{0}}$                             |                       | 26             | 23                       |
| Bx23 (I00A23)                  | 27<br>28                 | $\overline{\phantom{0}}$<br>$\overline{\phantom{0}}$ |                       | 27             | 24<br>25                 |
| Bx24 (I00A24)                  | 29                       | $\overline{\phantom{0}}$                             |                       | 28<br>29       | 26                       |
| Bx25 (I00A25)<br>Bx26 (I00A26) | 30                       | $\overline{\phantom{0}}$                             |                       | 30             | 27                       |
| Bx27 (I00A27)                  | 31                       | $\overline{\phantom{0}}$                             |                       | 31             | 28                       |
| Bx28 (I00A28)                  | 32                       | -                                                    |                       | 32             | 29                       |
| Bx29 (I00A29)                  | 33                       | $\overline{\phantom{0}}$                             |                       | 33             | 30                       |
| Bx30 (I00A30)                  | 34                       | -                                                    |                       | 34             | 31                       |
| Bx31 (I00A31)                  | 35                       |                                                      |                       | 35             | 32                       |
| 0B                             | 36                       |                                                      |                       | 36             | $\qquad \qquad -$        |
| 0B                             | 37                       | -                                                    |                       | 37             | $\qquad \qquad -$        |
| Bx32<br>(IO1A00)               | $\overline{\phantom{a}}$ | 1                                                    |                       | $\mathbf 1$    | $1\,$                    |
| Bx33<br>(IO1A01)               | $\qquad \qquad -$        | $\mathbf{2}$                                         |                       | $\overline{2}$ | $\overline{2}$           |
| Bx34<br>(IO1A02)               | $\qquad \qquad -$        | $\overline{\mathbf{3}}$                              |                       | $\overline{3}$ | $\overline{3}$           |
| Bx35<br>(IO1A03)               | -                        | $\overline{4}$                                       |                       | $\overline{4}$ | $\overline{4}$           |
| Bx36<br>(IO1A04)               | $\qquad \qquad -$        | $\overline{5}$                                       |                       | $\overline{5}$ | $\overline{5}$           |
| Bx37<br>(IO1A05)               | -                        | $6\overline{6}$                                      |                       | $6\,$          | $6\,$                    |
| Bx38<br>(IO1A06)               | -                        | $\overline{7}$                                       |                       | 7              | $\overline{7}$           |
| Bx39<br>(IO1A07)               | -                        | 8                                                    |                       | $\,8\,$        | $\,8\,$                  |
| Bx40<br>(IO1A08)               | -                        | 9                                                    |                       | 9              | $\mathsf 9$              |
| Bx41<br>(IO1A09)               | -                        | 10                                                   | $\mathbf{2}$          | 10             | 10                       |
| Bx42<br>(IO1A10)               | -                        | 11                                                   |                       | 11             | 11                       |
| Bx43<br>(IO1A11)               | -                        | 12                                                   |                       | 12             | 12                       |
| Bx44<br>(IO1A12)               | $\qquad \qquad -$        | 13                                                   |                       | 13             | 13                       |
| Bx45 (I01A13)                  | $\qquad \qquad -$        | 14                                                   |                       | 14             | 14                       |
| Bx46<br>(IO1A14)               | $\qquad \qquad -$        | 15                                                   |                       | 15             | 15                       |
| Bx47<br>(IO1A15)               | $\qquad \qquad -$        | 16                                                   |                       | 16             | 16                       |
| 0 <sub>B</sub>                 | $\qquad \qquad -$        | 17, 18, 19                                           |                       | 17, 18, 19     | $\overline{\phantom{a}}$ |
| Не используются                | $\qquad \qquad -$        | $20 - 35$                                            |                       | $20 - 35$      | $\qquad \qquad -$        |
| 0B                             |                          | 36,37                                                |                       | 36,37          | $\overline{\phantom{0}}$ |

#### **Напряжение питания должно подаваться через контакты реле SPEPN**

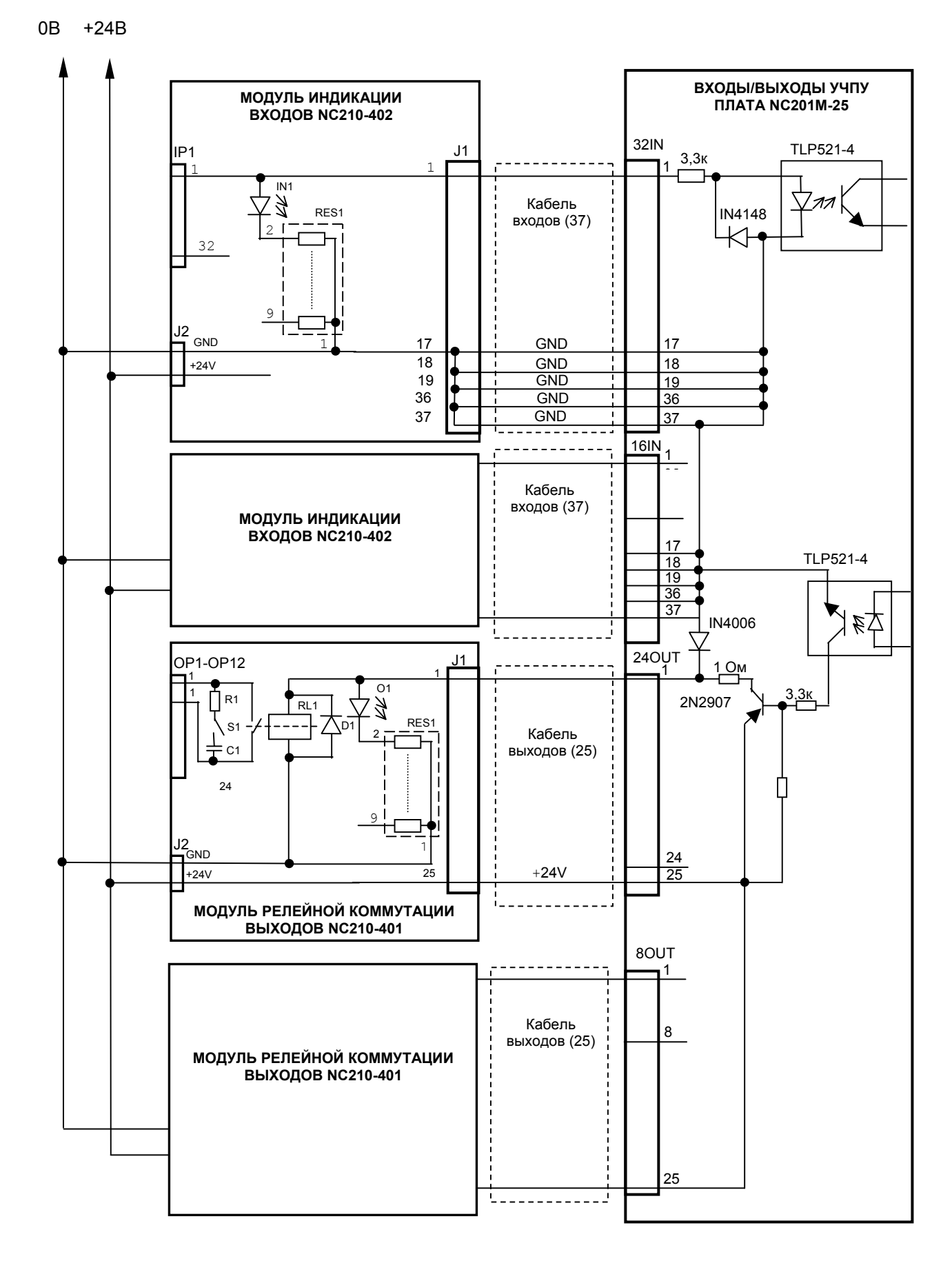

Рисунок Г.4 - Схема подключения модулей NC210-402 и NC210-401 к УЧПУ NC-201M

10.4.4.3 Распределение входных дискретных сигналов по контактам разъёмов модуля NC210-402, а также по контактам разъёмов УЧПУ NC-201M приведено в таблице Г.2. Данными указанной таблицы следует пользоваться для изготовления кабелей входов. Схема подключения модуля NC210-402 к УЧПУ приведена на рисунке Г.4.

## **10.4.5 Модуль релейной коммутации выходов (24) NC210-401**

10.4.5.1 Внешний вид модуля NC210-401 представлен на рисунке Г.5. Высота модуля без ответной части разъёма **OP1** - (44,0+0,2)мм, с учётом высоты ответной части разъёма **OP1** – (56,0+0,2)мм. Крепление модуля производится на **DIN** рейку.

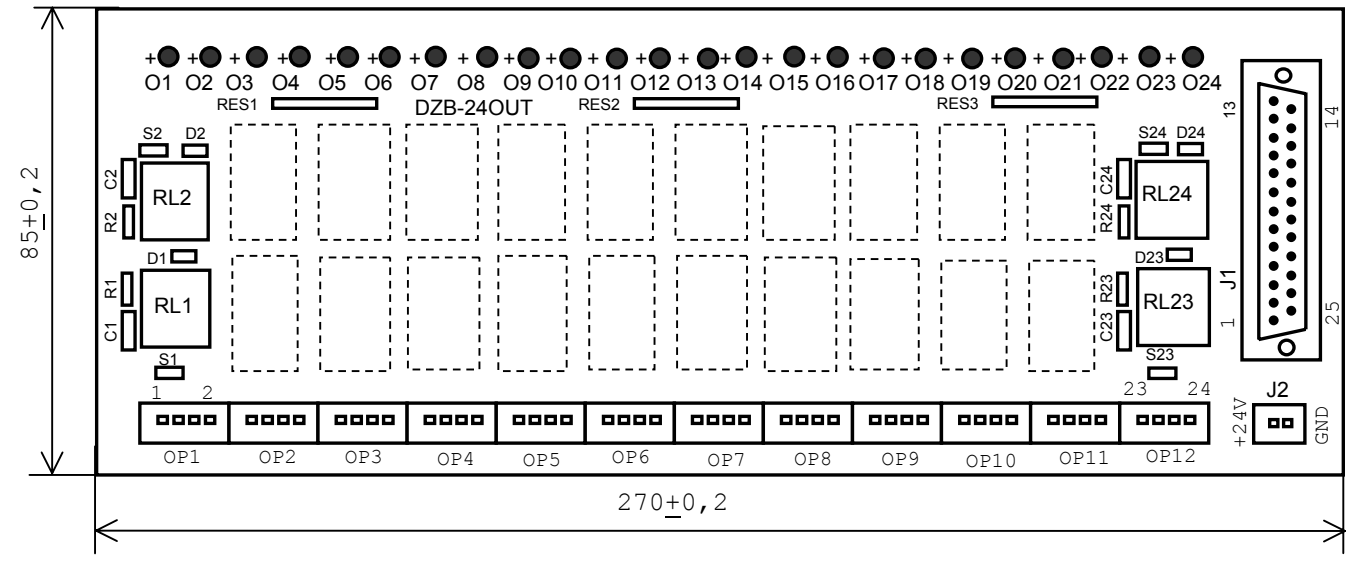

Рисунок Г.5

 $10.4.5.2$  Обозначение и назначение элементов модуля  $NC210-401$ :

- **D1-D24:** диоды (24 шт.), стабилизирующие работу реле, включены параллельно обмоткам реле;
- **J1**: разъём (вилка **DPS 25-M**) для подключения кабеля связи дискретных выходов УЧПУ (разъём «**24OUT**»/ «**8OUT**») с модулем NC210-401;
- **J2**: разъём (вилка **MSTBV 2,5/2-G-5,08**) для подключения напряжения **+24В** от внешнего источника питания**;** в комплект поставки модуля входит ответная часть разъёма: 1 розетка **MSTBR 2,5/2-ST-5,08** или **MSTB 2,5/2-ST-5,08** на 2 контакта под винт;
- **O1–024**: светодиоды индикации состояния выходов;
- **OP1-OP12**: 12 разъёмов (вилка **MSTBV 2,5/4-G-5,08** на 2 коммутируемых сигнала: 2 контакта на сигнал), на 48 контактов которого выведены НРК реле **RL1-RL24** для коммутации 24-х сигналов управления оборудованием. В комплект поставки модуля входят ответные части разъёмов **OP1-OP12**: 12 розеток **MVSTBR 2,5/4-ST-5,08** или **MSTB 2,5/4-ST-5,08** на 4 контакта под винт;
- **R1C1-R24C24: RC**-цепочки (24 шт.) установлены параллельно коммутирующим контактам реле;
- **RES1-RES3:** резисторы, ограничивающие ток в цепи светодиодов (3 резисторных сборки **SIP8-4,7K**);
- **RL1-RL24:** реле **NT73CS10DC24** (24 шт.), коммутирующие 24 сигнала управления оборудованием; на контакты реле допускается подача напряжения: **28В/3A; ~110В/3А** или **~220В/1,5А;**
- **S1-S24:** перемычки (24 шт.) для включения/отключения **RC**-цепочек.

10.4.5.3 Распределение дискретных выходных сигналов по контактам разъёмов модуля NC210-401, а также по контактам разъёмов УЧПУ приведено в таблице Г.3. Данными указанной таблицы следует пользоваться для изготовления кабелей выходов. Схема подключения модуля NC210-401 к УЧПУ приведена на рисунке Г.4.

Таблица Г.3

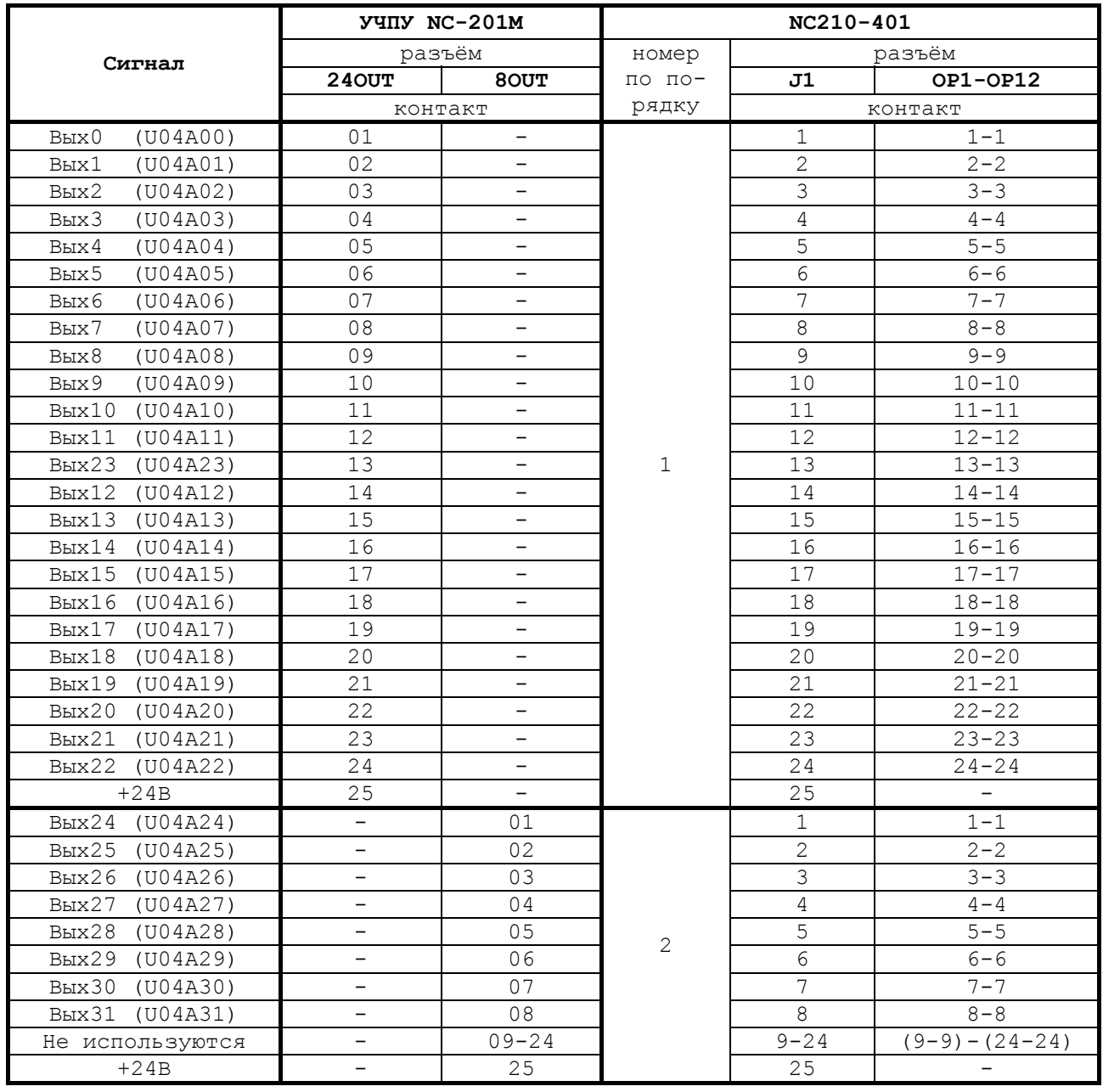

# *10.5 ПРИЛОЖЕНИЕ Д (справочное) ВЫНОСНОЙ СТАНОЧНЫЙ ПУЛЬТ*

## **10.5.1 Назначение выносного станочного пульта**

10.5.1.1 Выносной станочный пульт (ВСП) предназначен для регулирования позиции инструмента, управления движением осей и автоматического управления станком.

10.5.1.2 ВСП является программируемым устройством. Работой ВСП управляет УЧПУ. Для обеспечения совместной работы ВСП с УЧПУ разрабатывается ПЛ. Пользователь УЧПУ должен самостоятельно разработать ПЛ с учётом специфики системы, в которой будет использован ВСП. Принципы создания и отладки ПЛ изложены в документе «Программирование интерфейса PLC».

Функции элементов ВСП (кнопок, клавиш, селекторов) и алгоритм их работы определяются разработчиком ПЛ, исходя из требований управления конкретным оборудованием. Для организации связи ВСП с УЧПУ используются каналы дискретных входов/выходов УЧПУ, канал электронного штурвала/канал энкодера УЧПУ и внешний источник питания +24В.

10.5.1.3 Принятые обозначения:

- **HHPS** выносной программируемый станочный пульт (Hand Hold Programmable Station);
- **HW** штурвал (Hand Wheel).

#### **10.5.2 Выносной станочный пульт NC110-78B**

#### **10.5.2.1 Электрическая схема ВСП NC110-78B**

Электрическая схема ВСП NC110-78B (**HHPS-2**) приведена на рисунке Д.1. В схеме приняты следующие обозначения составных частей:

- 
- **A** плата выносного станочного пульта **NC-HHPS-2**:
	- **J1** 16 контактных площадок для связи проводников внешнего кабеля ВСП с селекторами **S1, S2**, клавишами **K1**-**K3** и кнопками **T1**, **T2**; **J2** - разъём 26 контактов (вилка кабельная) на внешнем кабеле ВСП для связи с УЧПУ; **J3** - разъём связи с кнопкой **T2** на правой стороне ВСП (вилка **PW 10-2-M**); **J4** - разъём связи с кнопкой **T1** на левой стороне ВСП (вилка **PW 10-2-M**); **K1**-**K3** - программируемые функциональные клавиши; **S1** - программируемый селектор на пять позиций: **X, Y, Z, 4, 5; S2** - программируемый селектор на пять позиций: **0, 1, 10, 100, 1000;**

77

- **HW** электронный штурвал **ZBG-003-100**;
- **S** кнопка аварийного останова (кнопка-грибок красного цвета);
- **T1, T2** две параллельно соединённые программируемые кнопки, дублирующие друг друга; программируются как одна кнопка.

На плате **А** (**NC-HHPS-2**) установлены селекторы **S1, S2**, клавиши **K1-K3** и разъёмы **J1**, **J3, J4**. Расположение элементов платы **А** представлено на рисунке Д.2. К плате подводится внешний кабель. Каждый провод кабеля имеет цветовую маркировку. Конец кабеля на плате фиксируется металлическим хомутиком. На контактные площадки разъёма **J1** платы **А** распаиваются провода кабеля, обеспечивающие связь с селекторами **S1**, **S2**, клавишами **К1-К3** и кнопками **Т1**, **Т2**. Провода кабеля, обеспечивающие связь со штурвалом **HW** и кнопкой аварийного останова **S**, подводятся прямо к указанным элементам.

На втором конце кабеля установлен разъём **J2,** который обеспечивает связь ВСП с УЧПУ. Расположение контактов разъёма **J2** приведено на рисунке Д.3.

Распайка проводов кабеля производится в соответствии с таблицей Д.1.

| $KOH-$         | Цвет провода |                          |                       | Сигнал         |                          |                                                                          |  |
|----------------|--------------|--------------------------|-----------------------|----------------|--------------------------|--------------------------------------------------------------------------|--|
| такт           |              | дополни-                 | Контакт<br>подклю-че- | $000-$         |                          | Связь с внешним                                                          |  |
| разъё-         | основной     | тельный                  | ния ВСП               | значе-         | назначение               | объектом                                                                 |  |
| $MA$ $J2$      |              |                          |                       | ние            |                          |                                                                          |  |
| 25             | белый        | чёрный                   | $A:J1-14$             | En             | кнопки Т $1, T2$         |                                                                          |  |
| $\mathbf{1}$   | белый        |                          | $A:J1-11$             | KEY1           | клавиши                  | Дискретные вхо-<br>лы УЧПУ                                               |  |
| $\overline{2}$ | коричневый   |                          | $A:J1-12$             | KEY2           | $K1-K3$                  |                                                                          |  |
| 3              | зелёный      |                          | $A:J1-13$             | KEY3           |                          |                                                                          |  |
| 4              | жёлтый       |                          | $A:J1-15$             | $+24V$         | питание                  | Внешний источ-<br>ник +24В                                               |  |
| 11             | серый        | розовый                  | $A:J1-1$              | XAXIS          |                          |                                                                          |  |
| 12             | красный      | голубой                  | $A:J1-2$              | YAXIS          |                          | Дискретные вхо-<br>ды УЧПУ                                               |  |
| 13             | белый        | зелёный                  | $A:J1-3$              | ZAXIS          | селектор S1              |                                                                          |  |
| 14             | коричневый   | зелёный                  | $A:J1-4$              | 4AXIS          |                          |                                                                          |  |
| 15             | белый        | жёлтый                   | $A:J1-5$              | 5AXIS          |                          |                                                                          |  |
| 20             | розовый      | коричневый               | $A:J1-10$             | X1000          |                          |                                                                          |  |
| 19             | белый        | розовый                  | $A:J1-9$              | X100           |                          |                                                                          |  |
| 18             | серый        | коричневый               | $A:J1-8$              | X10            | селектор S2              |                                                                          |  |
| 17             | белый        | серый                    | $A:J1-7$              | X1             |                          |                                                                          |  |
| 16             | жёлтый       | коричневый               | $A:J1-6$              | X <sub>0</sub> |                          |                                                                          |  |
| 10             | фиолетовый   |                          | S: P(NC1)             | W <sub>2</sub> | кнопка                   | Цепь аварийного<br>отключения объ-<br>екта управления<br>(30В, не более) |  |
| 5              | серый        |                          | S:V(NO1)              | V1             | аварийного               |                                                                          |  |
| 6              | розовый      |                          | S:R(NO1)              | V <sub>2</sub> | останова                 |                                                                          |  |
| 7              | голубой      |                          | S:W(NC1)              | W1             |                          |                                                                          |  |
| 8              | красный      | $\overline{\phantom{0}}$ | $HW: +5V$             | $+5V$          |                          |                                                                          |  |
| 9              | чёрный       |                          | HW: OV                | 0V             |                          | Канал электрон-<br>ного штурва-<br>ла/энкодера                           |  |
| 21             | белый        | голубой                  | $HW: A+$              | $HA+$          | электронный              |                                                                          |  |
| 22             | коричневый   | голубой                  | $HW:B+$               | $HB+$          | штурвал                  |                                                                          |  |
| 23             | белый        | красный                  | $HW: A-$              | $HA-$          |                          | УЧПУ                                                                     |  |
| 24             | коричневый   | красный                  | $HW:B-$               | $HB-$          |                          |                                                                          |  |
| 26             |              |                          |                       |                | $\overline{\phantom{0}}$ | $\overline{\phantom{0}}$                                                 |  |

Таблица Д.1 – Сигналы кабеля ВСП NC110-78В (HHPS-2)

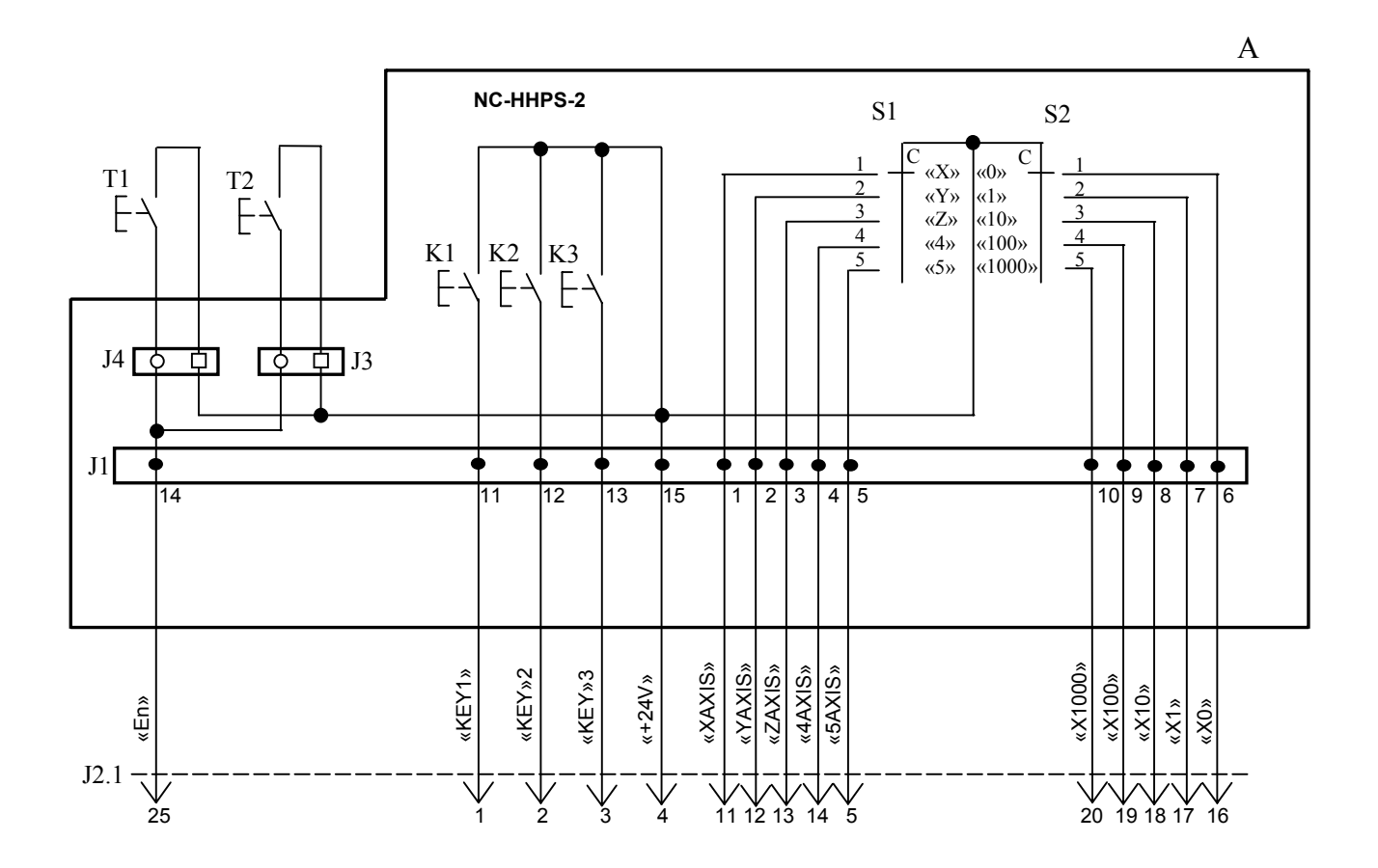

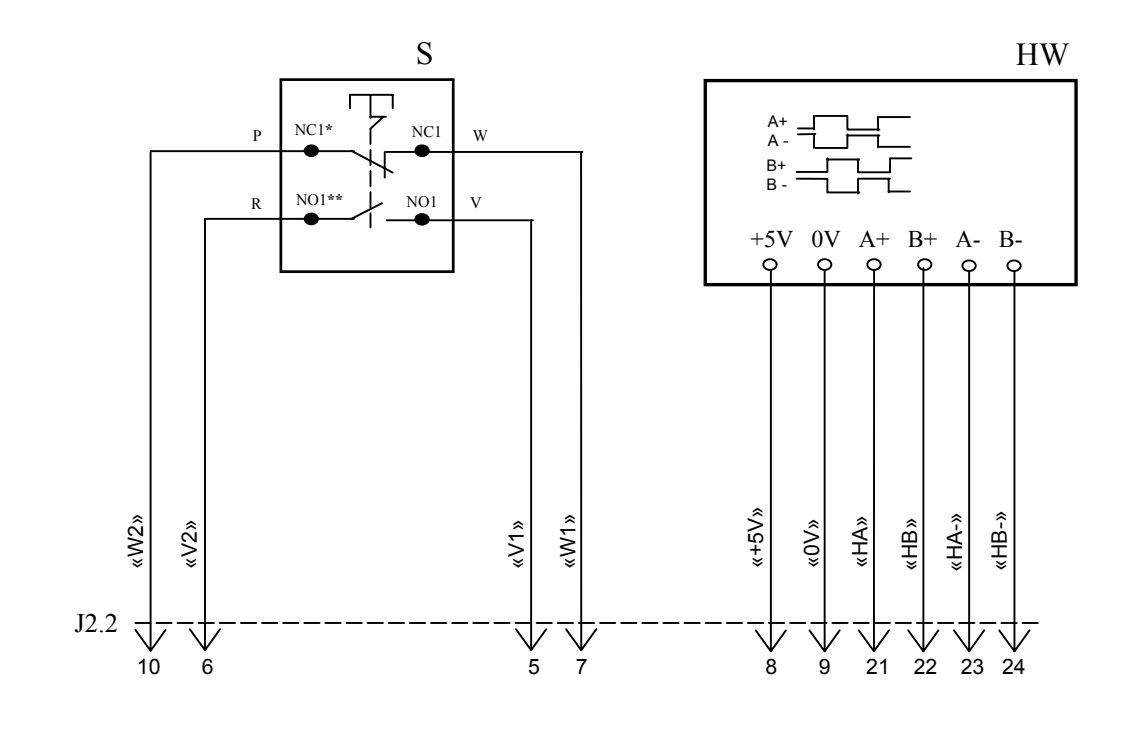

NC**\*** - Normally Closed (НЗК) NO**\*\*** - Normally Open (НРК)

Рисунок Д.1 – Электрическая схема ВСП NC110-78B

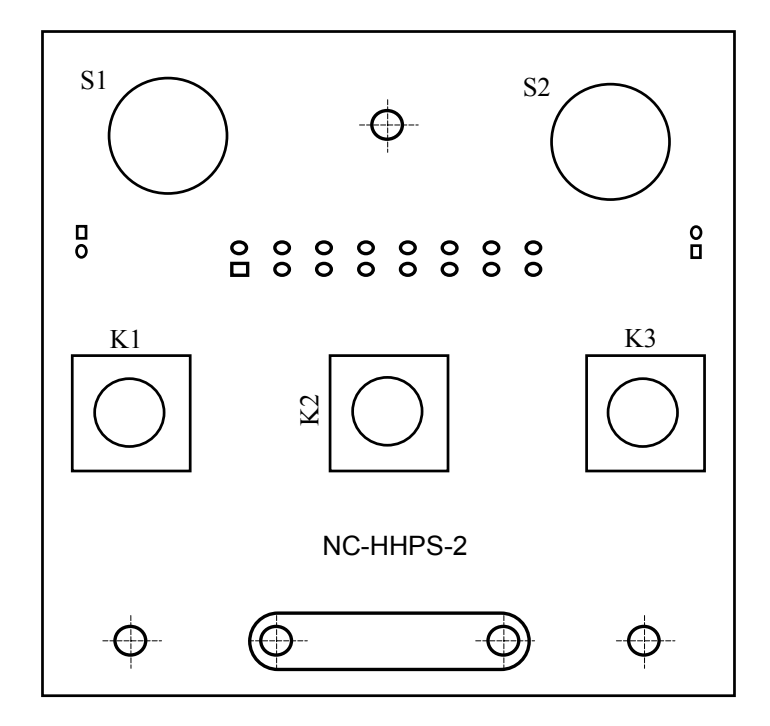

а) сторона элементов

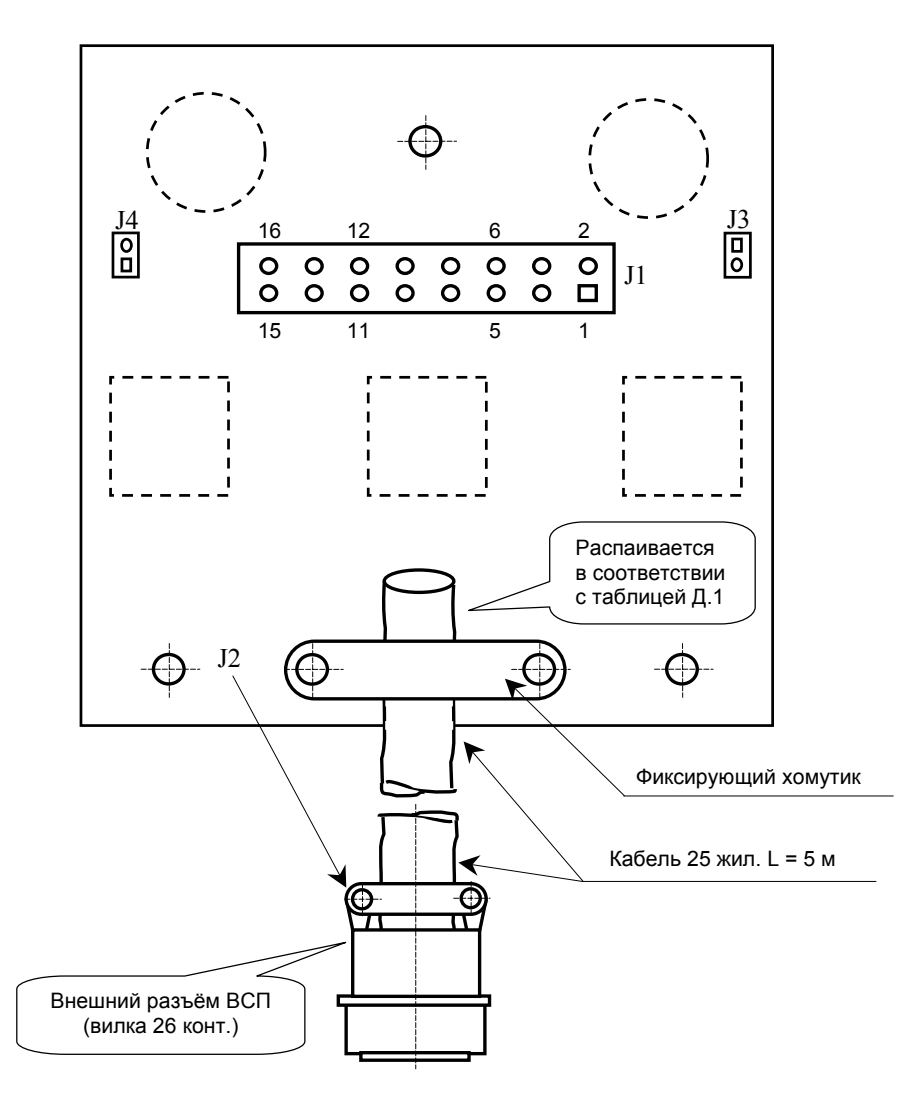

б) сторона пайки

Рисунок Д.2 – Плата NC-HHPS-2 ВСП NC110-78B

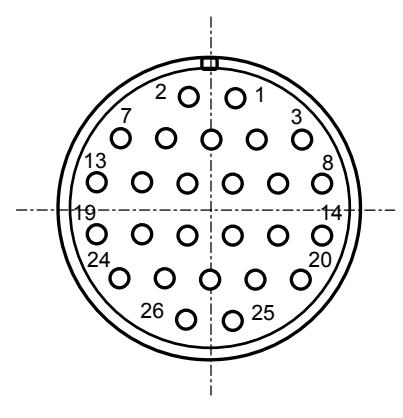

Рисунок Д.3 - Расположение контактов разъёма ВСП

#### **10.5.2.2 Конструкция ВСП NC110-78В**

Основные размеры и расположение элементов ВСП NC110-78В указаны на рисунке Д.4. ВСП NC110-78В имеет пластмассовый корпус. Корпус состоит из основания и крышки, которые соединяются шестью винтами М3х15. Крышка конструктивно является лицевой панелью ВСП.

Внешний пружинный кабель ВСП имеет длину 2 метра в скрученном состоянии, при растягивании пружинного кабеля его длина увеличивается до 5 метров. Вес ВСП NC110-78В с учётом кабеля – не более 1,2 кг.

В верхней части основания корпуса вмонтирован магнит, который позволяет устанавливать ВСП на любую металлическую поверхность. Кроме этого, в комплект поставки ВСП входит подставка под пульт и три винта М4х20 для её крепления. Габаритные размеры подставки приведены на рисунке Д.5, установочные размеры - на рисунке Д.6

Лицевая панель имеет верхнюю и нижнюю секции. В верхней секции устанавлена плата **А** (**NC-HHPS-2**)**,** в нижней располагается штурвал **HW.** Кнопка аварийного останова **S** установлена на верхней поверхности корпуса, кнопки **T1** и **T2** установлены на его боковых поверхностях. В отверстие нижней торцевой части корпуса установлен кабельный ввод с защитным рукавом, через который внешний кабель вводится в корпус ВСП.

Через отверстия в крышке корпуса в первый ряд верхней секции лицевой панели ВСП выводятся ручки селекторов **S1, S2** (слева направо), во второй ряд выводятся кнопки клавиш **K1-K3** (слева направо). Верхняя секция ВСП имеет плёночное покрытие, обеспечивающее герметизацию клавиш, на плёнке около каждого селектора указаны позиции переключения, а в нижней части секции для электронного штурвала указаны начальная точка отсчёта и направление перемещения: «**+**» по часовой стрелке, «**-**» - против часовой стрелки.

Электронный штурвал **HW** управляет перемещением осей станка в ручном режиме **MANU** или **MANJ** (задаёт направление движения «**+**»/«**-**» и величину перемещения). В ВСП NC110-78В установлен штурвал типа **ZBG-003-100.** Корпус и маховик штурвала выполнены из чёрной пластмассы. Шкала маховика (100 делений) отградуирована белой краской. На корпусе нанесена белая риска – начало отсчёта. Штурвал **ZBG-003- 100** имеет дифференциальные выходные сигналы: **А+**, **А-**, **В+**, **В-**. Питание штурвала 5+0,25 В. Ток потребления – не более 120 мА. Способы подключения штурвала описаны в приложении **В.**

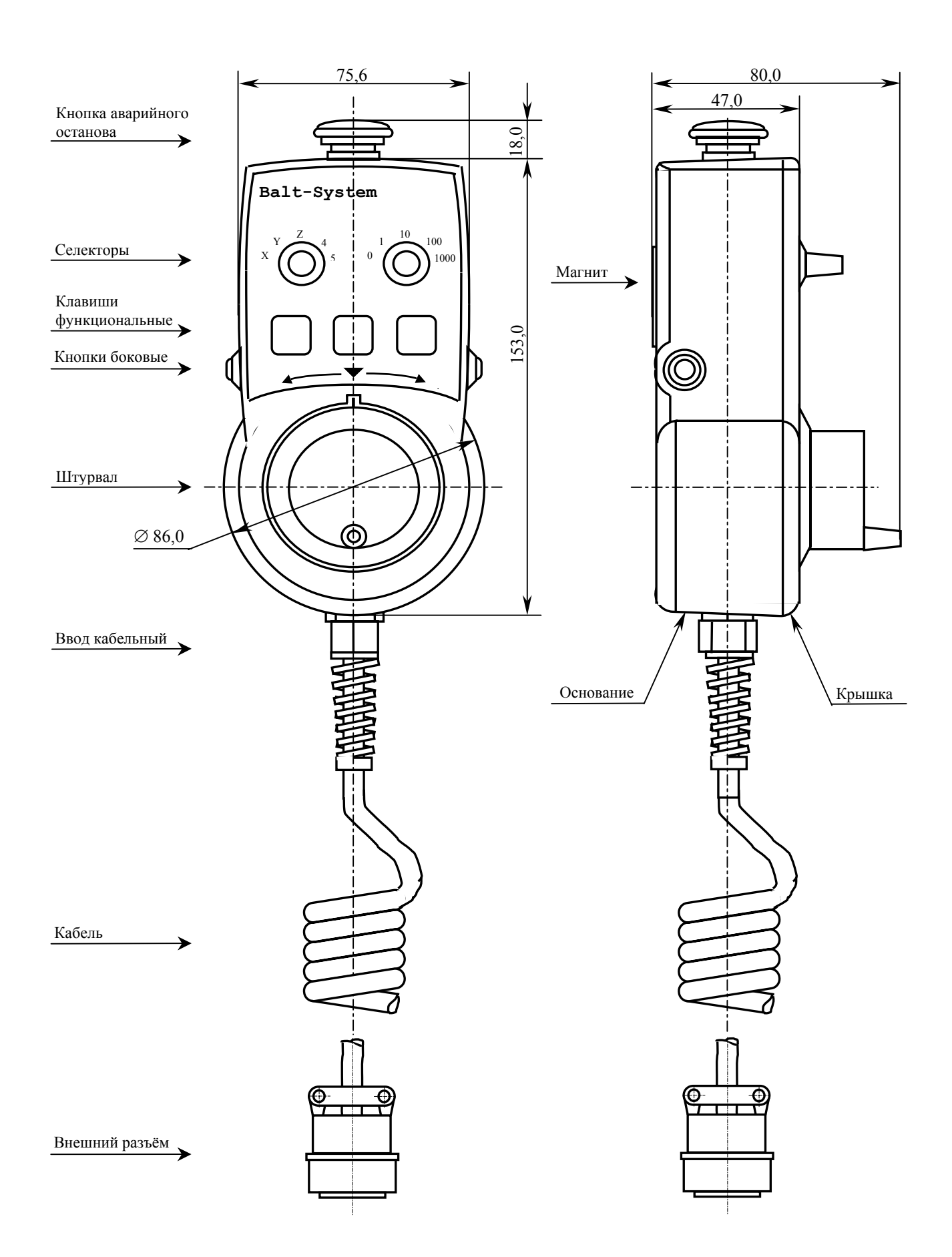

Рисунок Д.4 - Основные размеры и расположение элементов NC110-78B

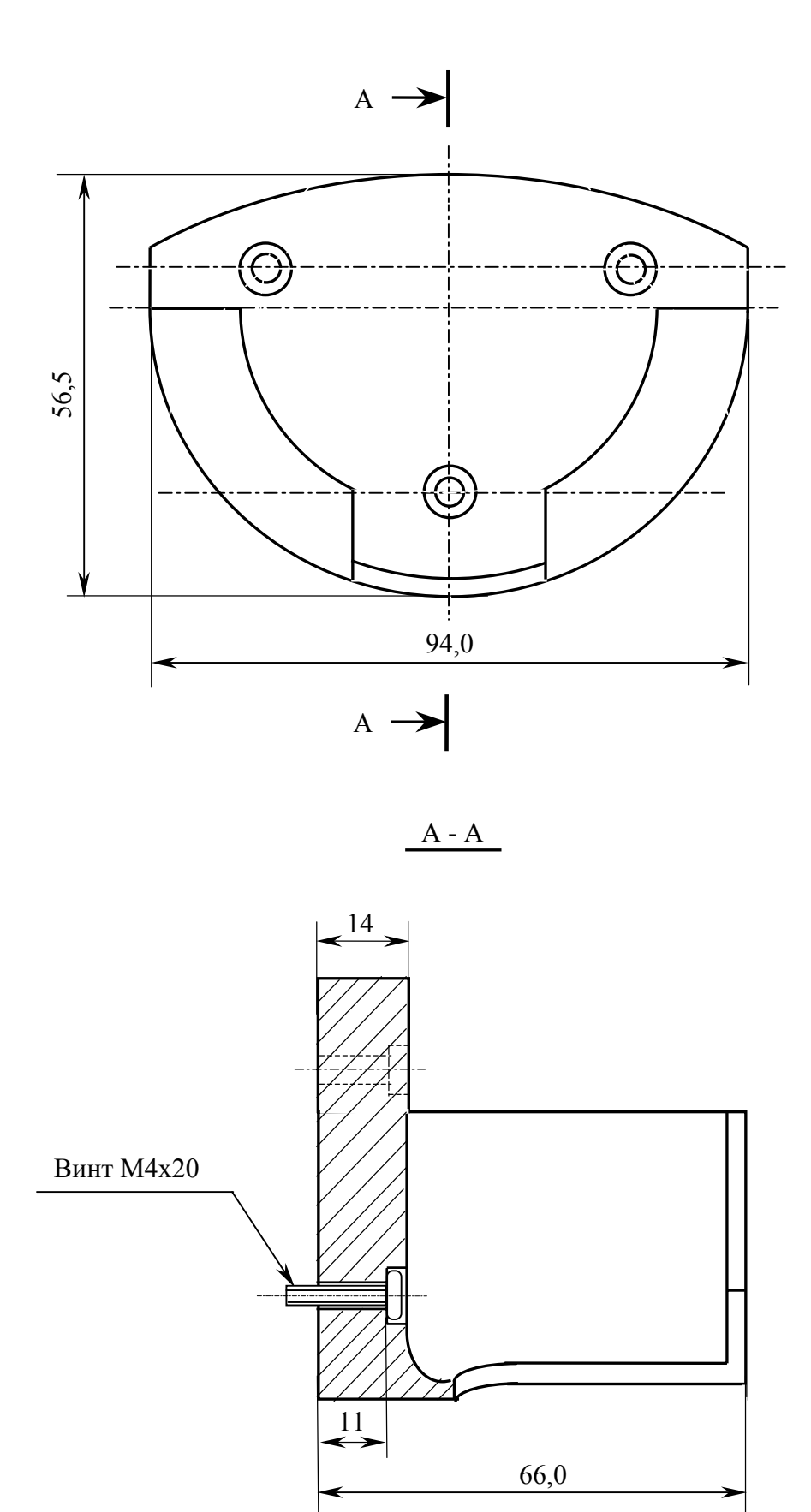

Рисунок Д.5 - Габаритные размеры подставки ВСП NC110-78В

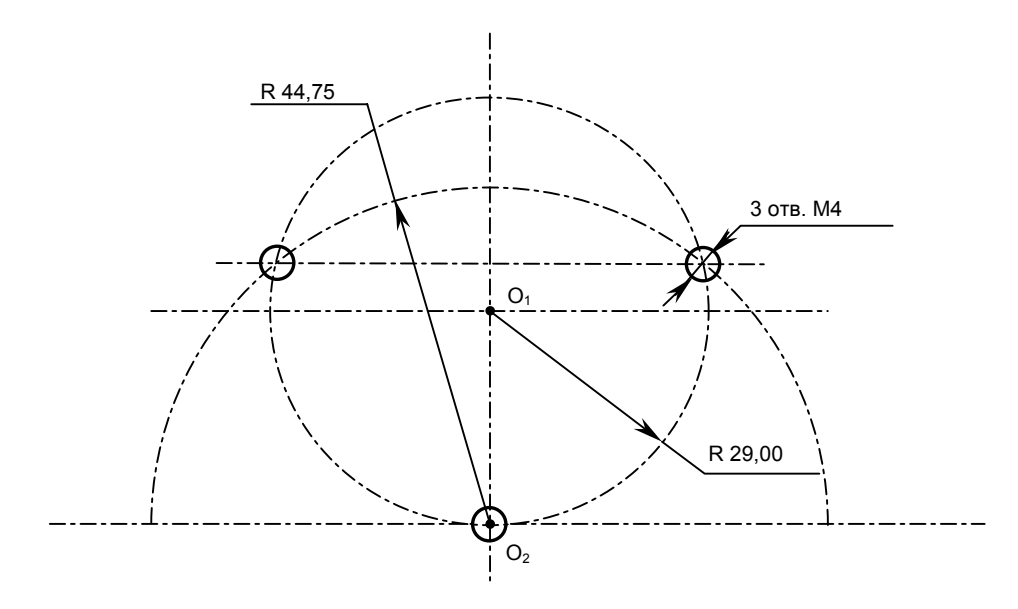

Рисунок Д.6 - Установочные размеры подставки ВСП NC110-78В

Кнопка аварийного останова **S** имеет две группы контактов с фиксацией: НЗК (**NC1**) и НРК (**NO1**). Коммутируемый ток – не более 2А/30В. Исходное положение – кнопка отжата. Кнопка аварийного останова должна быть связана с цепью аварийного отключения объекта управления (30 В, не более). С нажатием кнопки в УЧПУ должен поступать сигнал аварийного останова. Режим аварийного останова УЧПУ снимается оператором вращением грибка по часовой стрелке, как показано стрелками на кнопке.

Кнопки **T1** (левая) и **T2** (правая) имеют по одному НРК без фиксации. Коммутируемый ток – не более 200мА/24В. Контакты кнопок соединены параллельно. Контакты каждой кнопки соединены проводами, длиной 10 см, с розеткой **PWC 10-2-F**, обеспечивающей связь с разъёмом **J4**/**J3** платы **А**.

Через кабельный ввод в корпус ВСП вводится внешний пружинный кабель (25х0,14). Кабельный ввод позволяет зафиксировать положение кабеля в корпусе ВСП. Внешний конец кабеля имеет разъём (**J2**). Расположение контактов разъёма ВСП приведено на рисунке Д.3, сигналы разъёма указаны в таблице Д.1. В комплект поставки ВСП входит ответная часть разъёма: блочная розетка на 26 контактов.

# *10.6 ПРИЛОЖЕНИЕ Е (справочное) СХЕМА ПОДКЛЮЧЕНИЯ УЧПУ*

10.6.1 Схема подключения УЧПУ NC-201M к объекту управления показана на рисунке Е.1.

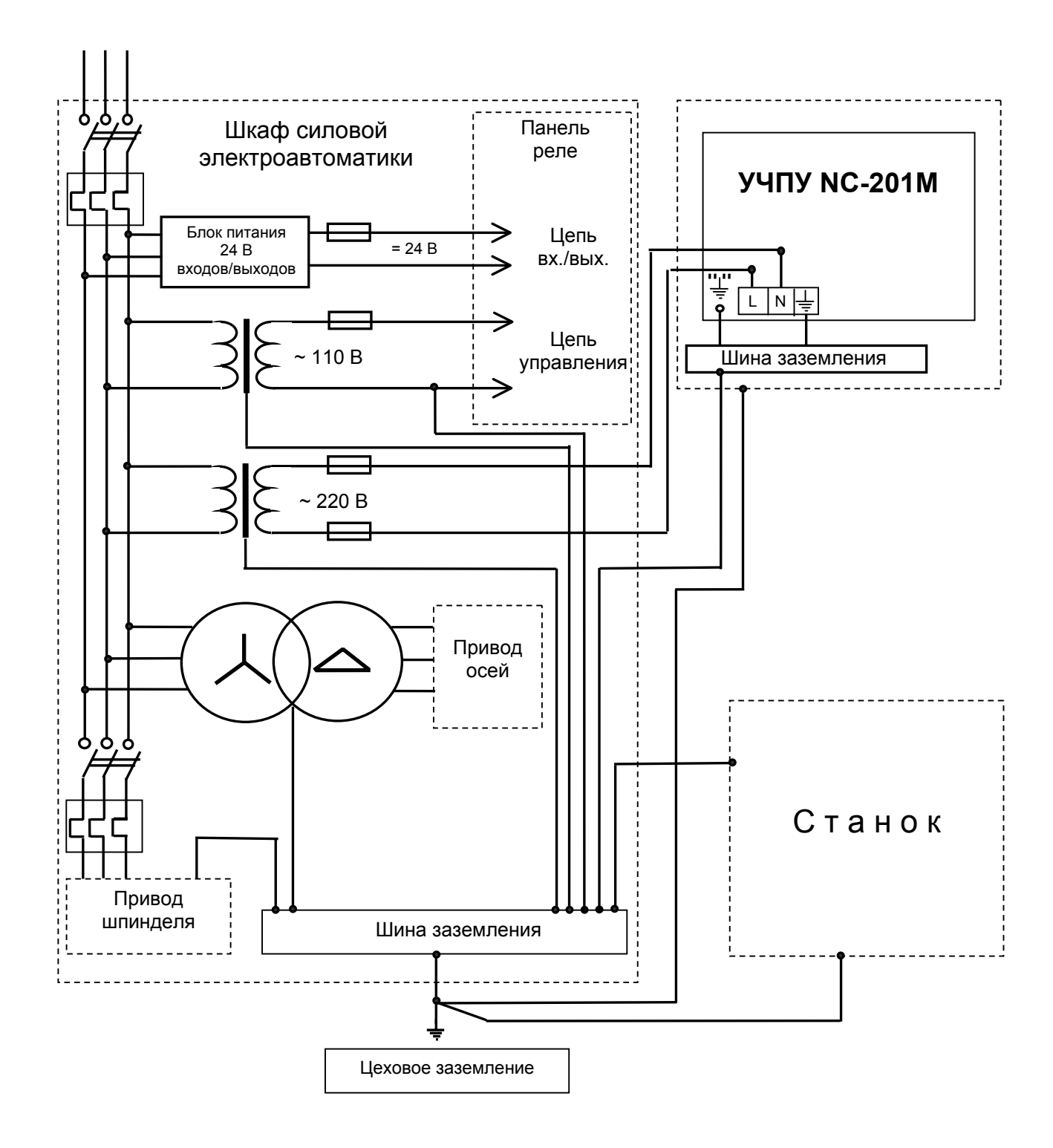

Рисунок Е.1 - Схема подключения УЧПУ NC-201M